# **Контрольно-оценочные средства для проведения текущего контроля по МДК.02.01 Разработка управляющих программ для станков с числовым программным управлением (3 курс, 5 семестр 2023-2024 уч. г.)**

# **Текущий контроль №1 Форма контроля:** Устный опрос (Опрос) **Описательная часть:** Фронтальный **Задание №1**

Ответить устно на вопросы:

- 1. Чем станок с ЧПУ отличается от станка с ручным управлением?
- 2. Каковы преимущества от использования станков с ЧПУ?
- 3. Какой язык для программирования обработки на станках с ЧПУ применяется?
- 4. Какую точность позволяют выполнять станки с ЧПУ?
- 5. Какую шероховатость дает обработка на станках с ЧПУ?
- 6. Что такое металлорежущее оборудование с ЧПУ?
- 7. Что такое ЧПУ?
- 8. Что такое СЧПУ?
- 9. Что такое программоноситель?
- 10. Какой G функцией программируется прямоугольная система координат?
- 11. Какой G функцией программируется цилиндрическая система координат?
- 12. Какой G функцией программируется сферическая система координат?
- 13. В чем отличие абсолютной системы координат от относительной системы координат?
- 14. Какой G функцией программируется абсолютная система координат?
- 15. Какой G функцией программируется инкрементная система координат?
- 16. Какой G функцией программируется система в приращениях координат?
- 17. Что такое координата?
- 18. Как определяются координаты в абсолютной системе координат?
- 19. Как расположен шпиндель относительно оси Z?
- 20. Что определяет нулевая точка детали?
- 21. Что определяет исходная точка станка?
- 22. Что такое точка From?
- 23. Что за функции с G54 по G57 и для чего они нужны?
- 24. Какой командой отменяется сдвиг нуля?
- 25. Как определяются координаты в относительной системе координат?
- 26. Написание управляющей программы ведется от иходной точки или от нулевой точки детали?
- 27. Что определяет нулевая точка станка?
- 28. Как нулевая точка станка связана с нулевой точкой детали?
- 29. С каких функций начинается написание управляющей программы?
- 30. Что такое управляющая программа?

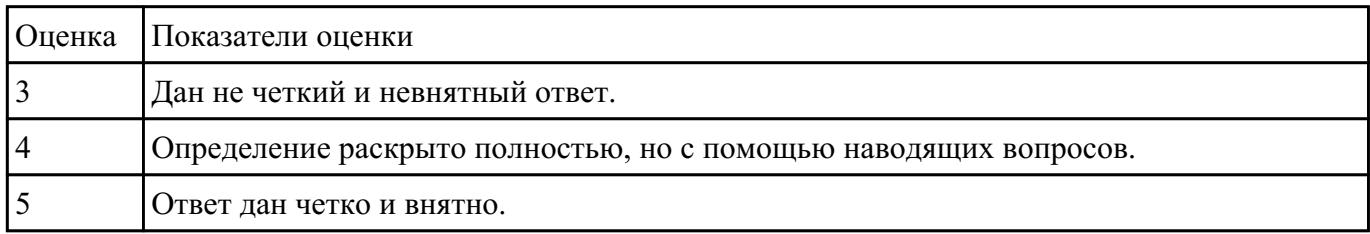

# **Текущий контроль №2**

**Форма контроля:** Тестирование (Опрос) **Описательная часть:** Компьютерное тестирование **Задание №1**

Выполнить тестовое задание состоящае из 5 вопросов, выбранных из 40 возможных. На

тестирование дается 15 минут (3 минуты на вопрос).

Вопросы теста:

- 1. *Что такое Управляющая программа?*
- 2. *Что такое Числовое программное управление?*
- 3. *Что такое Система числового программного управления?*
- 4. *Что такое Кадр управляющей программы?*
- 5. *Что такое Слово управляющей программы?*
- 6. *Что такое Формат кадра управляющей программы?*
- 7. *Что такое Абсолютный размер?*
- 8. *Что такое Размер в приращении или относительный?*
- 9. *Что такое Нулевая точка станка?*
- 10. *Что такое Нулевая точка детали?*
- 11. *Что такое Коррекция инструмента?*
- 12. *Что такое Постпроцессор?*
- 13. *Что такое Центр инструмента?*
- 14. *Что такое Опорная точка?*
- 15. *Что такое Эквидистанта?*
- 16. *Что считается Металлообрабатывающим оборудованием с ЧПУ?*
- 17. *Что такое программоноситель?*
- 18. *В чем отличие цилиндрической системы координат от прямоугольной?*
- 19. *Что такое ЧПУ?*
- 20. *Что значит подготовительная функция G91?*
- 21. *Что значит подготовительная функция G90?*
- 22. *Что значит подготовительная функция G54?*
- 23. *Что значит подготовительная функция G57?*
- 24. *Что значит подготовительная функция G53?*
- 25. *Что значит подготовительная функция G37?*
- 26. *Что значит подготовительная функция G38?*
- 27. *Что значит подготовительная функция G1?*
- 28. *Что значит подготовительная функция G0?*
- 29. *Что значит подготовительная функция G2?*
- 30. *Что значит подготовительная функция G3?*
- 31. *Что значит подготовительная функция G17?*
- 32. *Что значит подготовительная функция G18?*
- 33. *Что значит подготовительная функция G19?*
- 34. *Что такое слово управляющей программы?*
- 35. *Какой функцией задается абсолютная система отсчета?*
- 36. *Что такое инкрементная система?*
- 37. *Какой функцией задается инкрементная система координат?*
- 38. *Какой функцией задается относительная система координат?*
- 39. *Как называется участок находящийся медду двумя опорными точками?*

40. *Что такое Слово управляющей программы?*

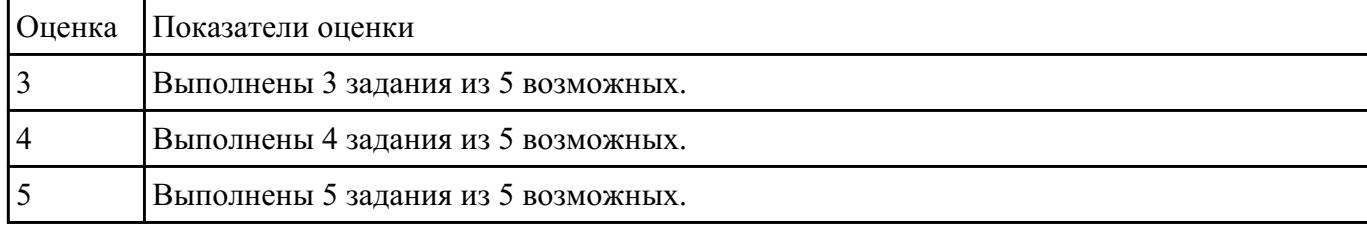

# **Текущий контроль №3**

**Форма контроля:** Практическая работа (Информационно-аналитический) **Описательная часть:** Индивидуальные задания с применением ИКТ **Задание №1**

Произвести идетификацию пяти предложенных режущих инструментов; указать их название,

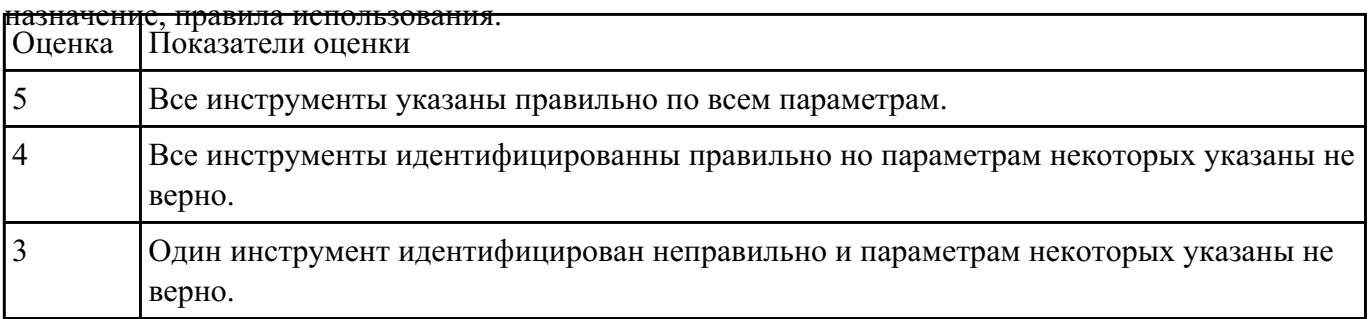

#### **Задание №2**

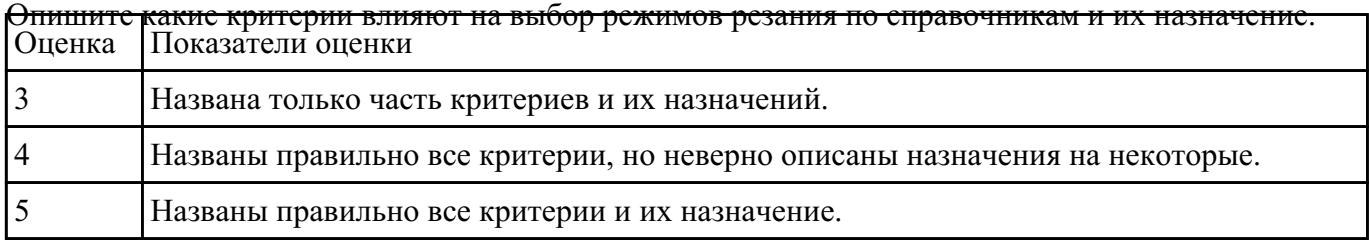

#### **Задание №3**

Выбрать для выданной детали (детали соответствуют номерам билетов) необходимый инструмент

и инструментальную оснастку для обработки. Рассчитать режимы резания для выбранного

#### инструмента.

Варианты деталей:

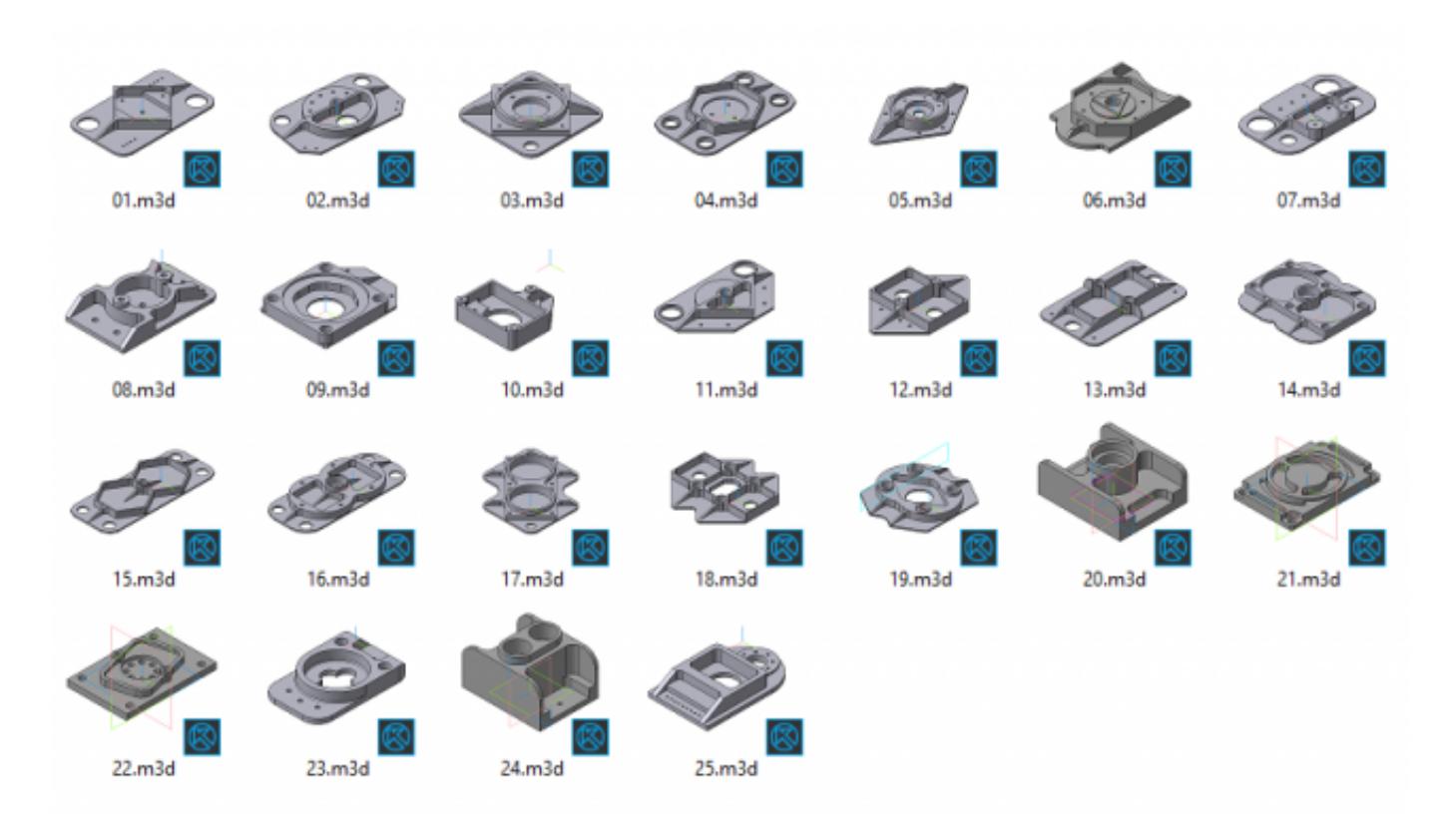

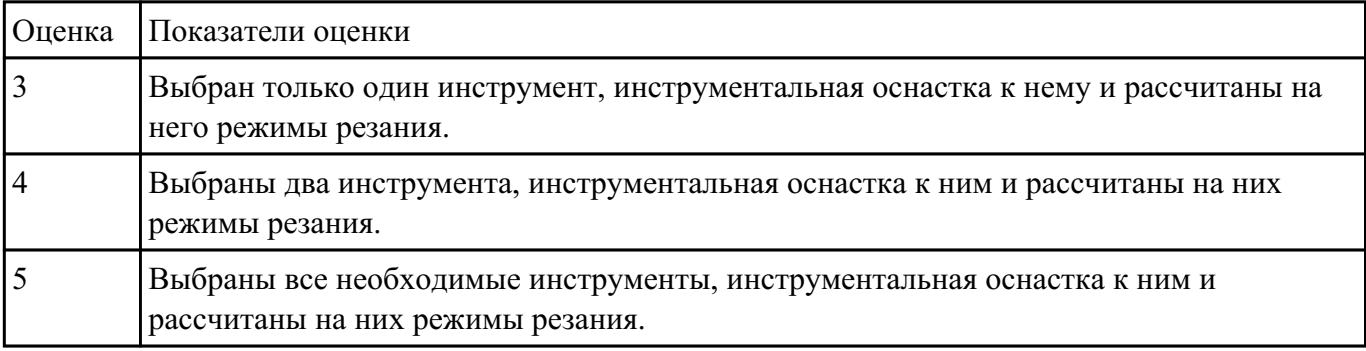

#### **Задание №4**

Выбрать для выданной детали (детали соответствуют номерам билетов) необходимый инструмент

и инструментальную оснастку для обработки. Рассчитать режимы резания для выбранного

инструмента.

Варианты деталей:

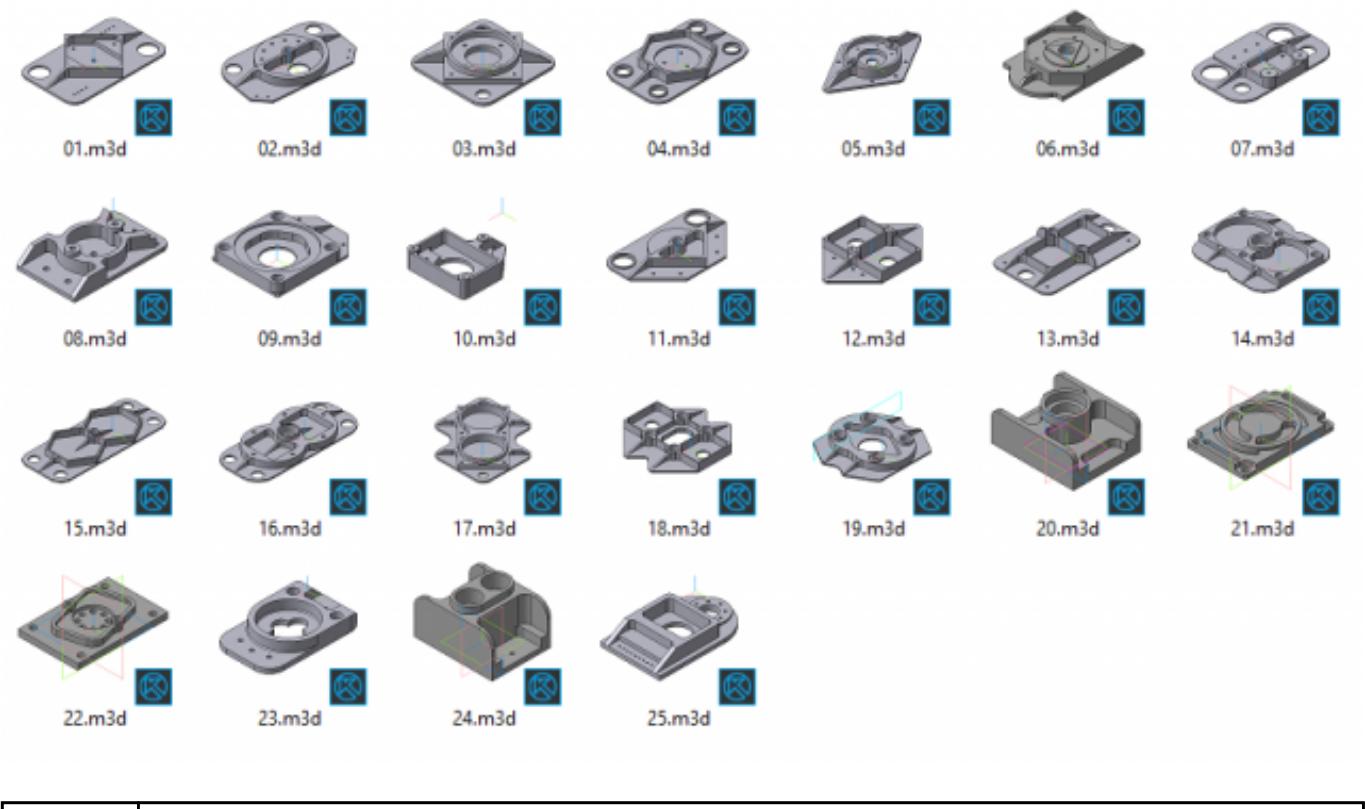

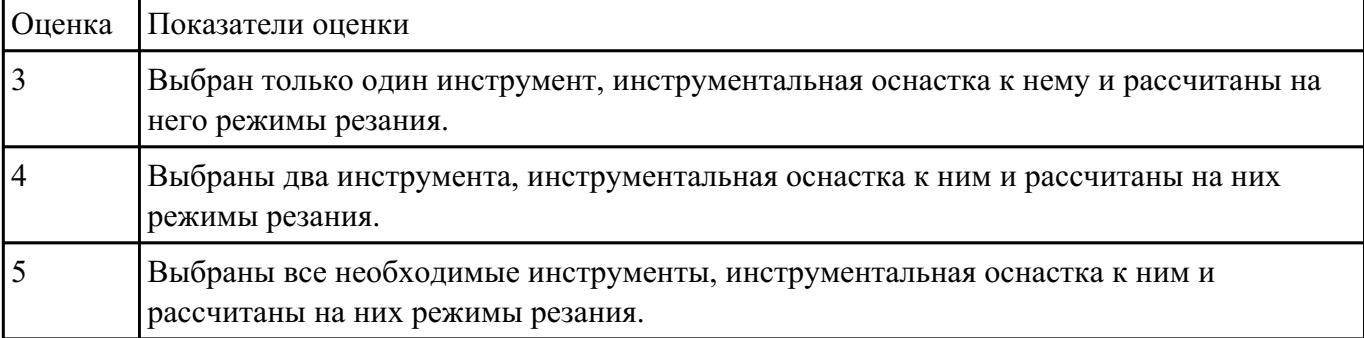

# **Текущий контроль №4**

**Форма контроля:** Практическая работа (Информационно-аналитический) **Описательная часть:** Проверка карты наладки инструмента в электронном виде. Проверка в электронном виде исходной и управляющей программы **Задание №1**

- 1. Выполнить выбор необходимого фрезерного и сверлильного режущего инструмента для обработки индивидуальной детали;
- 2. Выполнить выбор *графических изображений (чертежей) инструментов* (чернового , получистового, чистового, сверлильных и т.д.) в соответствии с параметрами п.1, с *сайта фирмы Sandvik Coromant;*
- 3. Использовать выбранные *графические изображения для с*оставления **карты наладки инструмента.**

# **Пример карты наладки:**

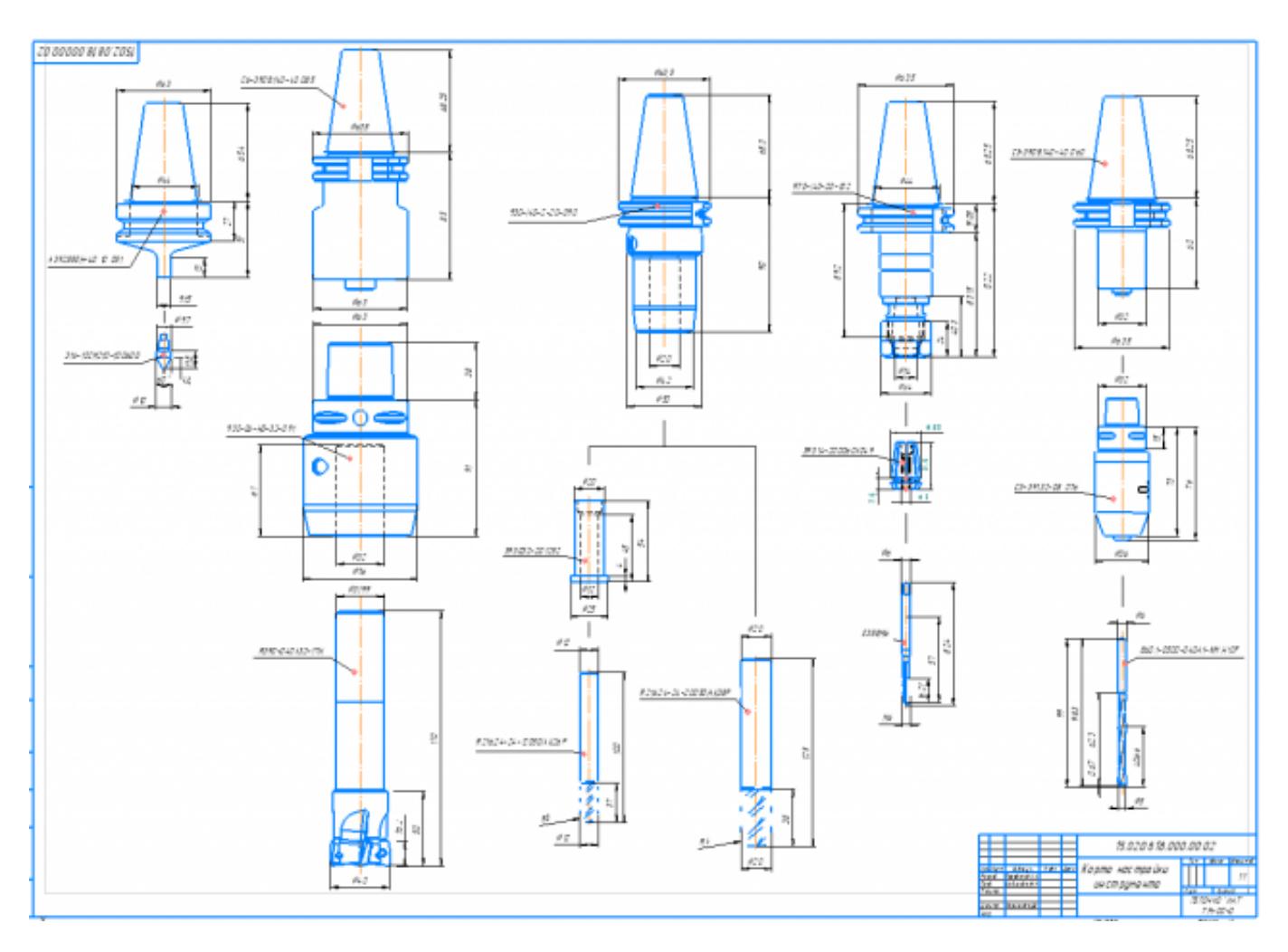

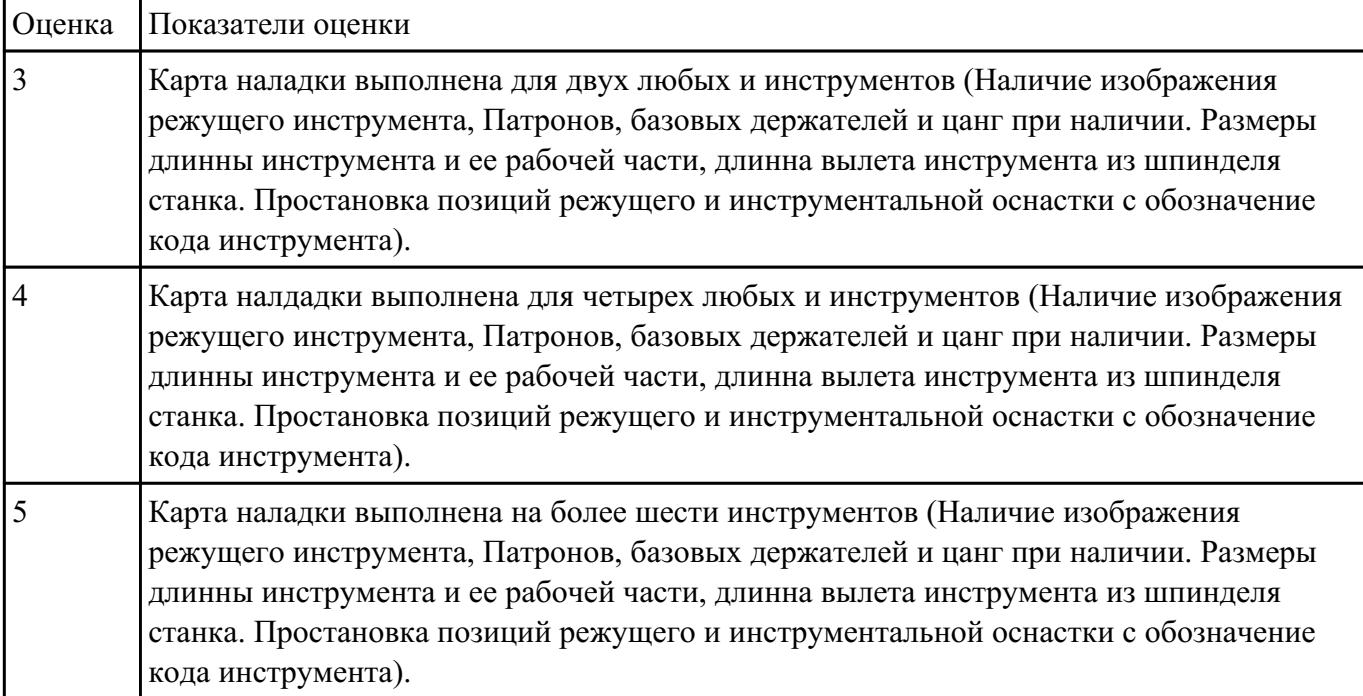

# **Текущий контроль №5**

**Форма контроля:** Практическая работа (Информационно-аналитический) **Описательная часть:** Индивидуальные задания с применением ИКТ **Задание №1**

По ранее подготовленным данным (в практической работе №2 или выданным) при помощи

программы 3DTools создать модели инструментов чернового, получистового, чистового и

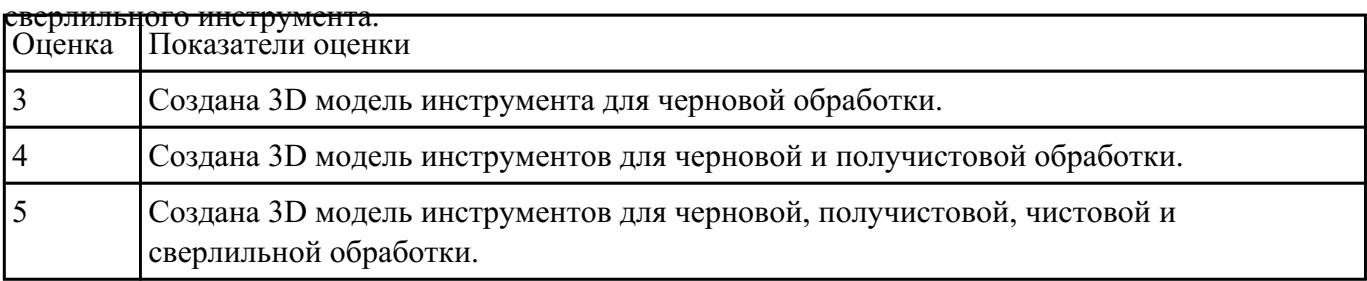

# **Текущий контроль №6 Форма контроля:** Письменный опрос (Опрос) **Описательная часть:** Опрос **Задание №1**

Классифицировать базы по функциональному назначению и дать определения баз в соответствии

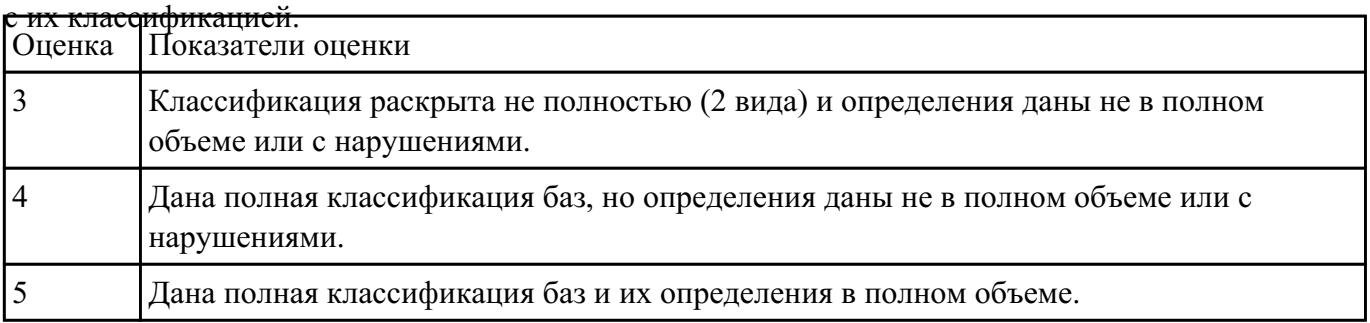

### **Задание №2**

Классифицировать базы по количеству лишаемых степеней свободы и дать определения баз в

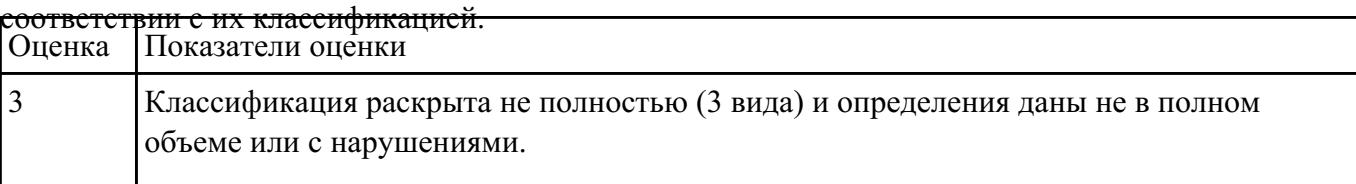

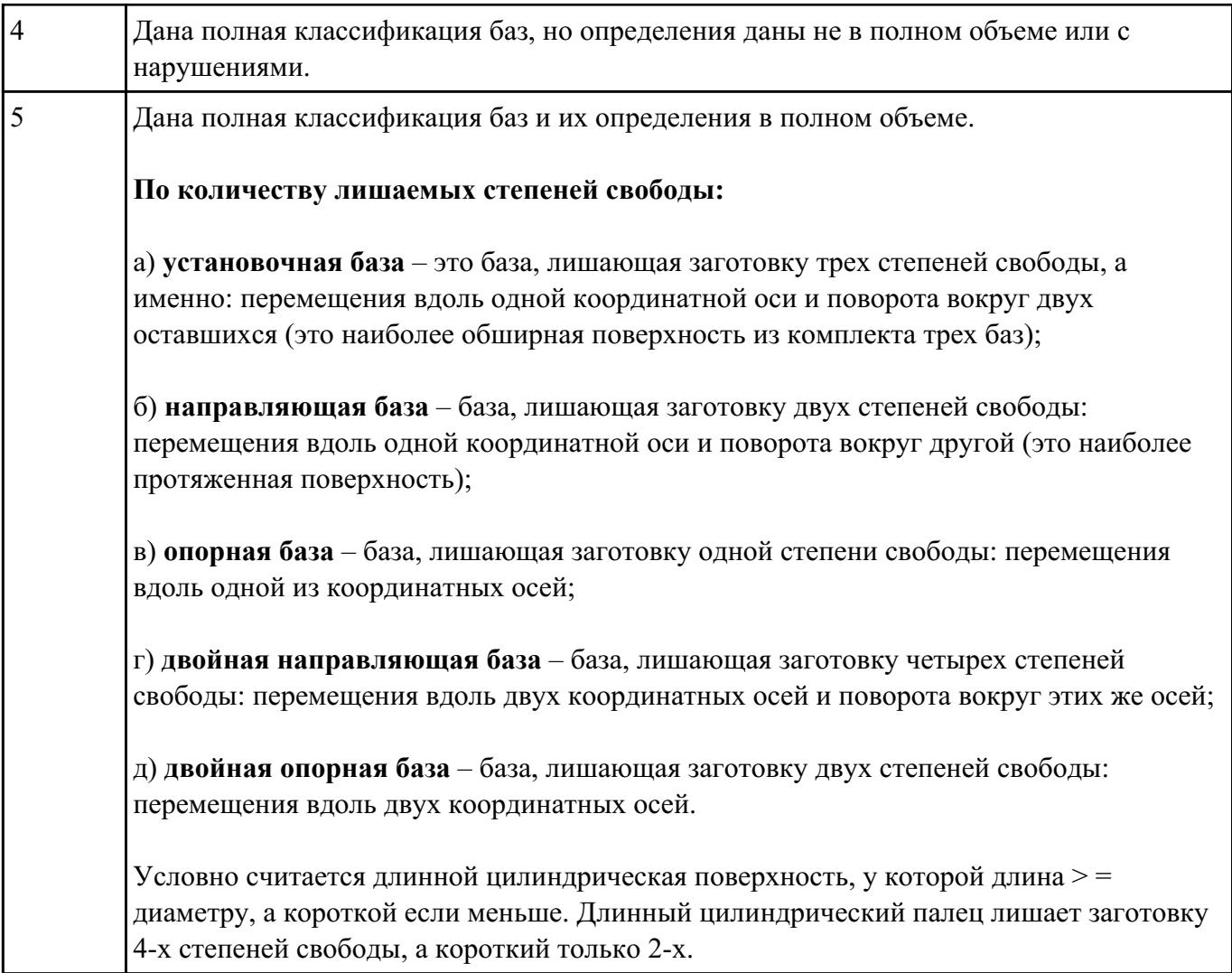

Классифицировать базы по характеру проявления и дать определения баз в соответствии с их

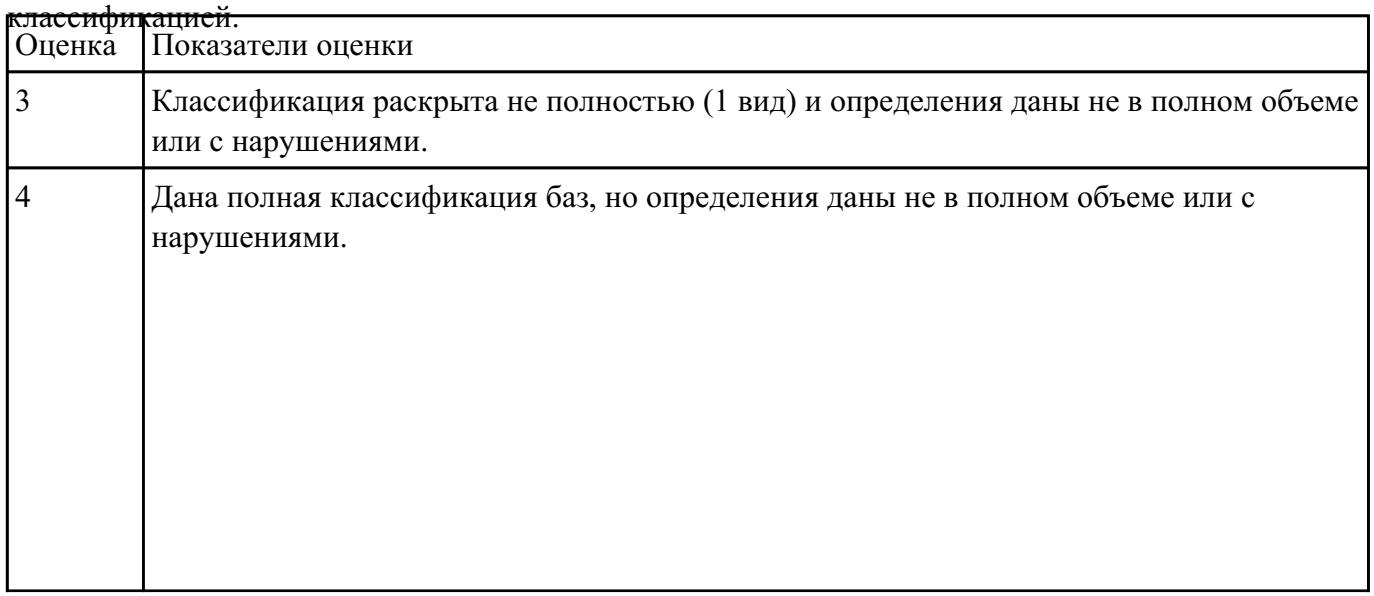

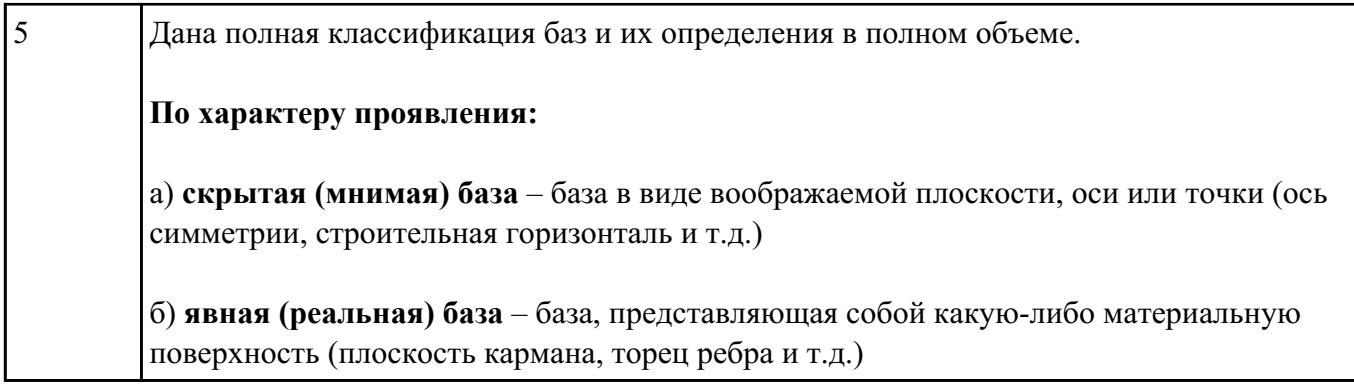

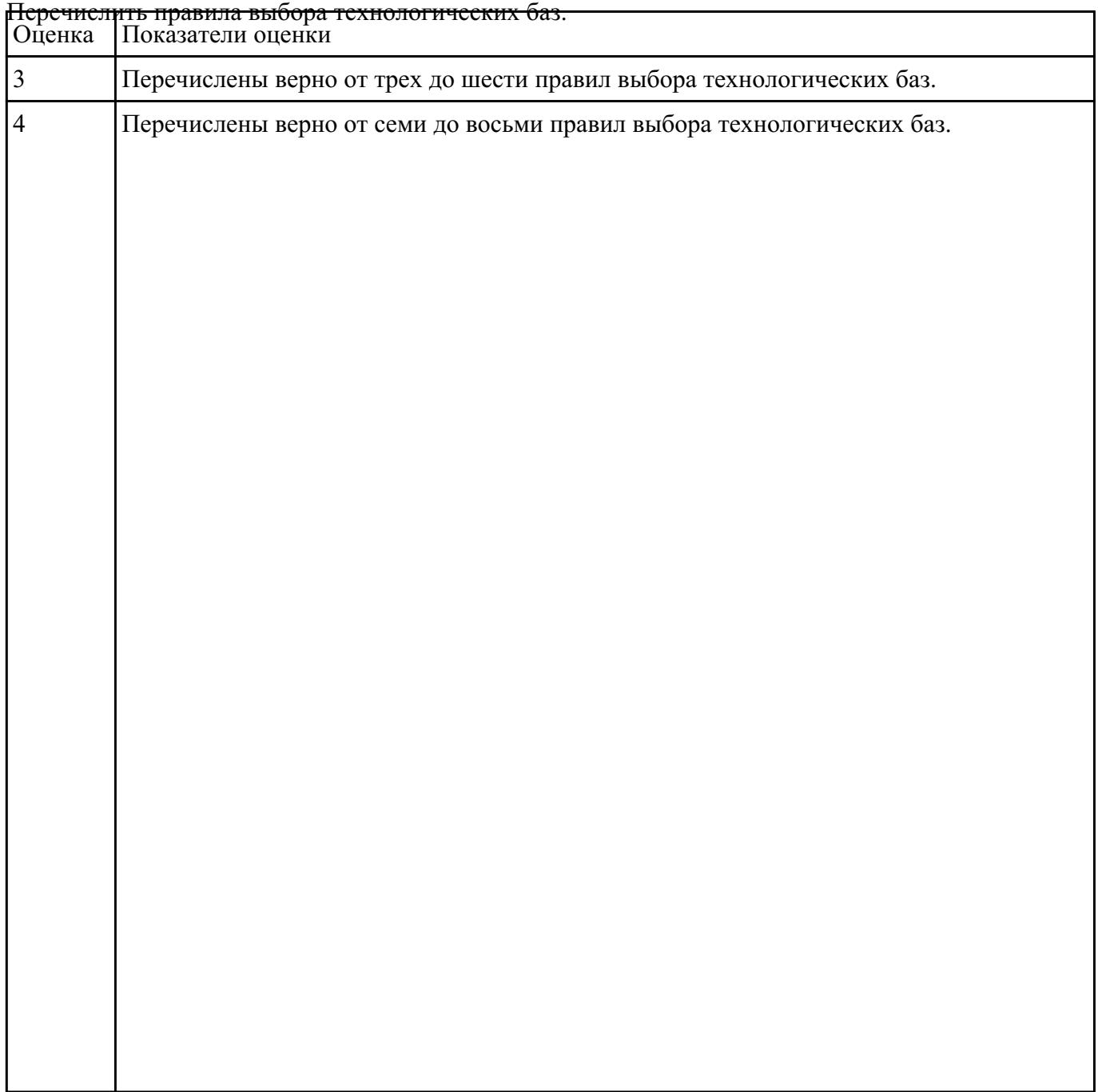

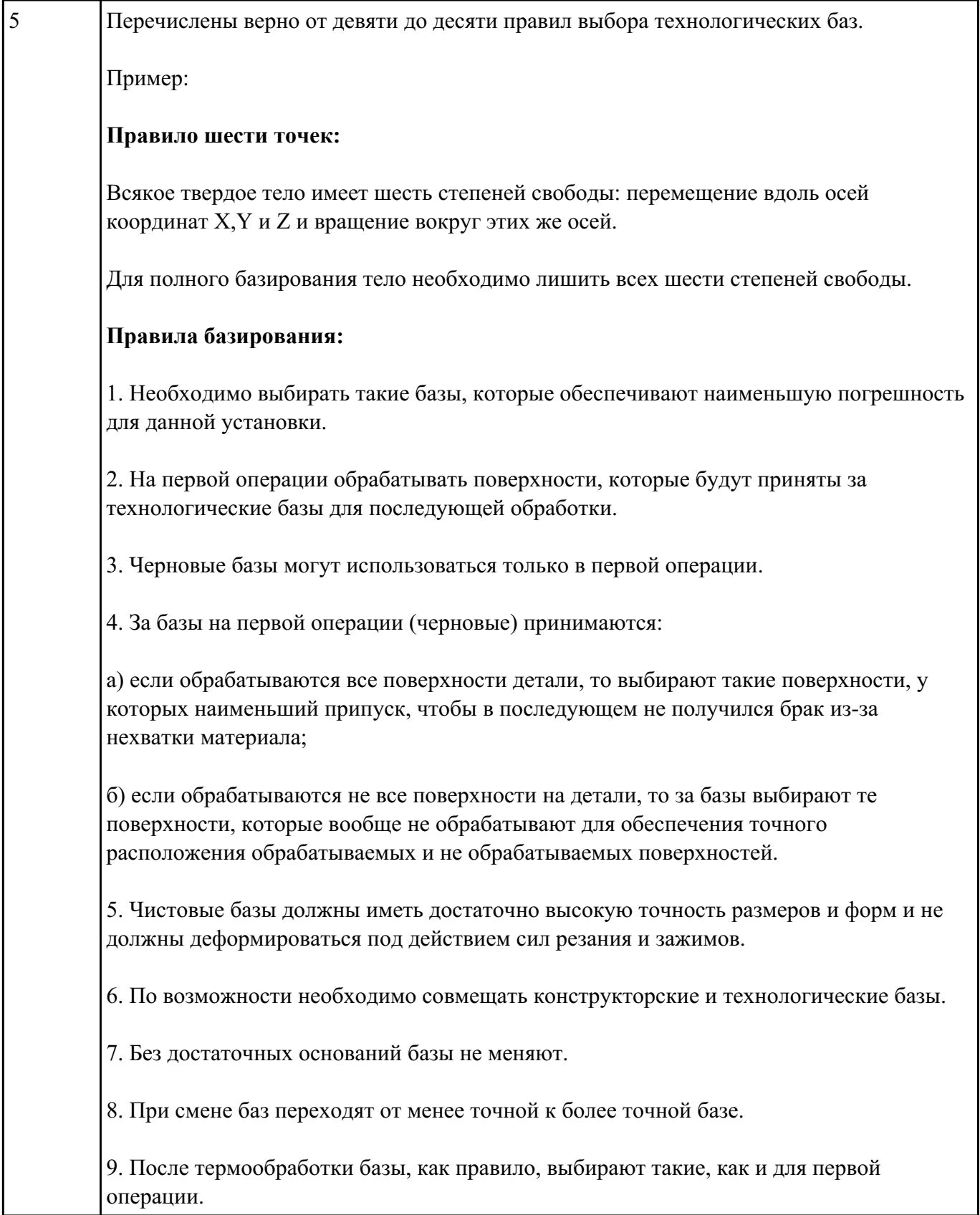

Дать определение состоящае из 3 вопросов, выбранных из 40 возможных.

Вопросы теста:

- 1. *Что такое Управляющая программа?*
- 2. *Что такое Числовое программное управление?*
- 3. *Что такое Система числового программного управления?*
- 4. *Что такое Кадр управляющей программы?*
- 5. *Что такое Слово управляющей программы?*
- 6. *Что такое Формат кадра управляющей программы?*
- 7. *Что такое Абсолютный размер?*
- 8. *Что такое Размер в приращении или относительный?*
- 9. *Что такое Нулевая точка станка?*
- 10. *Что такое Нулевая точка детали?*
- 11. *Что такое Коррекция инструмента?*
- 12. *Что такое Постпроцессор?*
- 13. *Что такое Центр инструмента?*
- 14. *Что такое Опорная точка?*
- 15. *Что такое Эквидистанта?*
- 16. *Что считается Металлообрабатывающим оборудованием с ЧПУ?*
- 17. *Что такое программоноситель?*
- 18. *В чем отличие цилиндрической системы координат от прямоугольной?*
- 19. *Что такое ЧПУ?*
- 20. *Что значит подготовительная функция G91?*
- 21. *Что значит подготовительная функция G90?*
- 22. *Что значит подготовительная функция G54?*
- 23. *Что значит подготовительная функция G57?*
- 24. *Что значит подготовительная функция G53?*
- 25. *Что значит подготовительная функция G37?*
- 26. *Что значит подготовительная функция G38?*
- 27. *Что значит подготовительная функция G1?*
- 28. *Что значит подготовительная функция G0?*
- 29. *Что значит подготовительная функция G2?*
- 30. *Что значит подготовительная функция G3?*
- 31. *Что значит подготовительная функция G17?*
- 32. *Что значит подготовительная функция G18?*
- 33. *Что значит подготовительная функция G19?*
- 34. *Что такое слово управляющей программы?*
- 35. *Какой функцией задается абсолютная система отсчета?*
- 36. *Что такое инкрементная система?*
- 37. *Какой функцией задается инкрементная система координат?*
- 38. *Какой функцией задается относительная система координат?*
- 39. *Как называется участок находящийся медду двумя опорными точками?*

40. *Что такое Слово управляющей программы?*

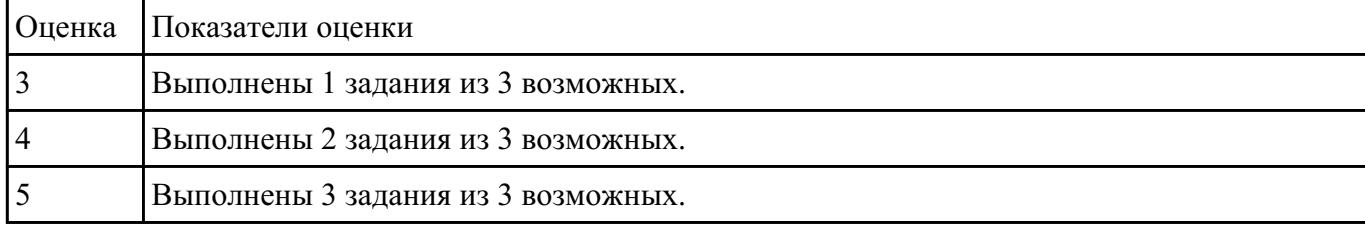

### **Задание №6**

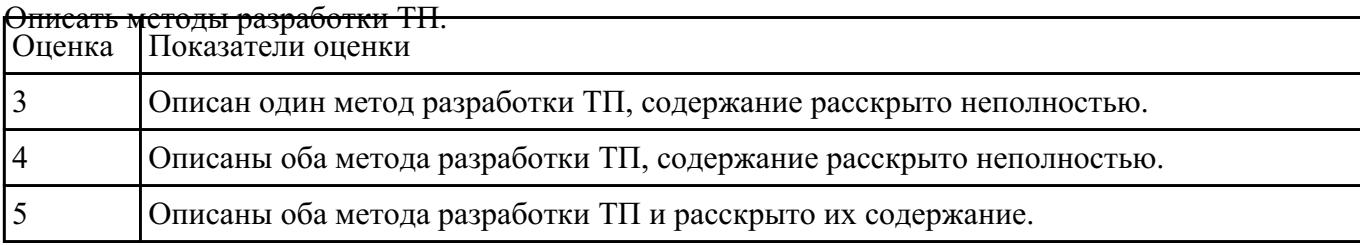

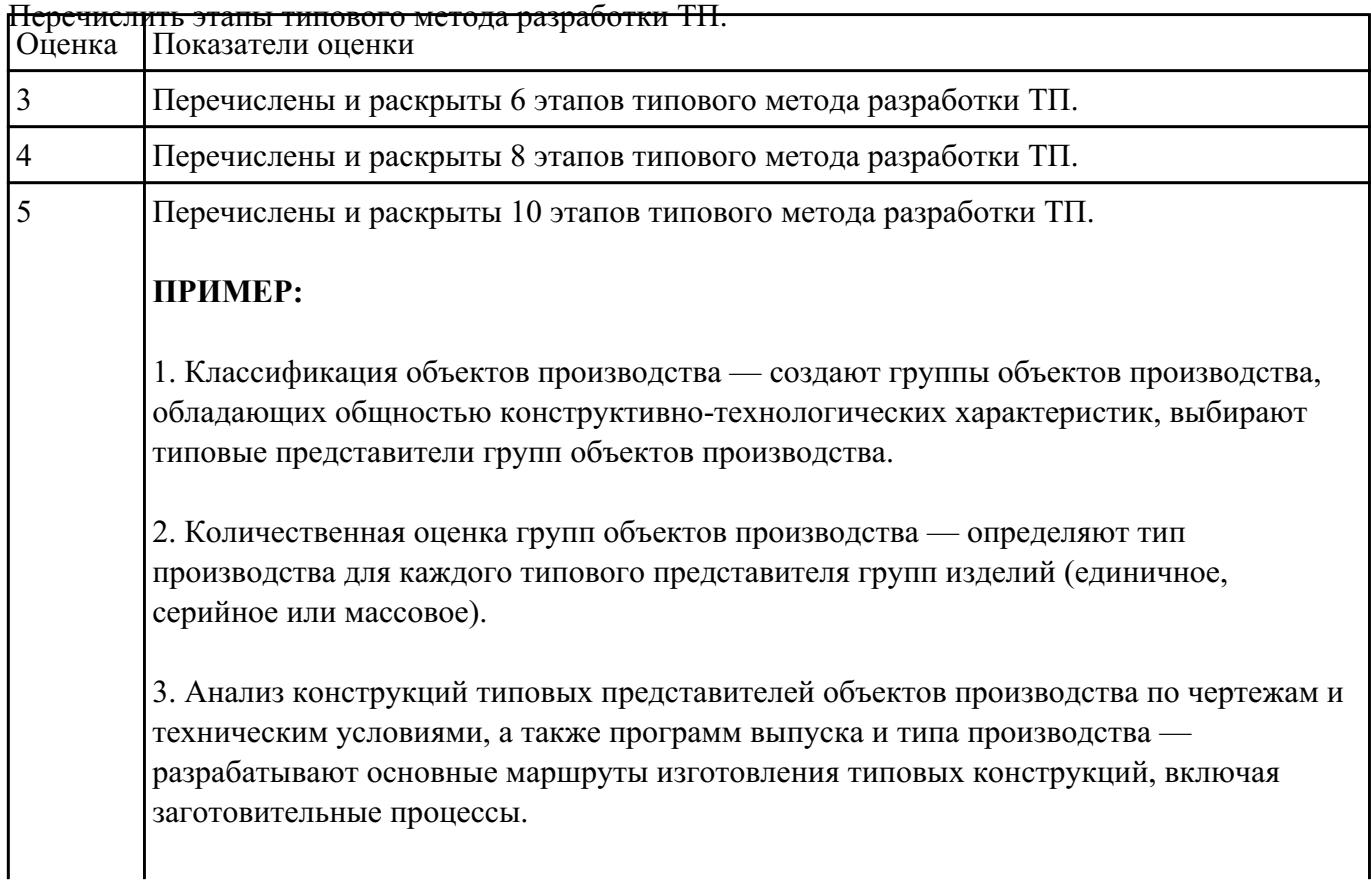

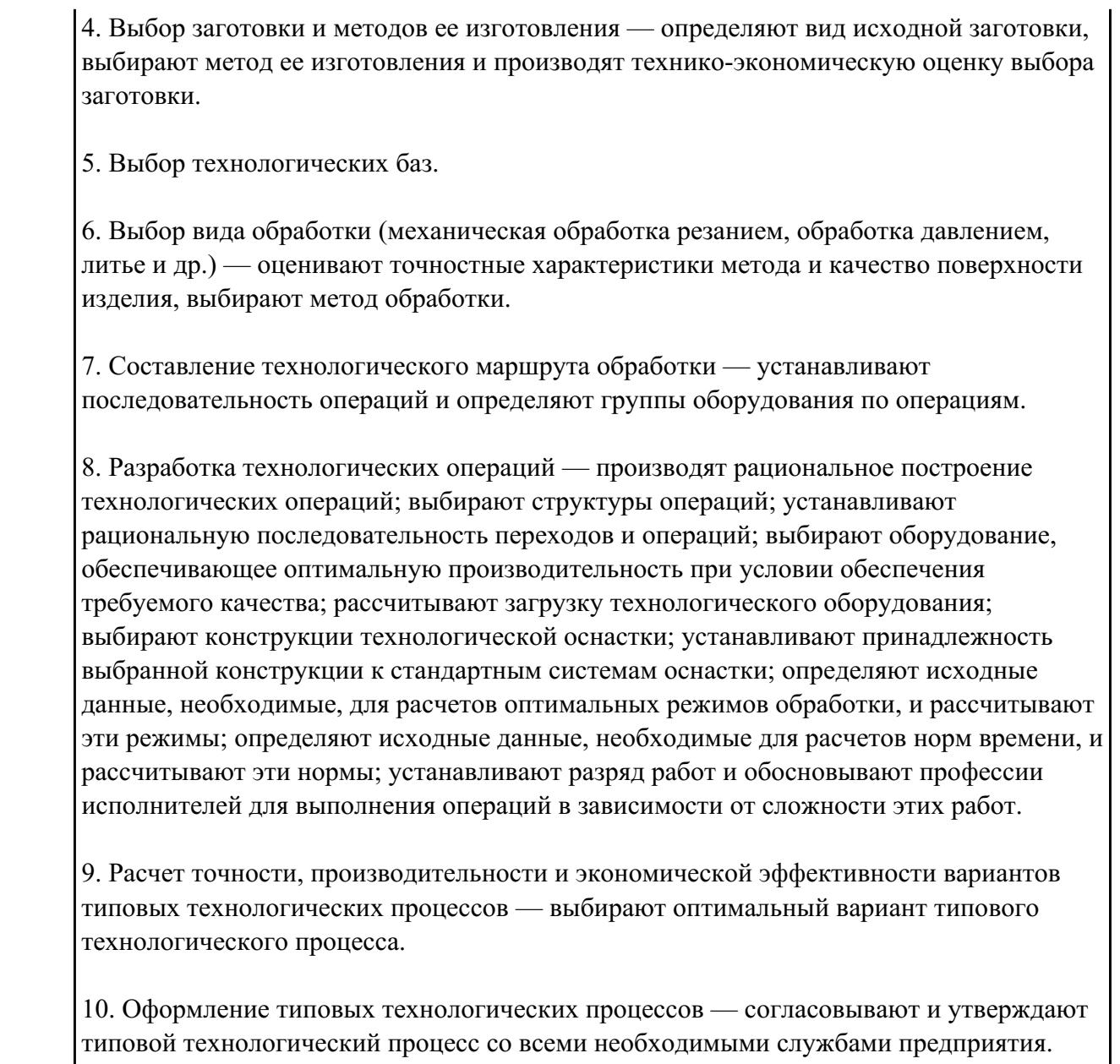

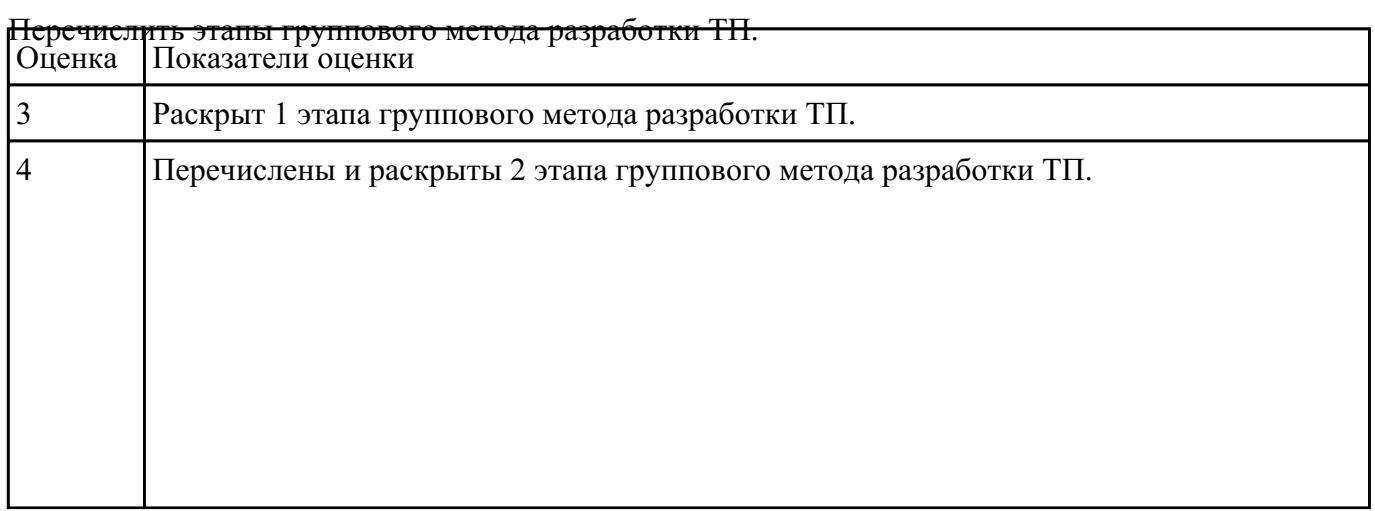

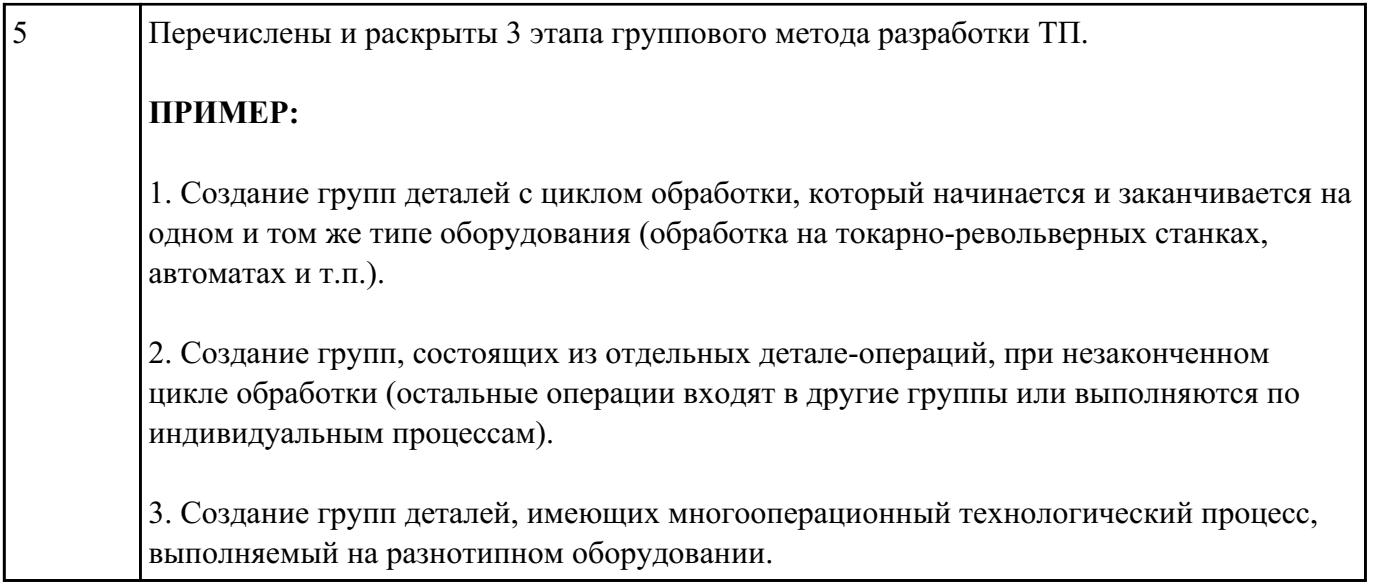

Раскрыть содержание ячеек основной надписи маршрутной карты (обозначенных цифрами):

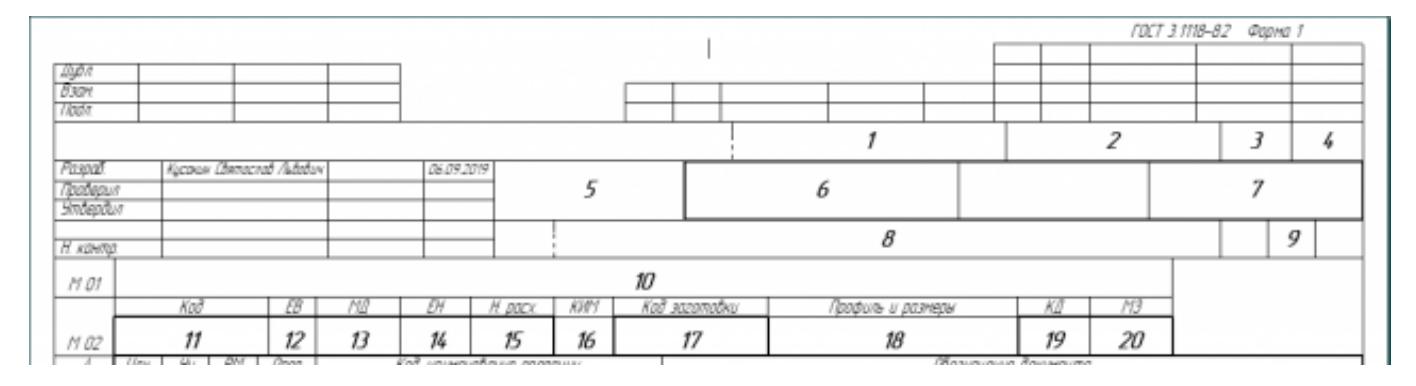

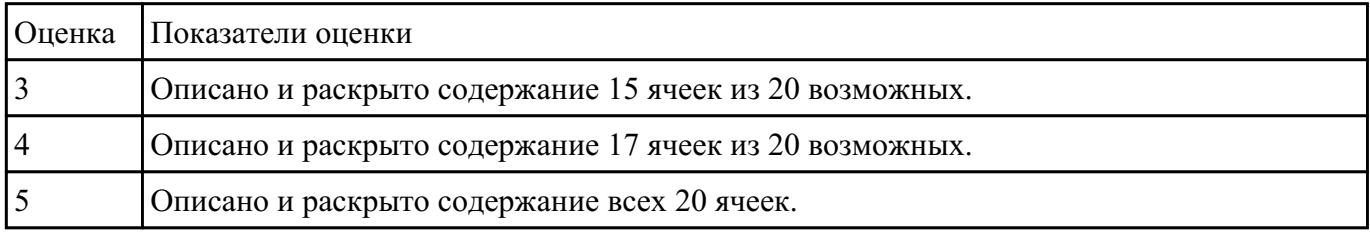

#### **Задание №10**

Раскрыть содержание ячеек маршрутной карты (обозначенных цифрами):

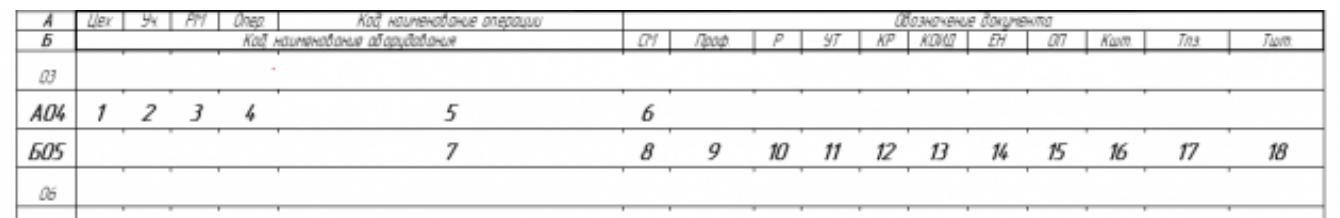

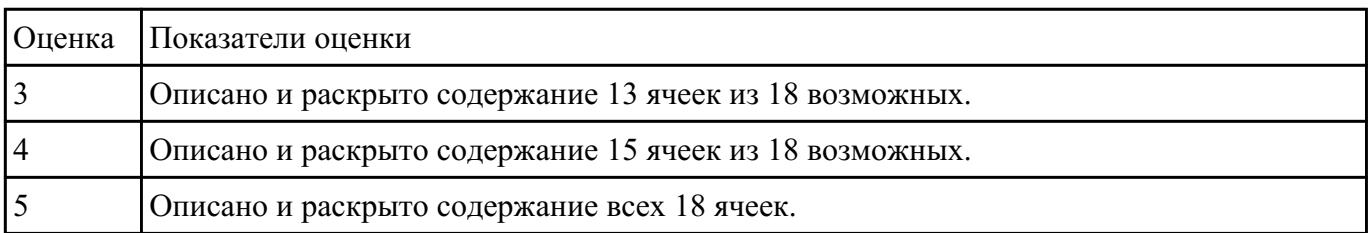

# **Текущий контроль №7**

**Форма контроля:** Практическая работа (Информационно-аналитический) **Описательная часть:** Проверка работы в электронном виде **Задание №1**

# Выполнить разработку **титульного листа** и **маршрутного технологического процесса** изготовления индивидуальной детали.

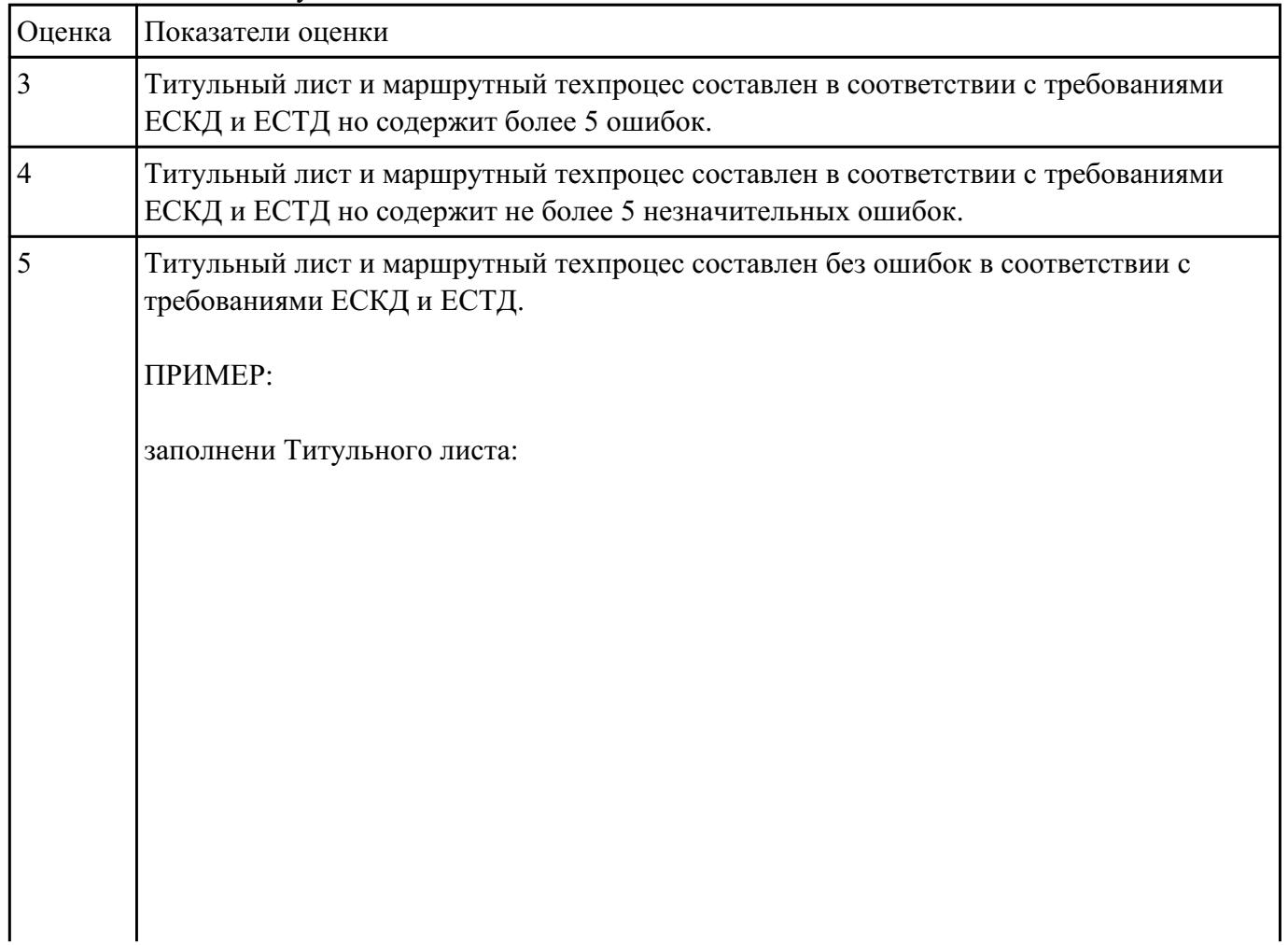

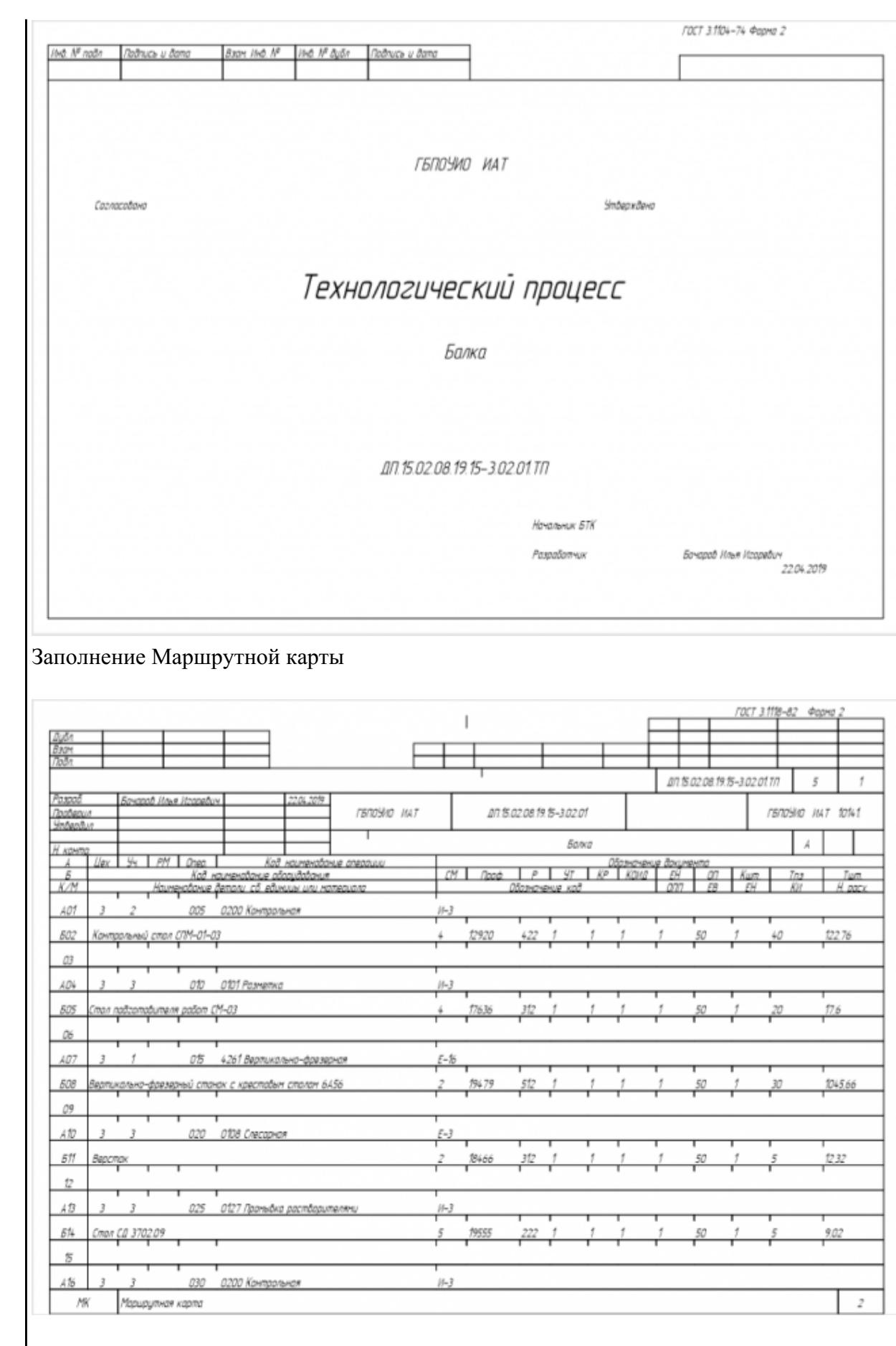

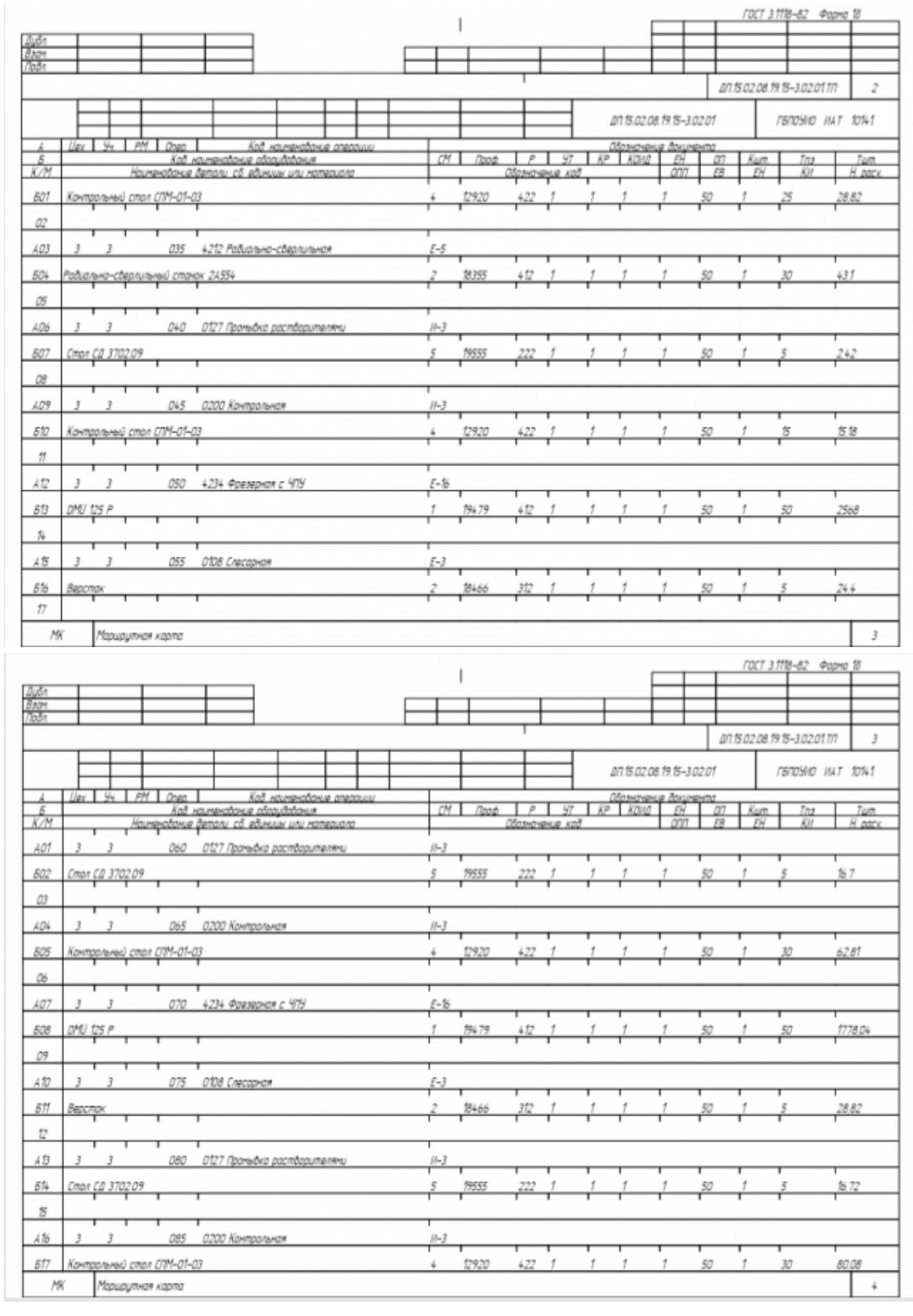

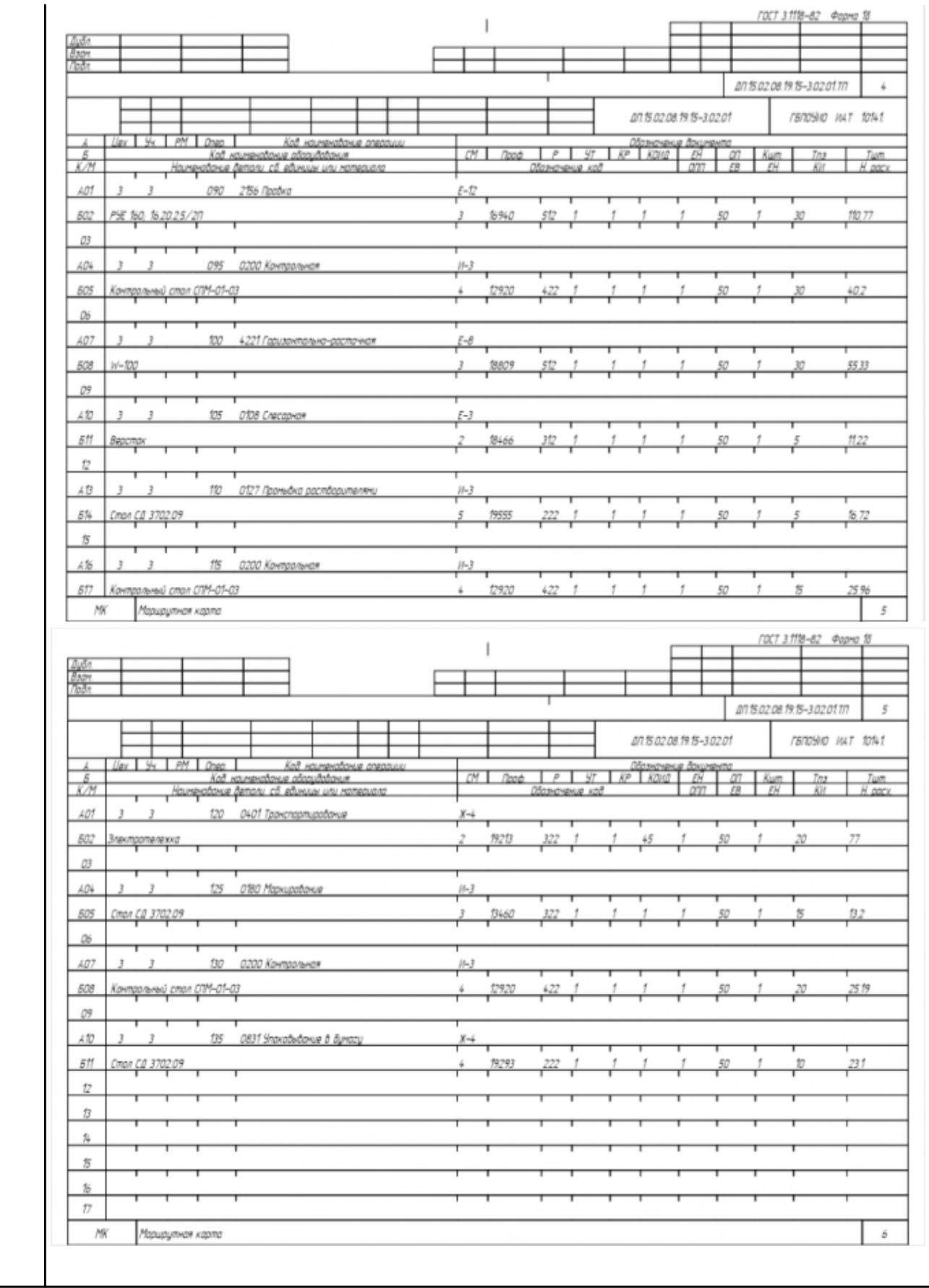

Разработать контрольно-операционныю карту на **операцию входного контроля** изготовления индивидуальной детали.

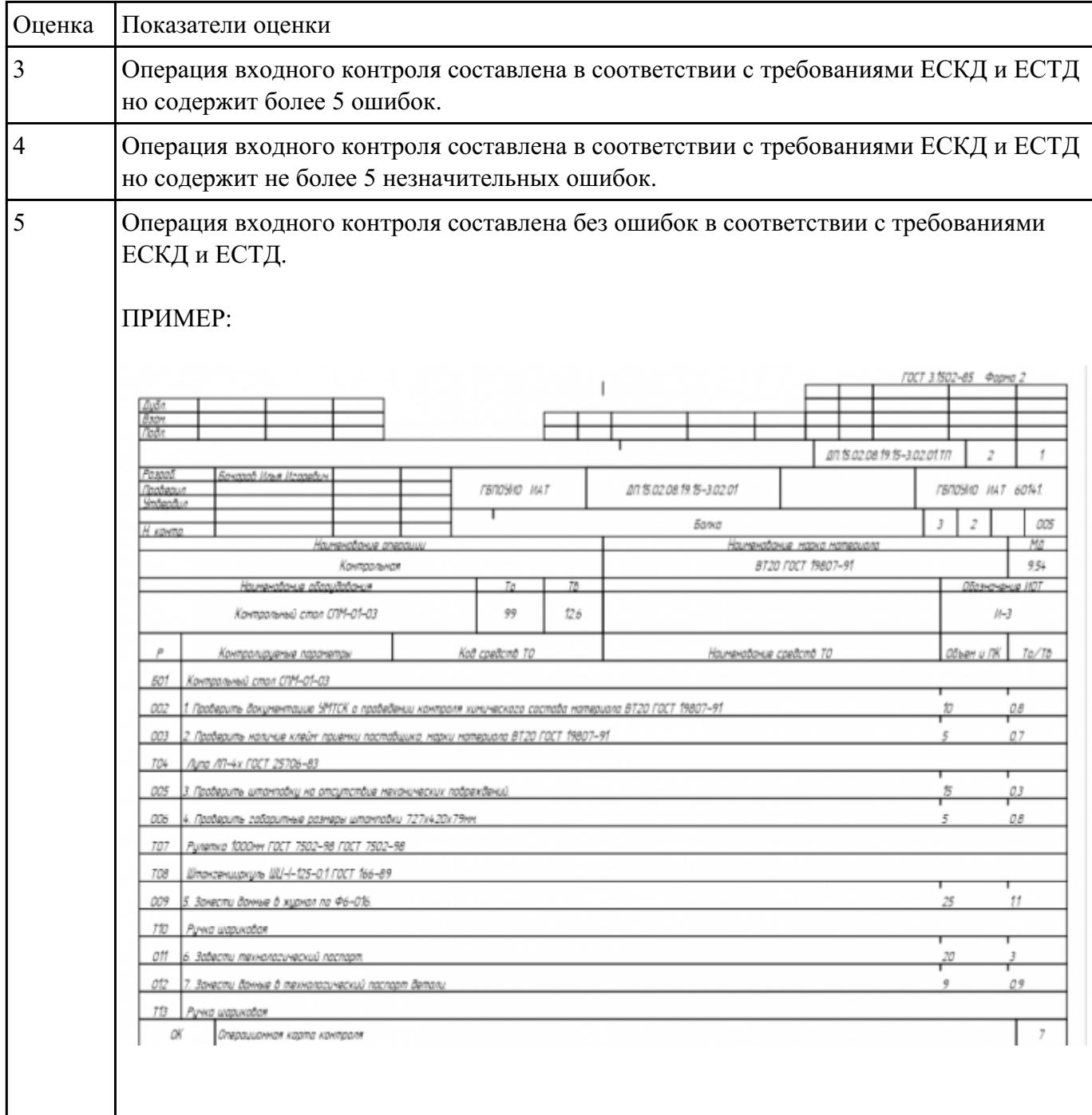

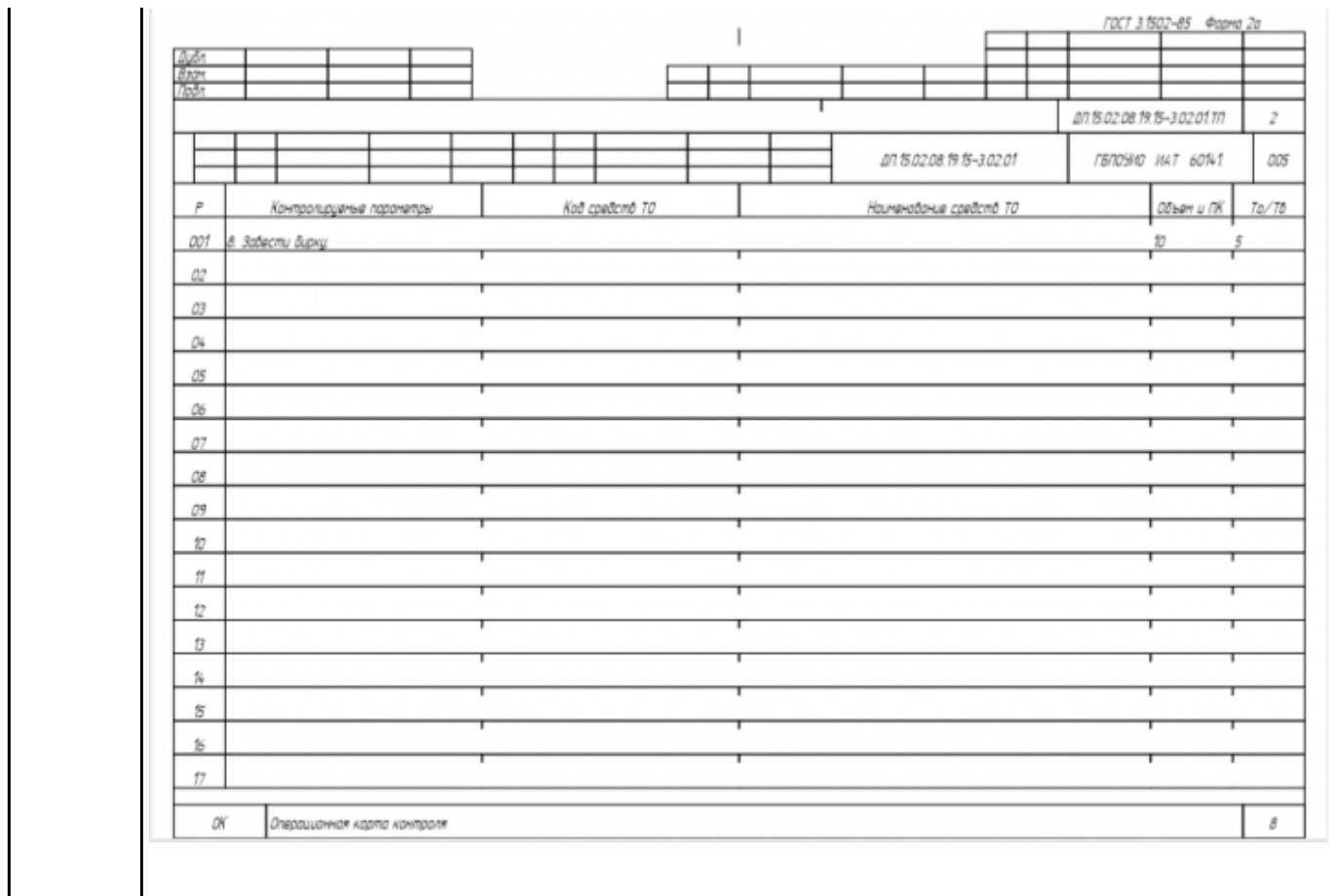

Разработать операционную карту и технологический эскиз на **операцию Разметка** изготовления индивидуальной детали.

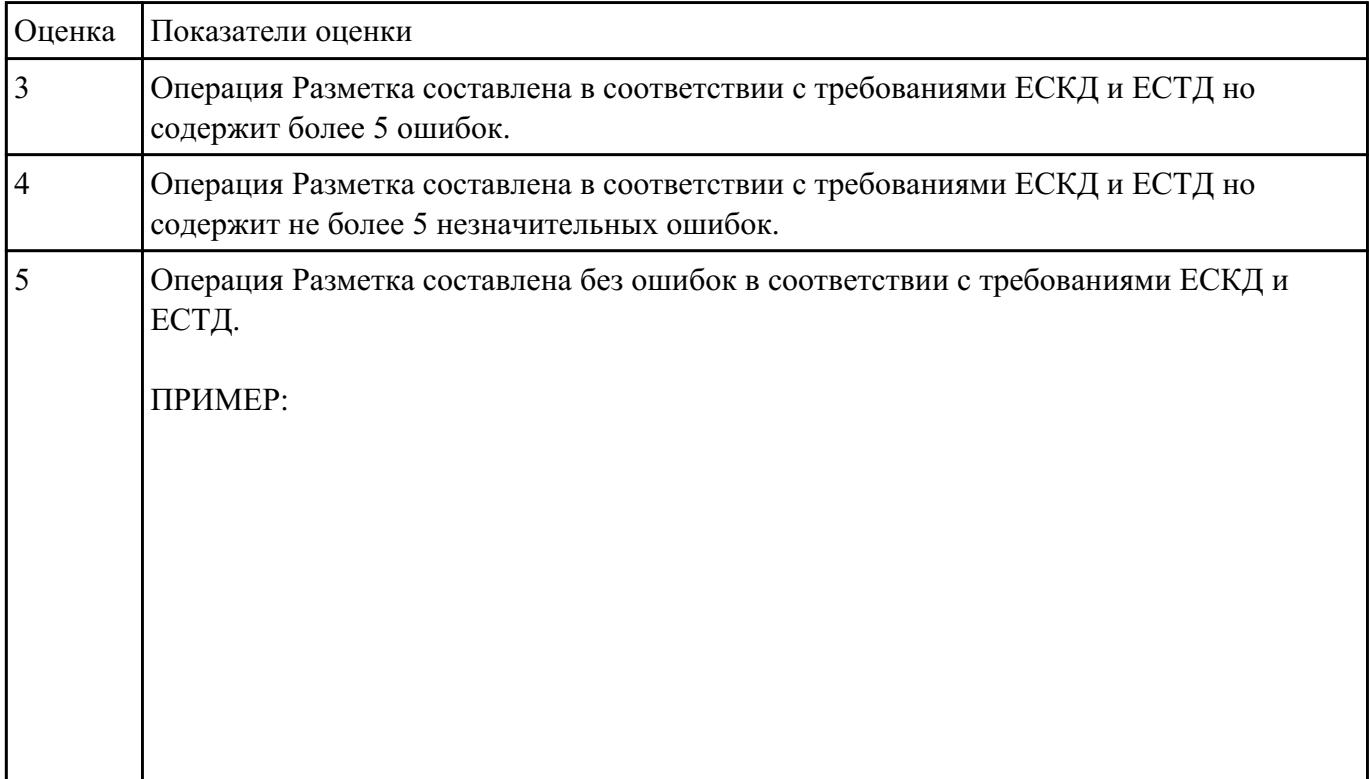

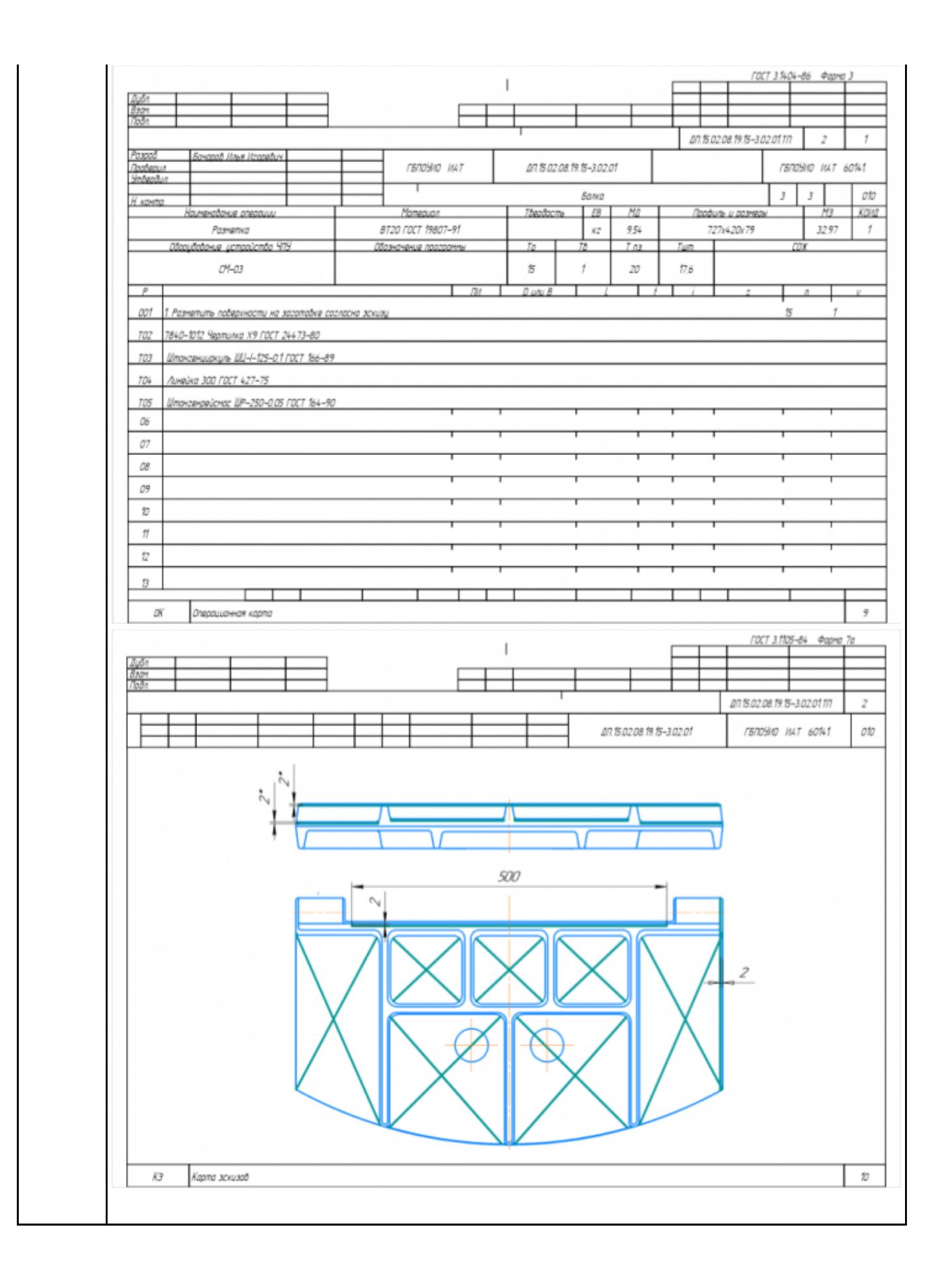

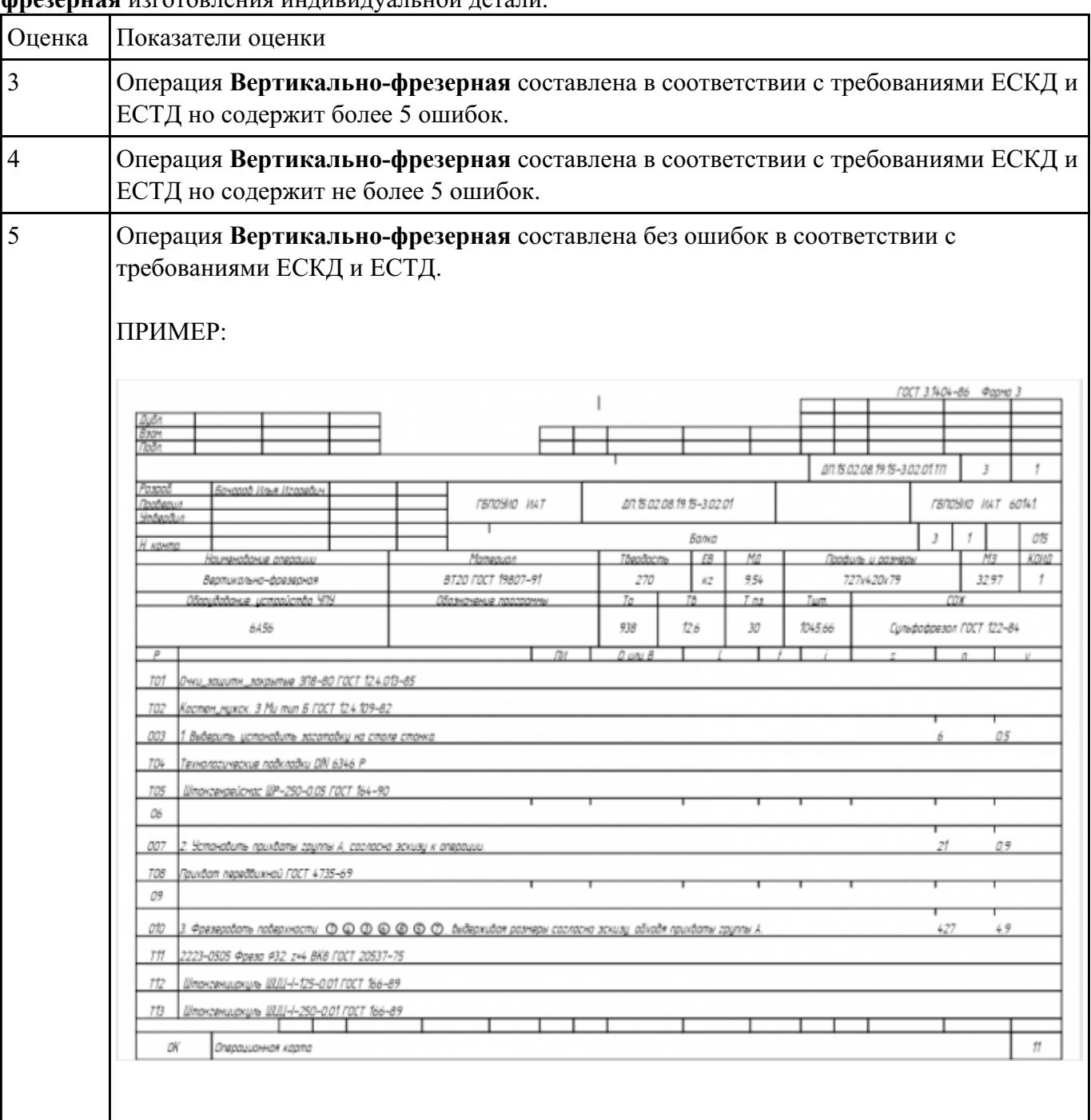

# Разработать операционную карту и технологический эскиз на **операцию Вертикально-фрезерная** изготовления индивидуальной детали.

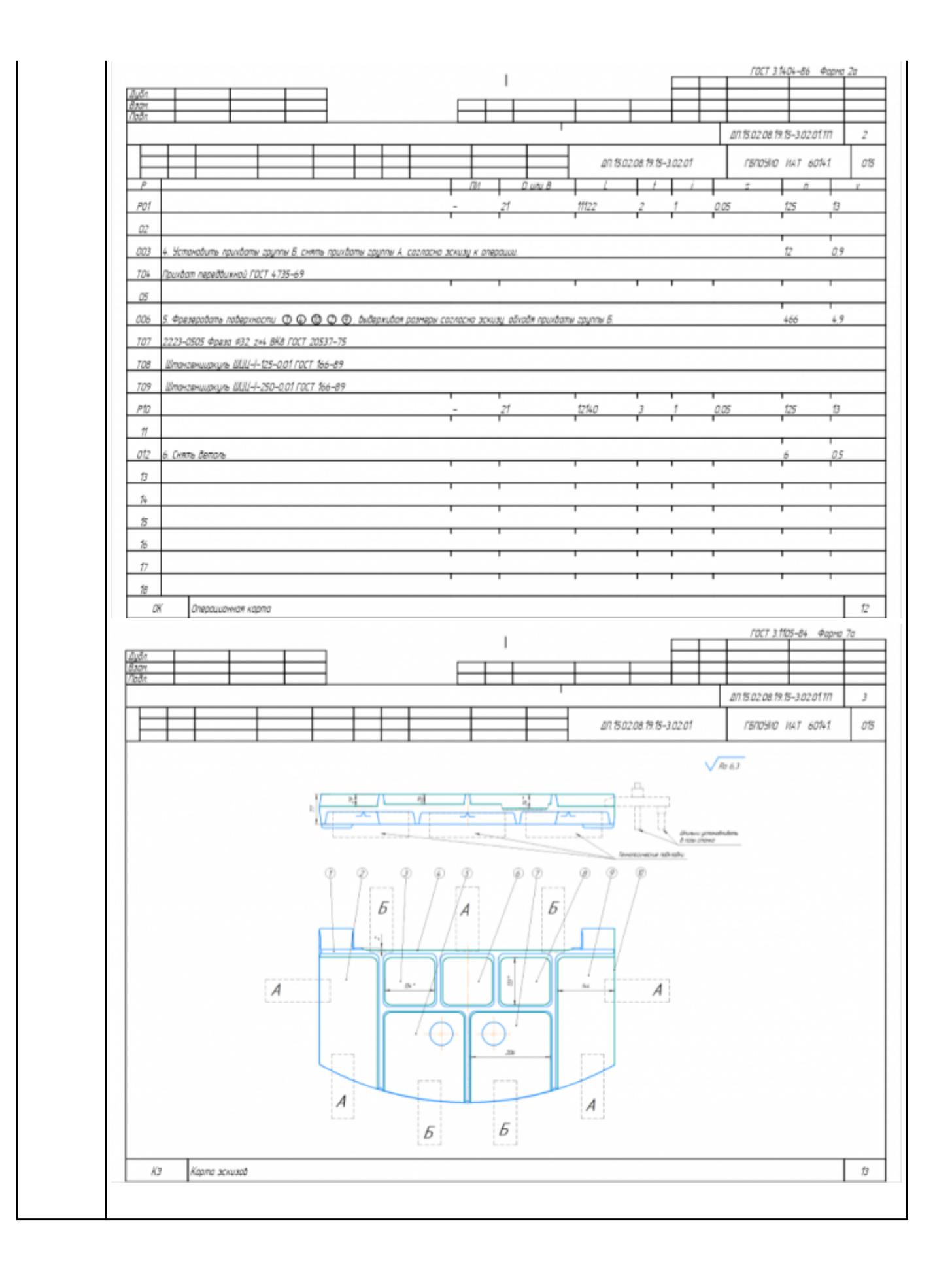

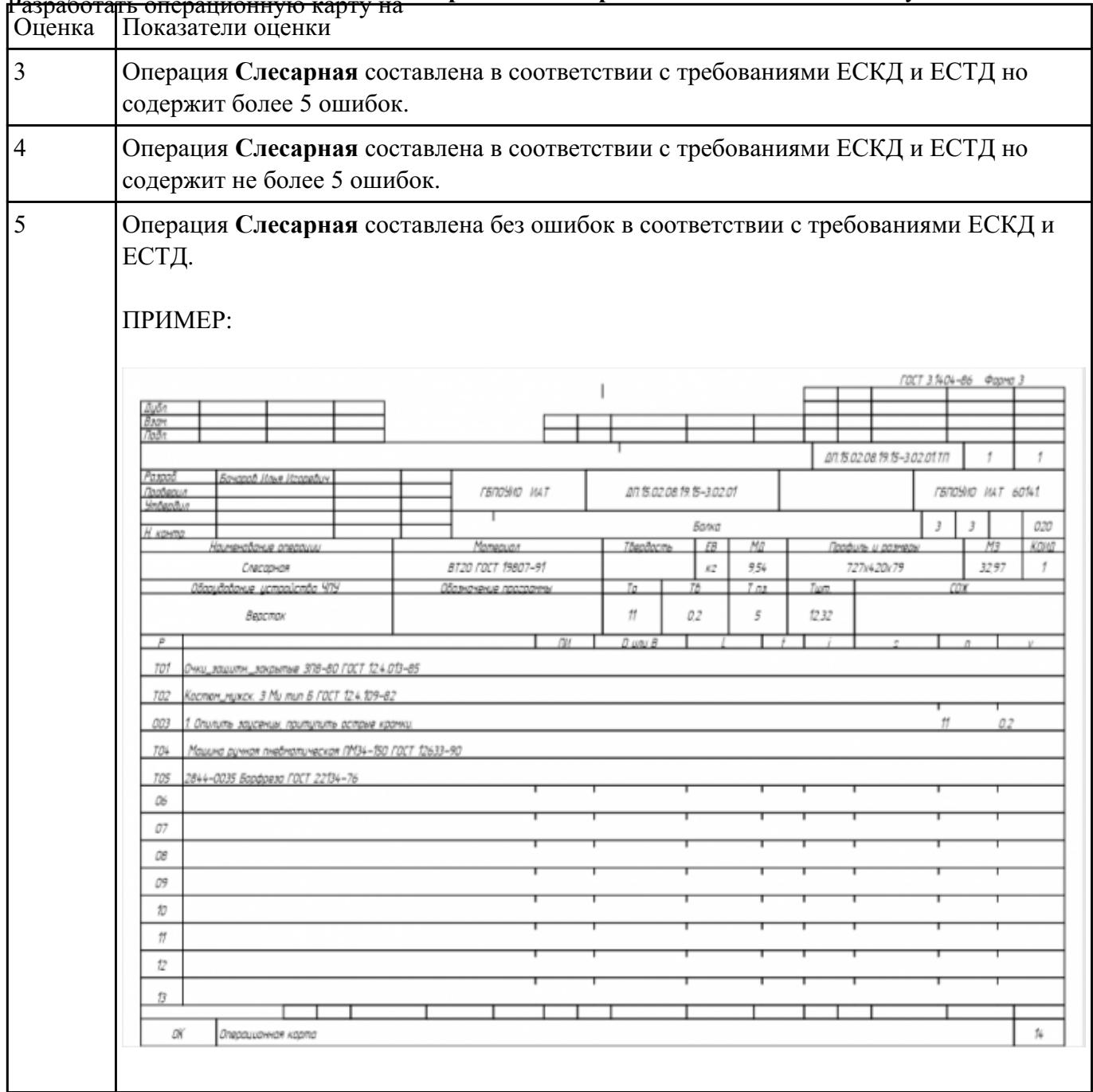

# **операцию Слесарная** изготовления индивидуальной детали.

# **Задание №6**

# Разработать операционную карту на **операцию Промывка** изготовления индивидуальной детали.

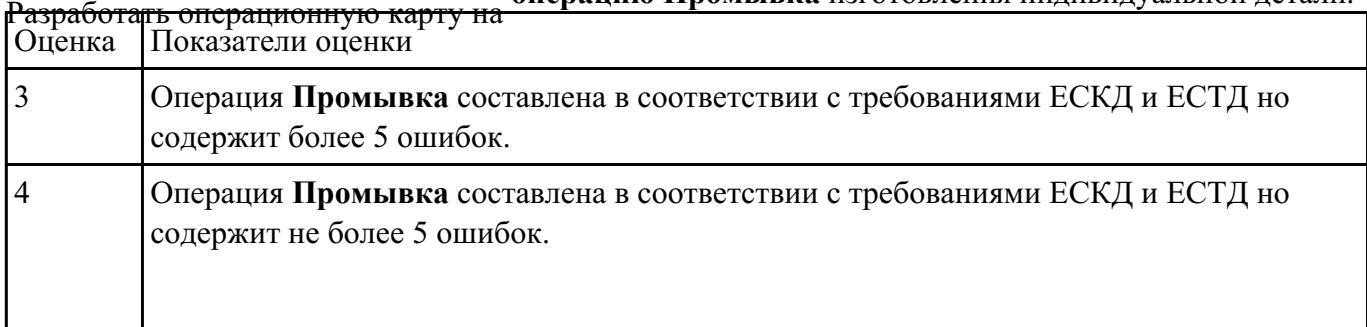

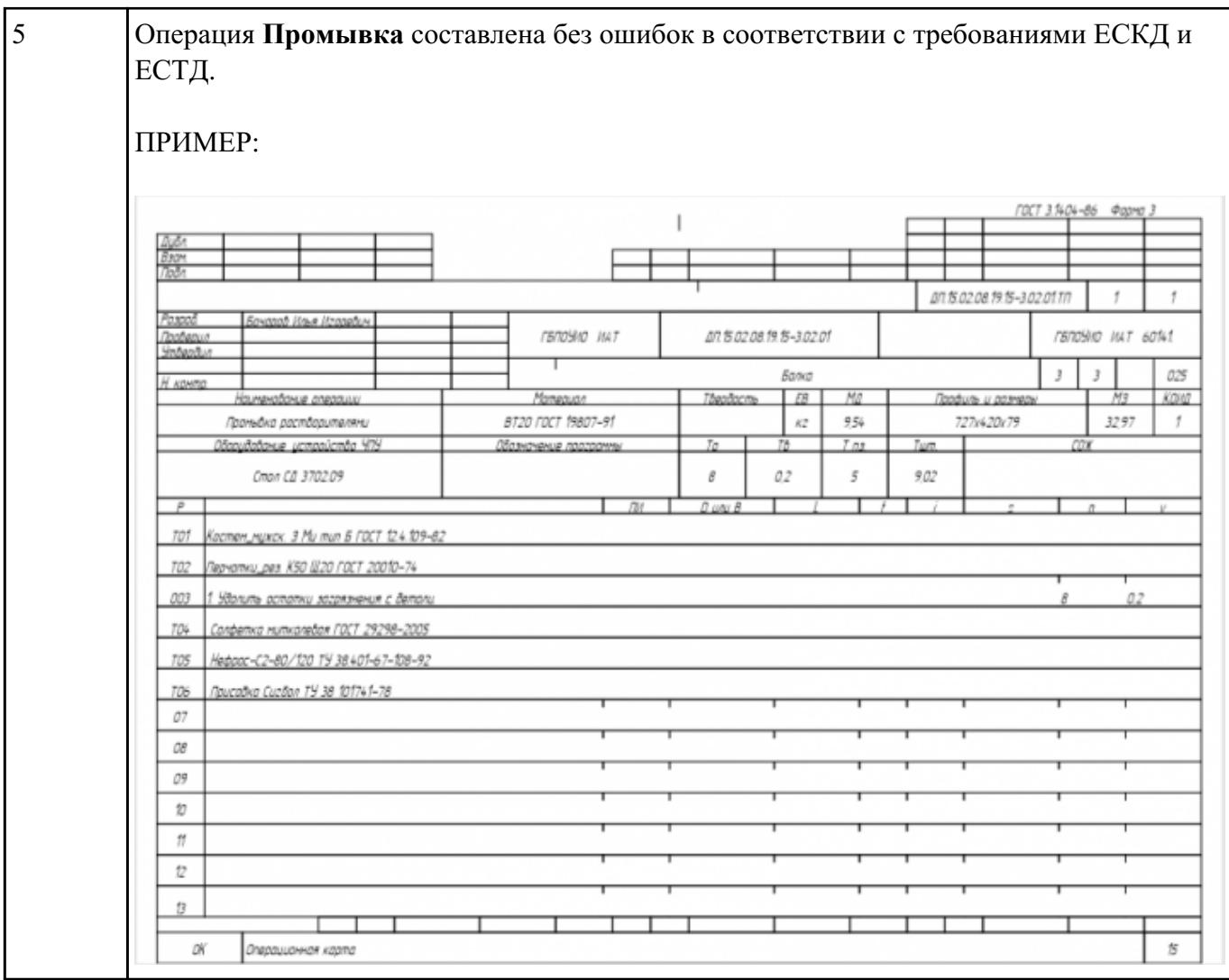

Разработать операционную карту на **операцию послеоперационного Контроля** изготовления<br>индивидуальной детали

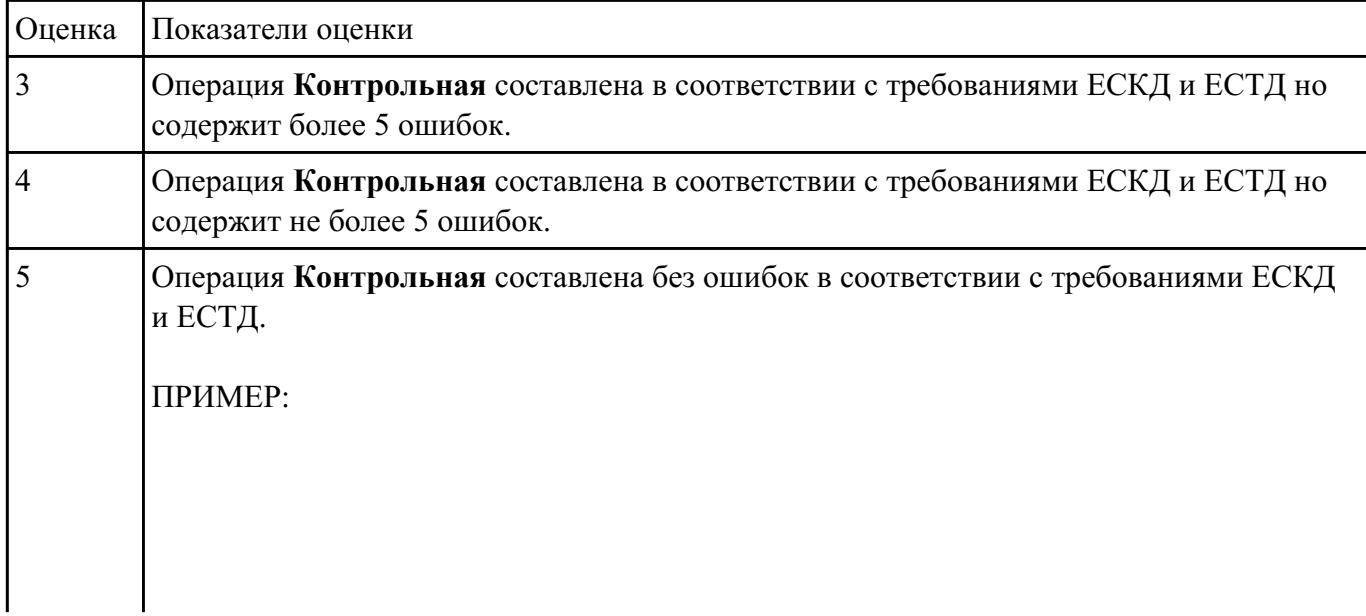

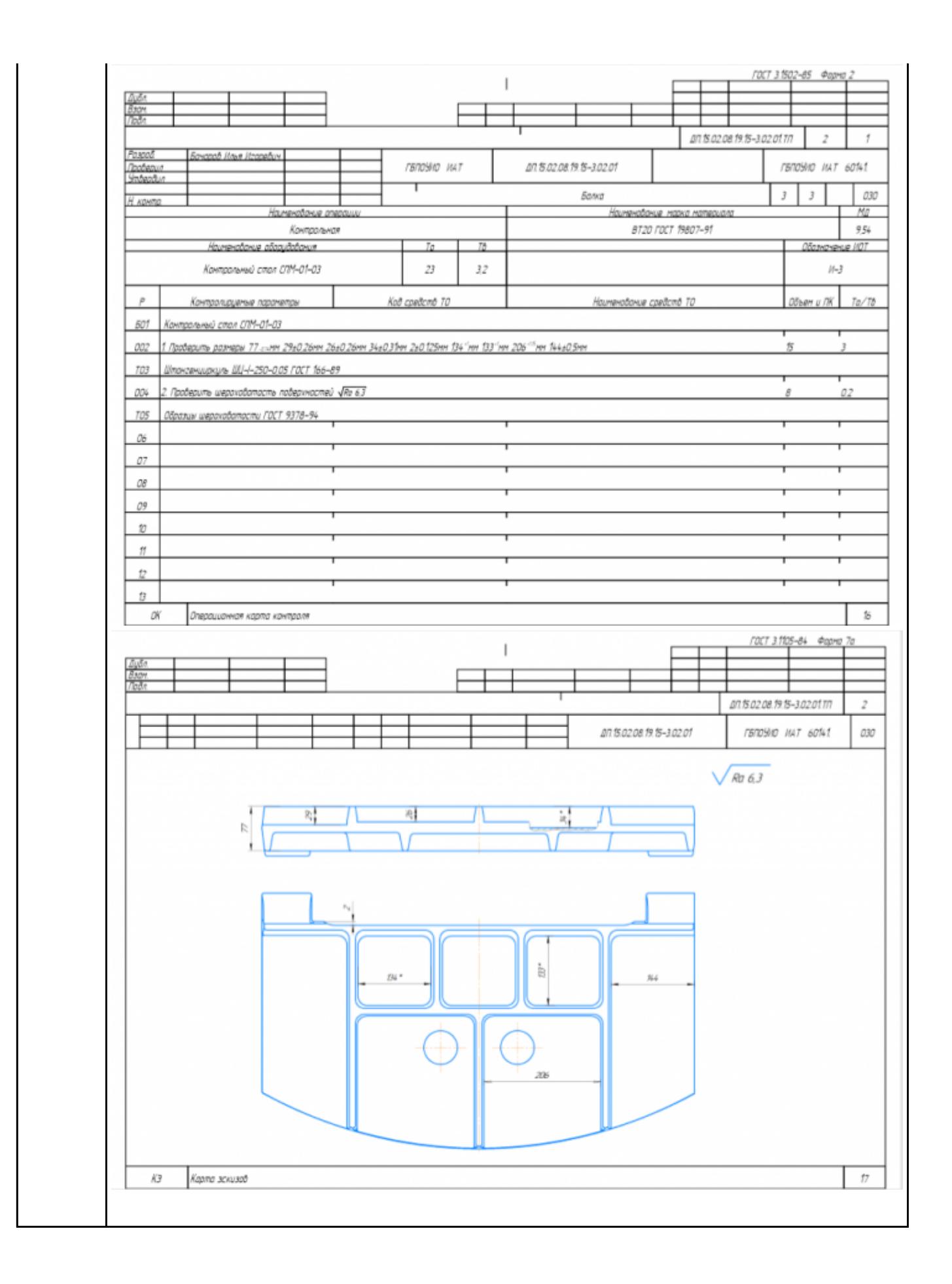

# Разработать операционную карту на **операцию Радиально-сверлильную** изготовления индивидуальной детали.

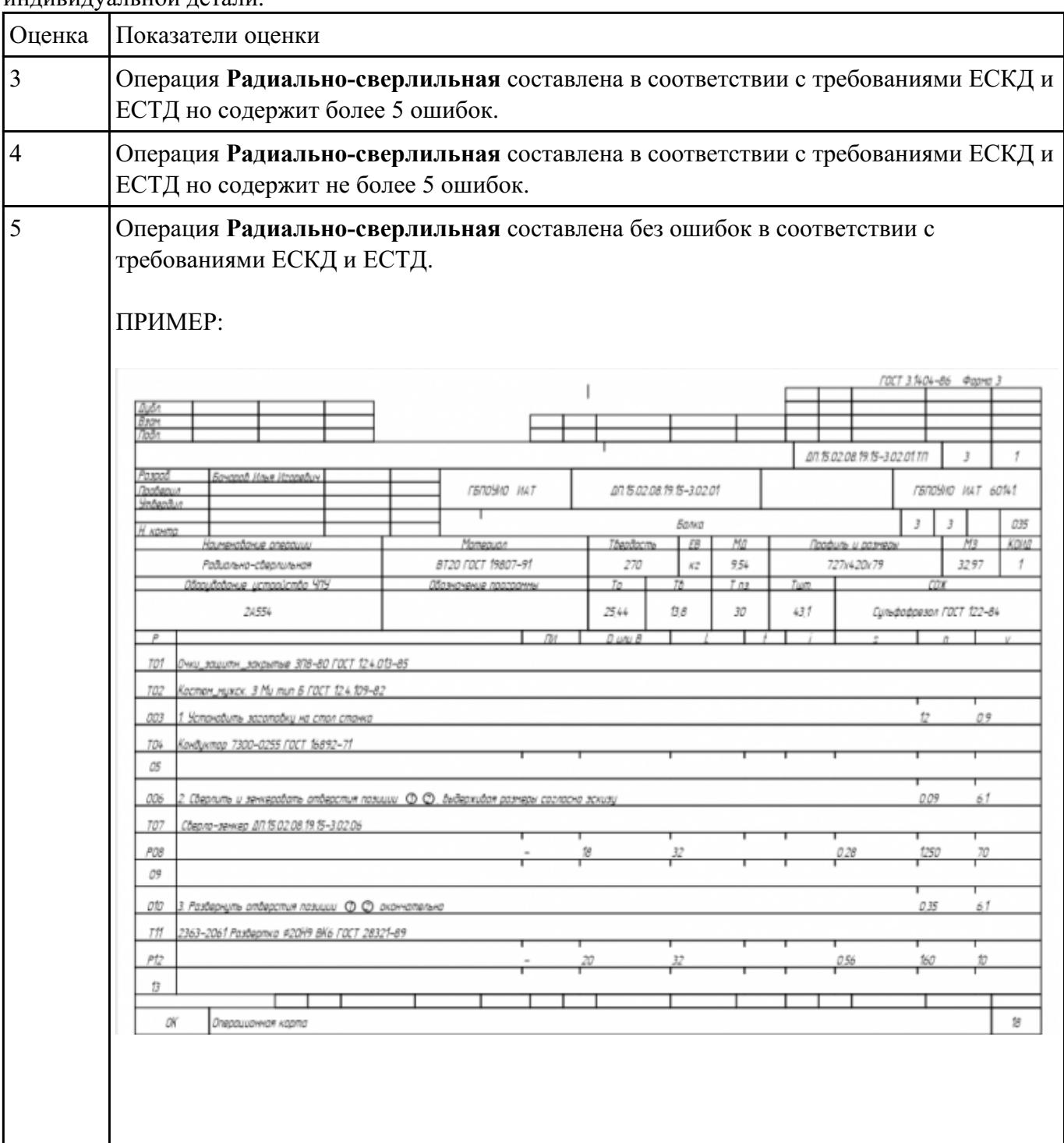

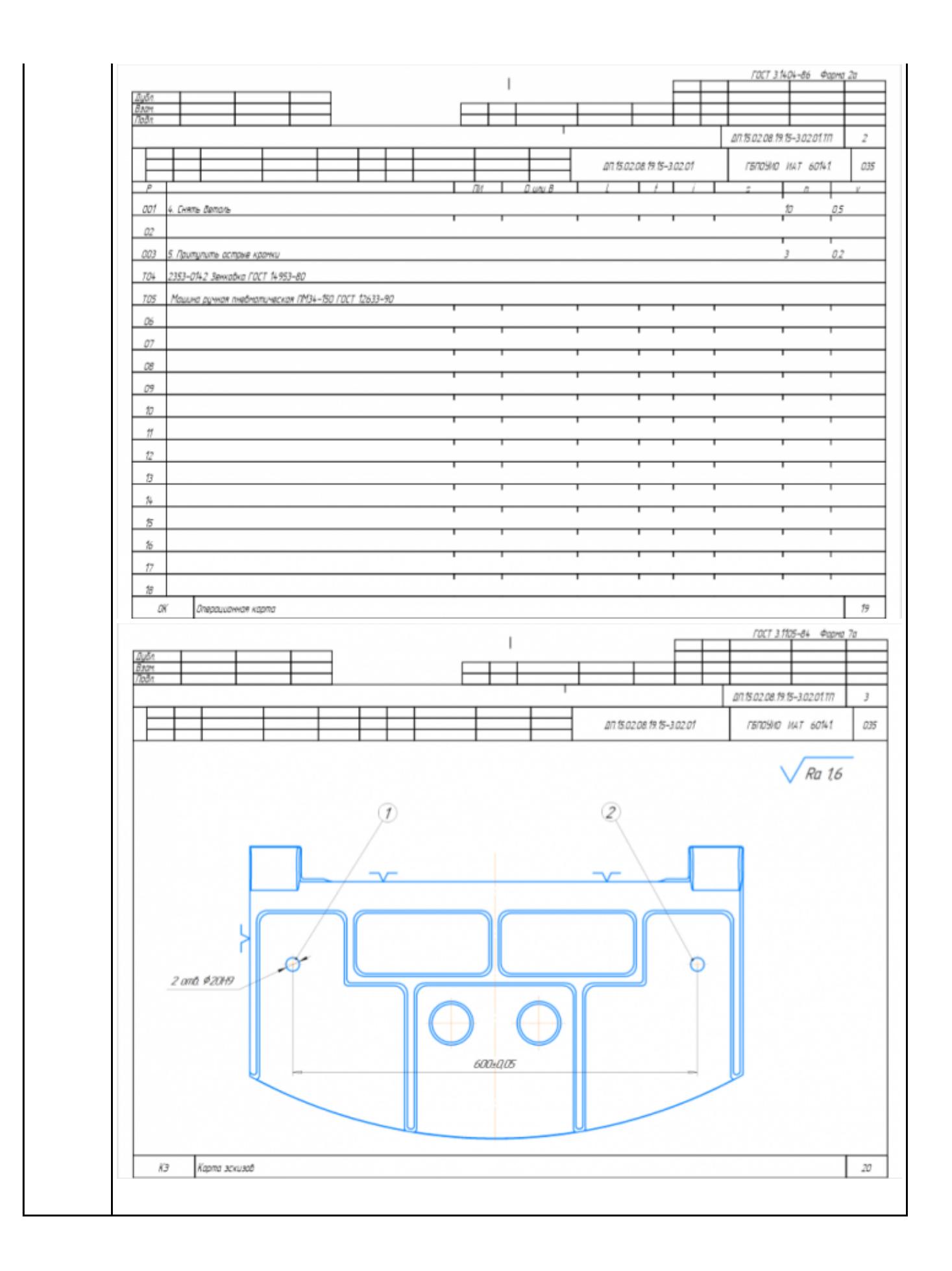

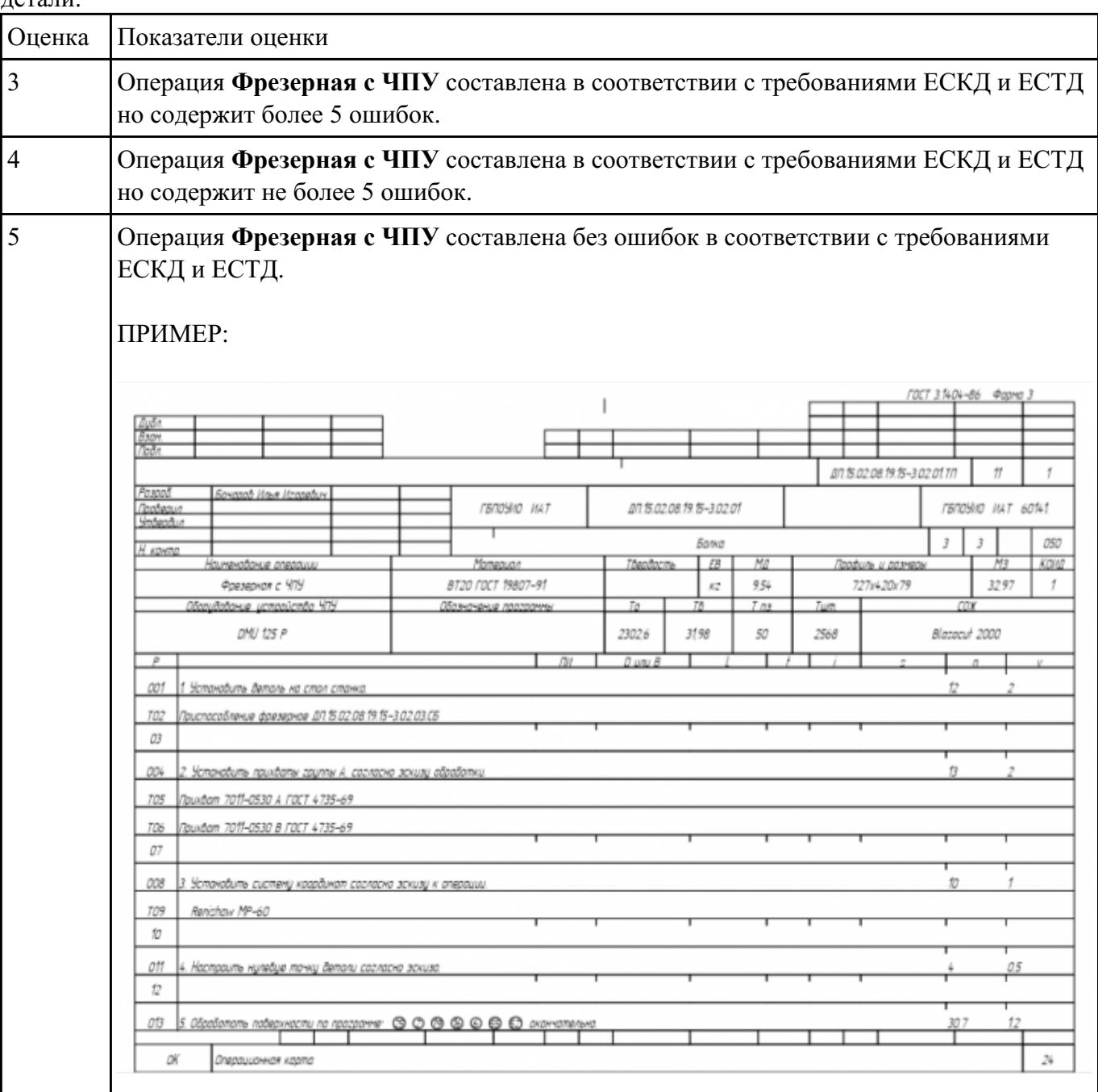

Разработать операционную карту на **операцию Фрезерную с ЧПУ** изготовления индивидуальной<br>детали.

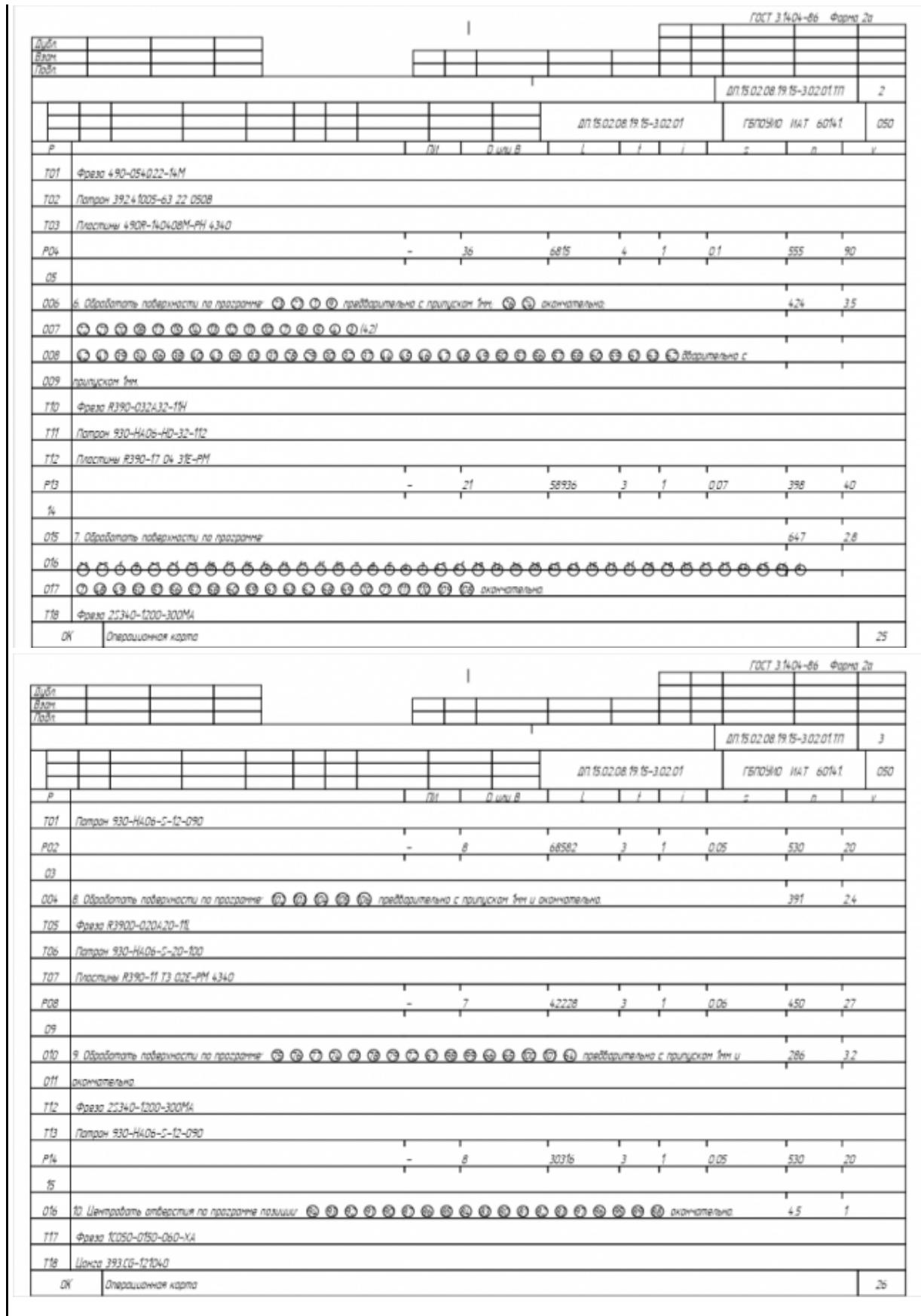

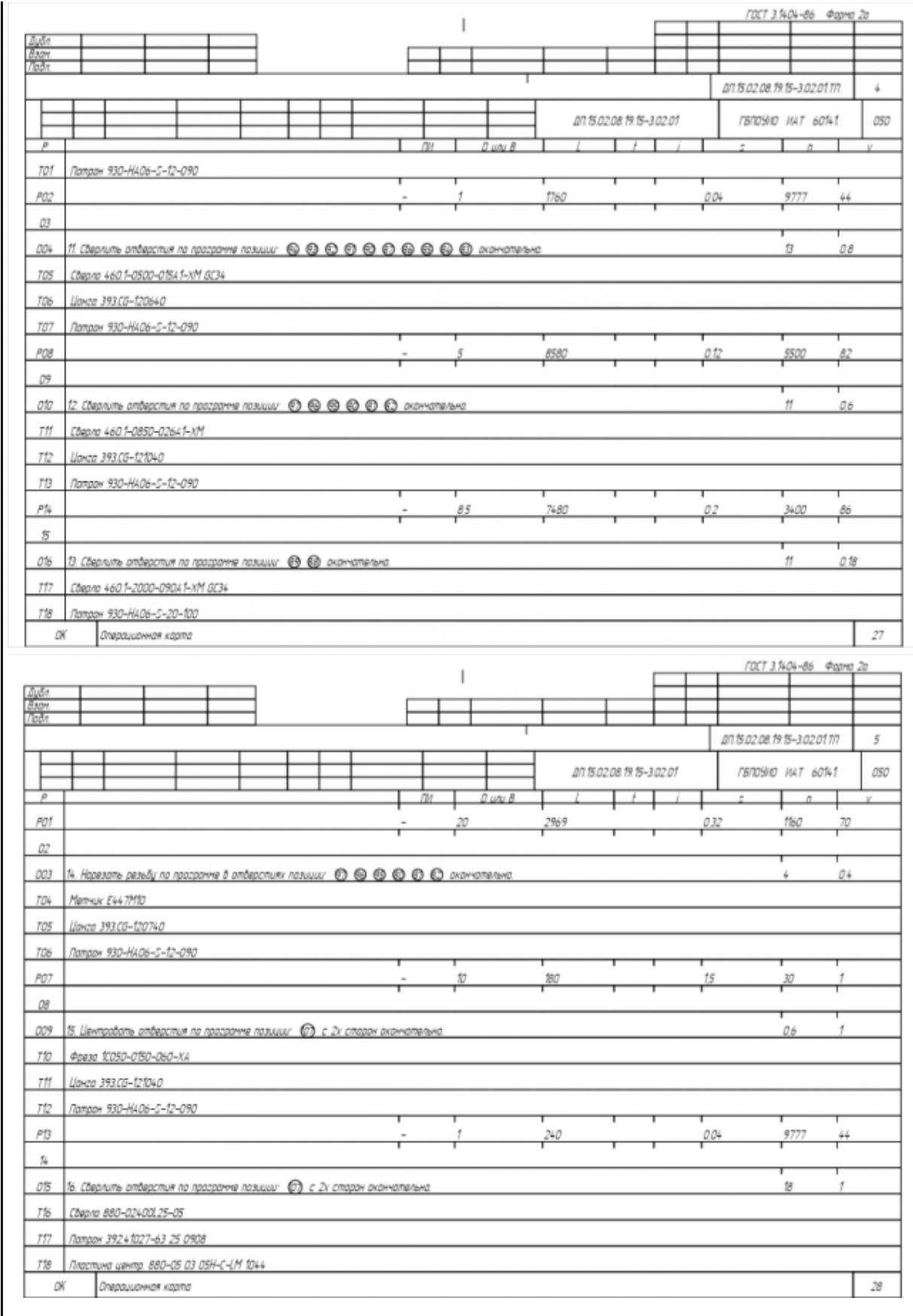

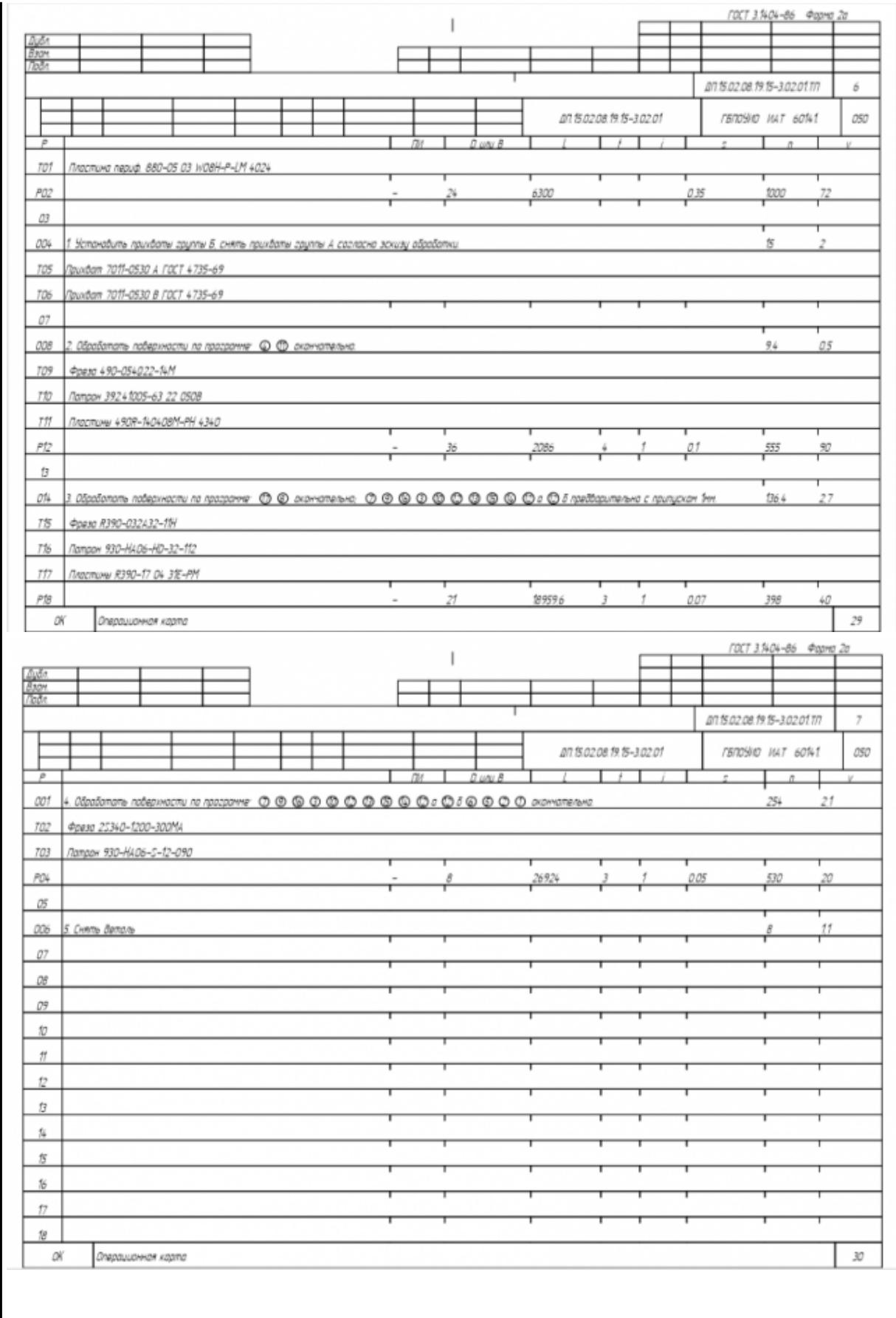

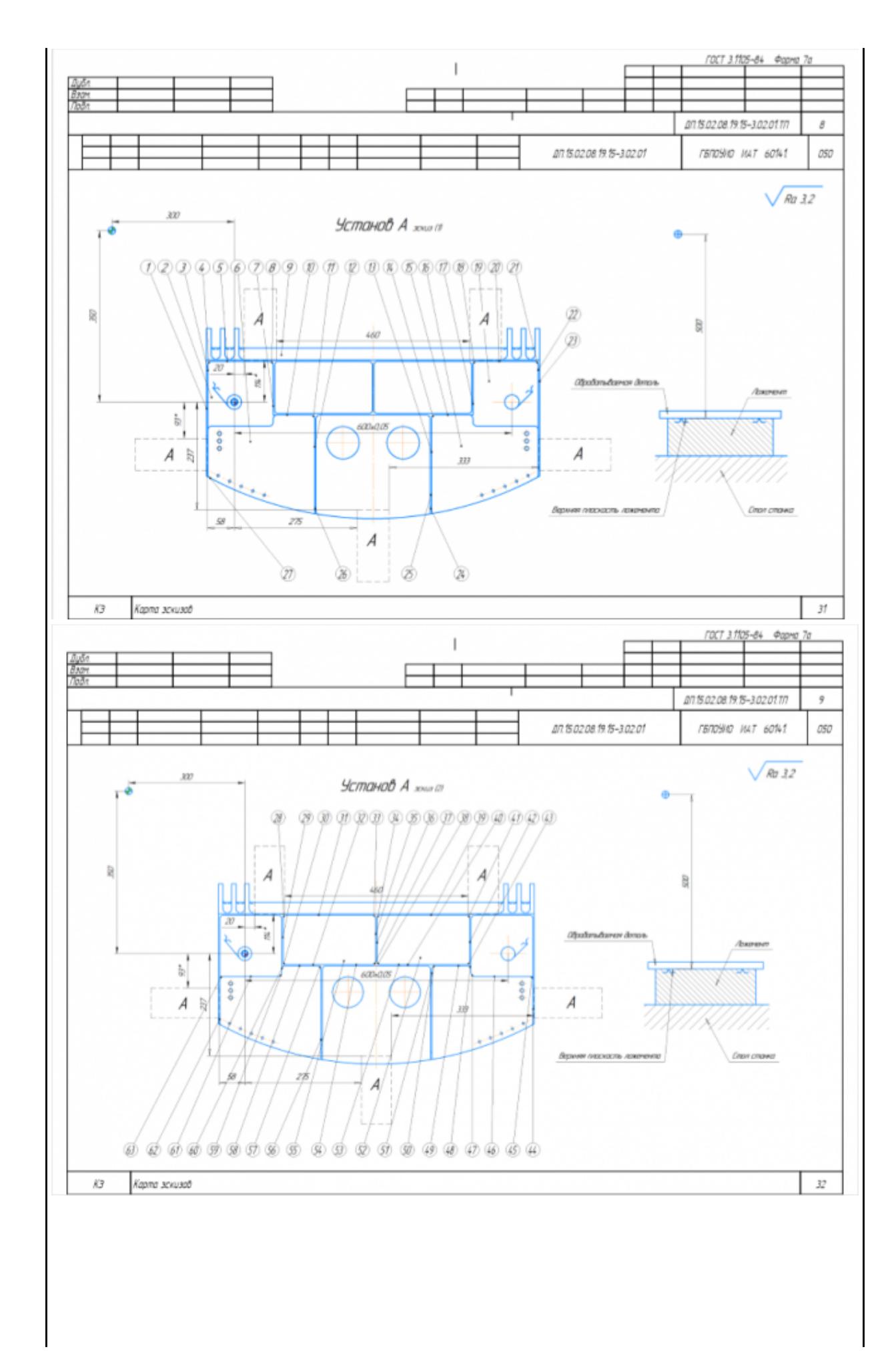

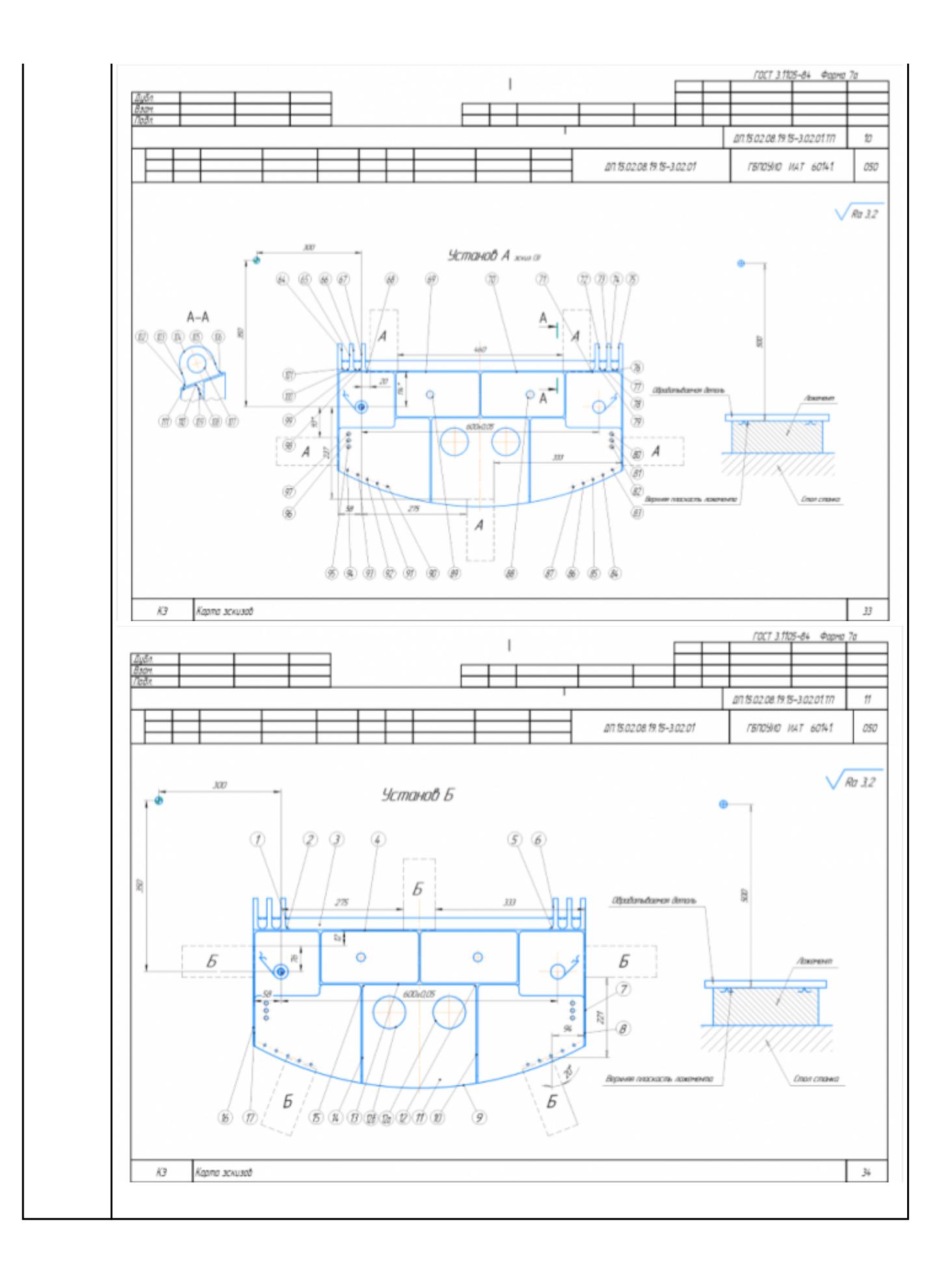

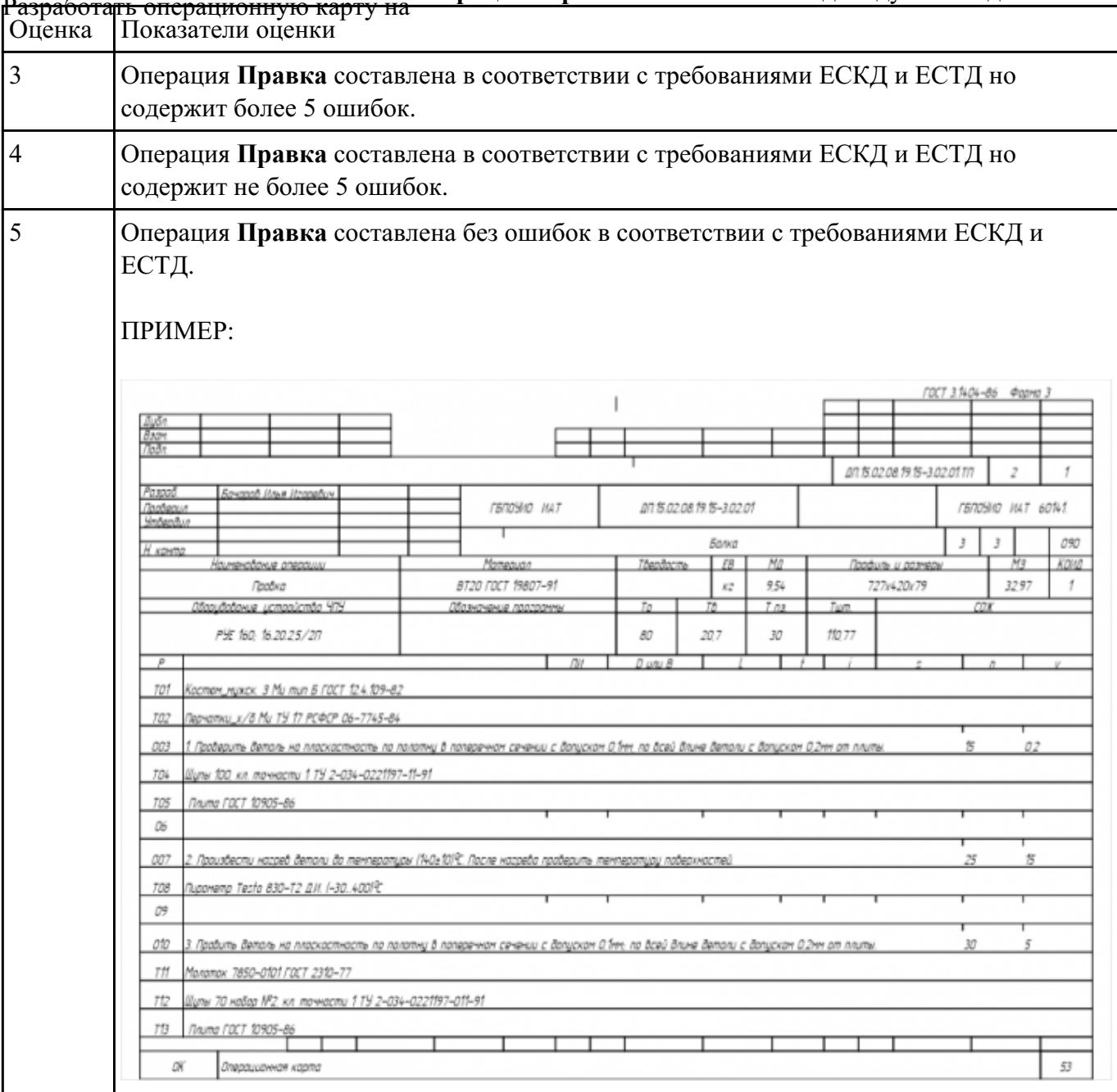

# Разработать операционную карту на **операцию Правка** изготовления индивидуальной детали.
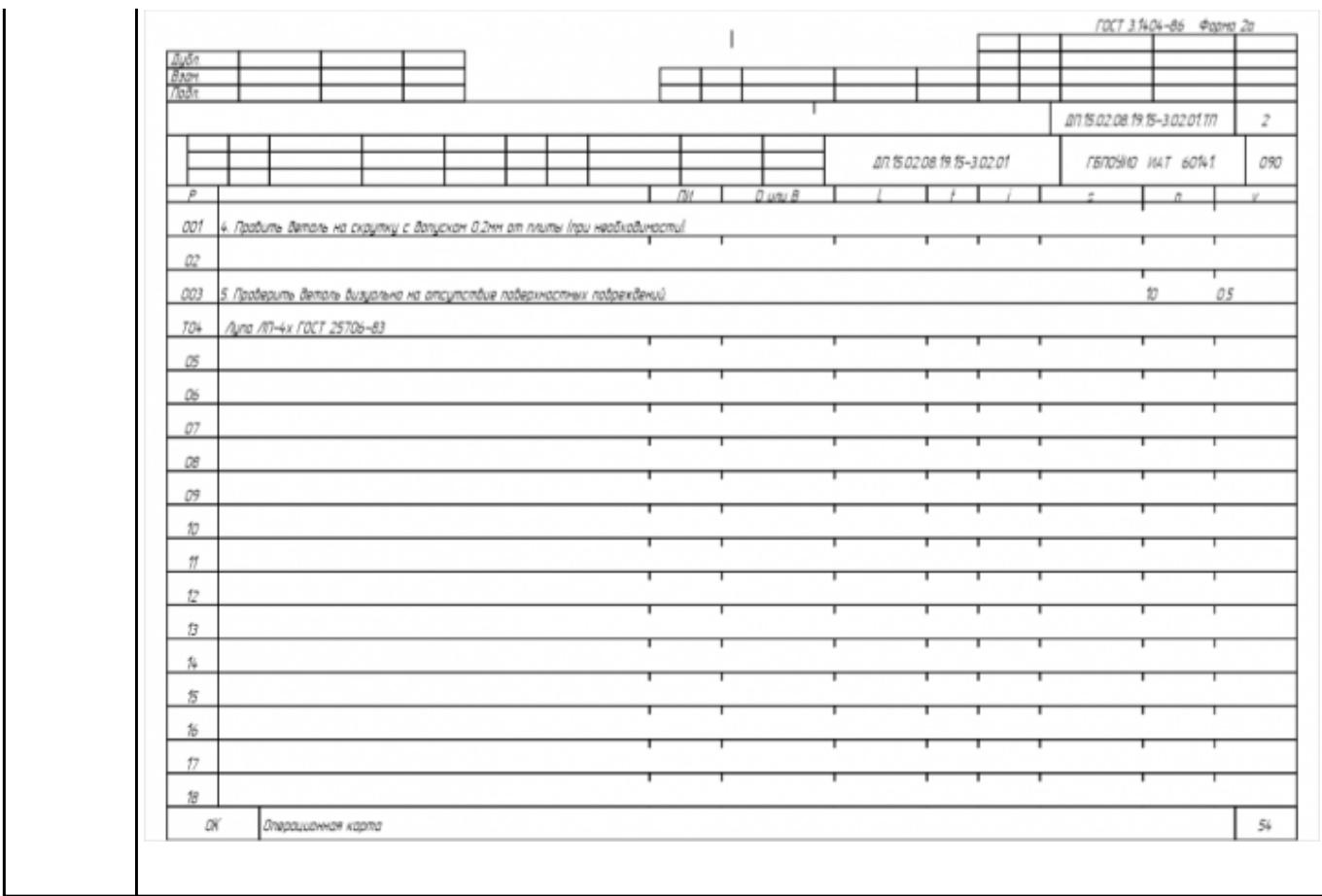

Разработать операционную карту на **операцию Контроля (**после Правки**)** ТП изготовления индивидуальной детали.

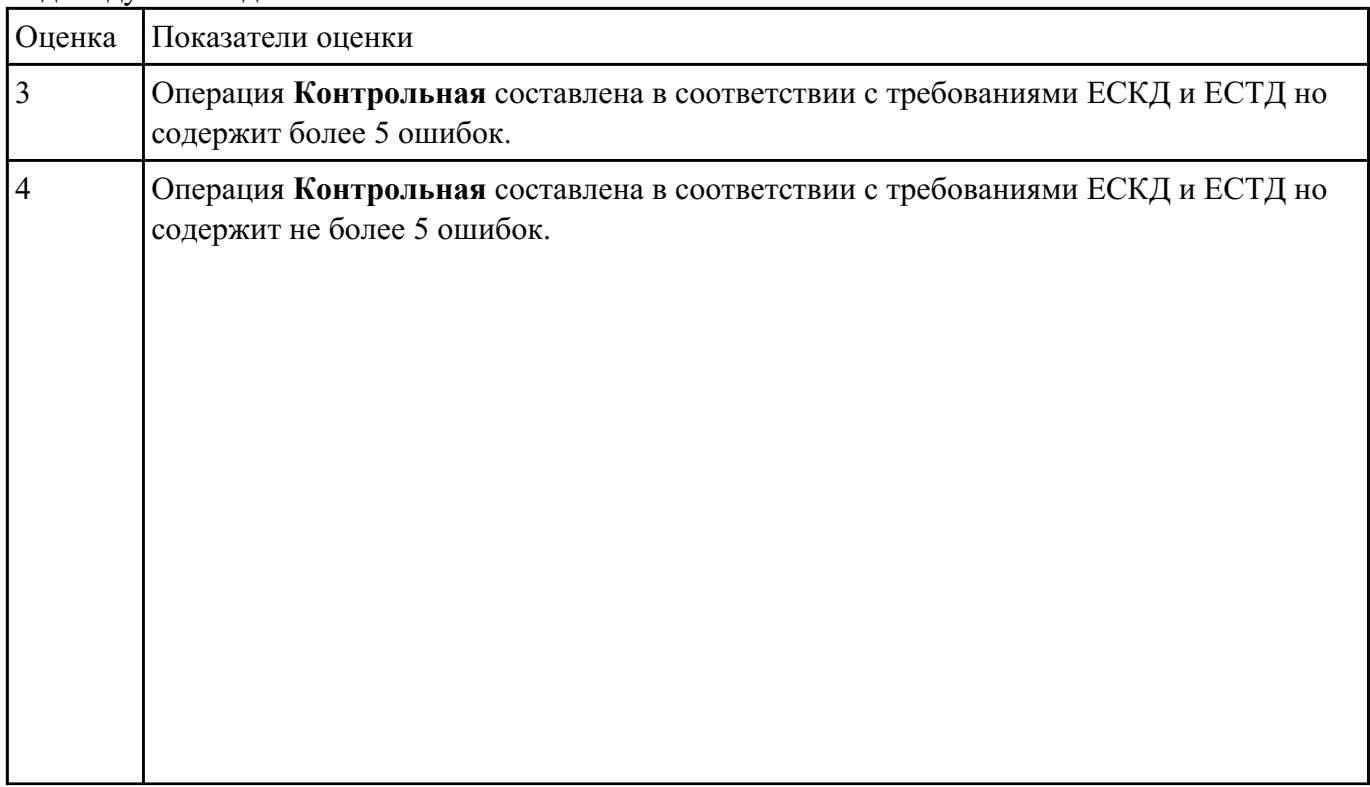

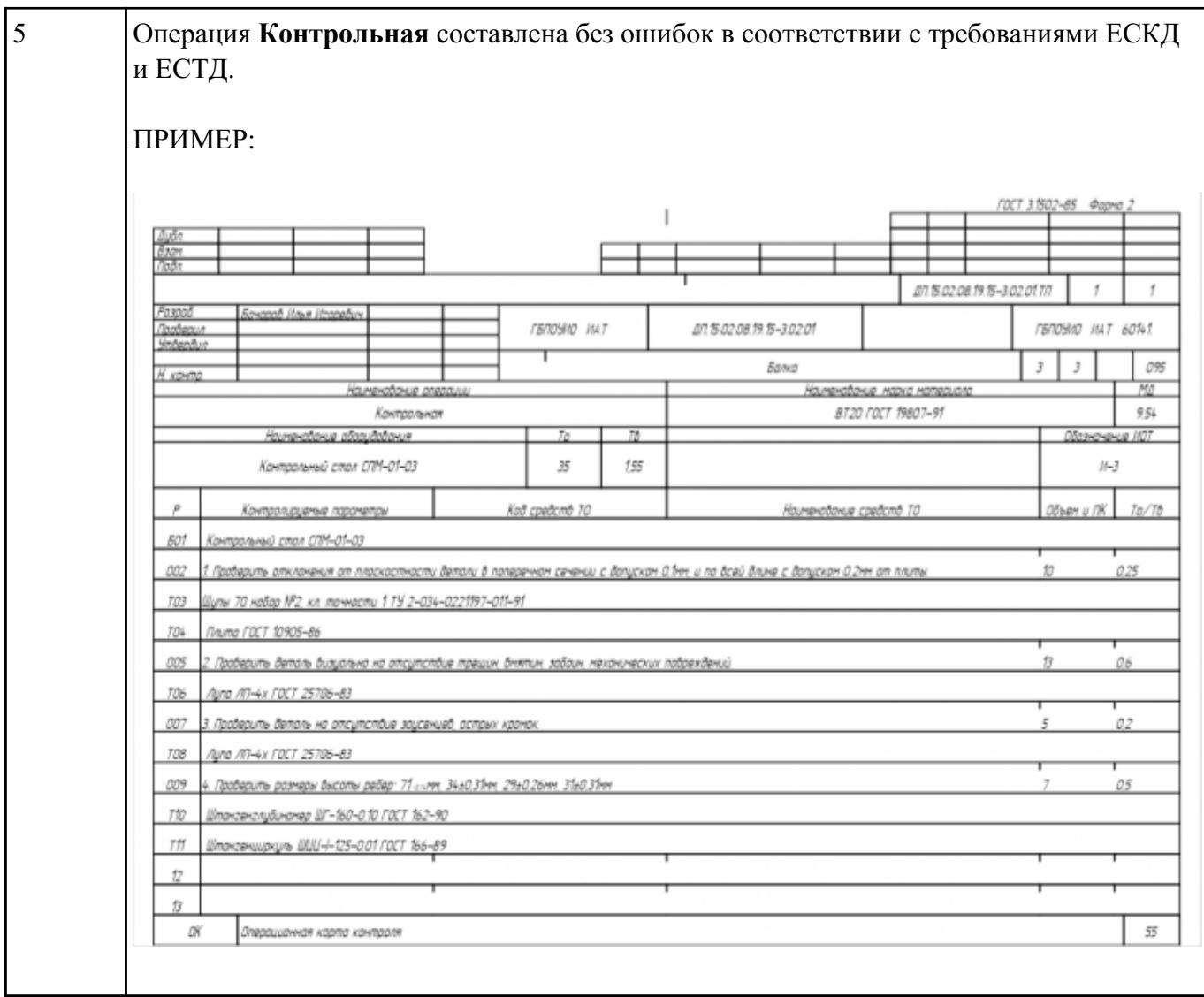

Разработать операционную карту на **операцию Горизонтально-расточную** ТП изготовления индивидуальной детали.

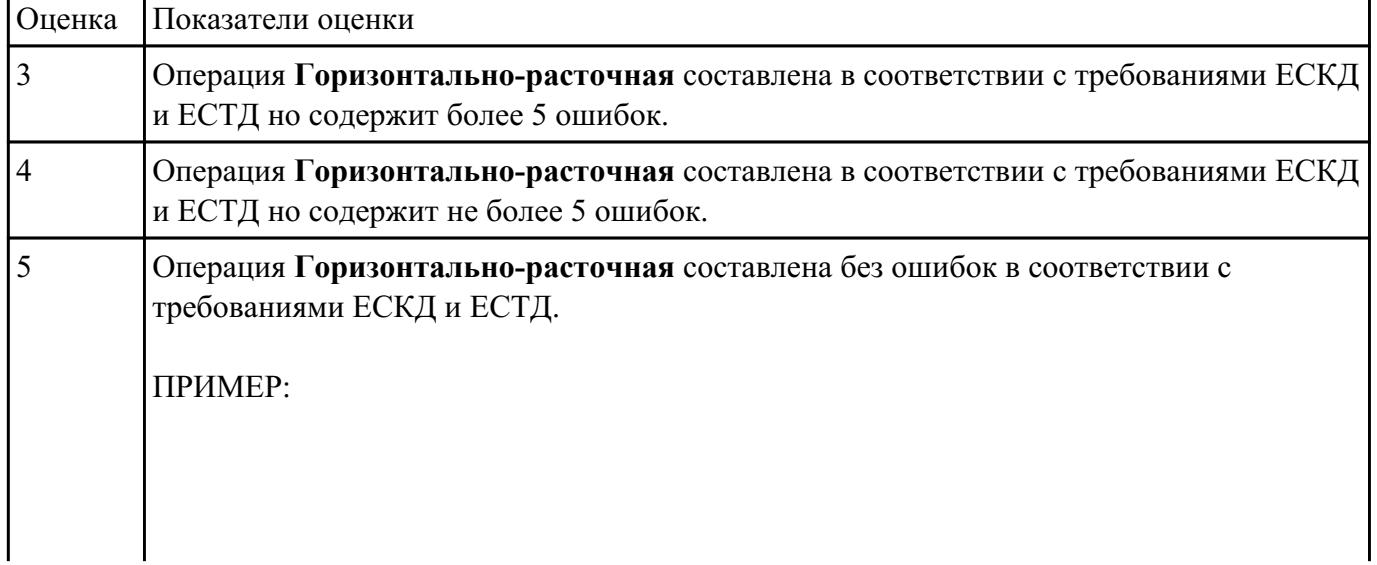

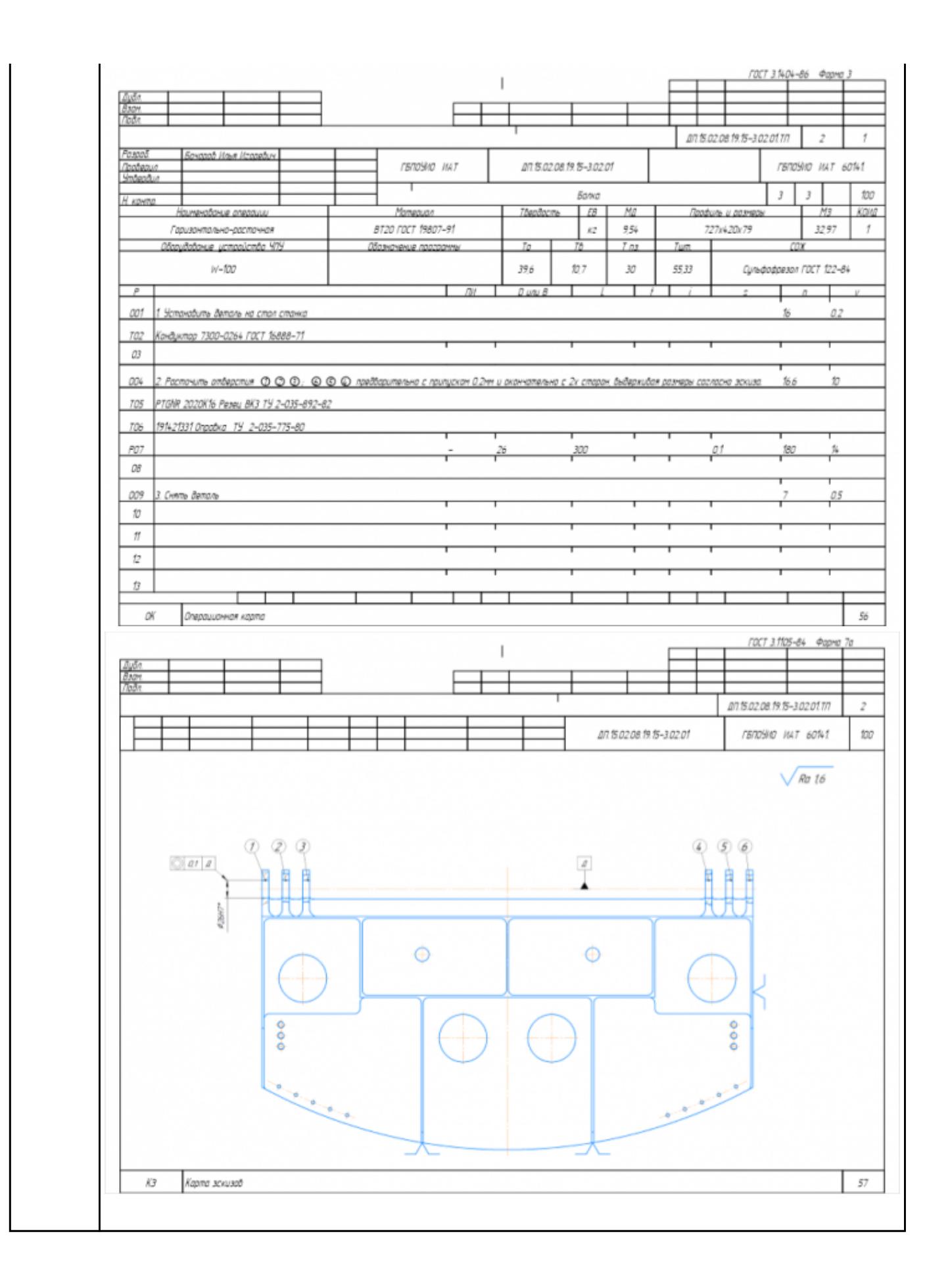

# Разработать операционную карту на **операцию Транспортировочную** ТП изготовления индивидуальной детали.

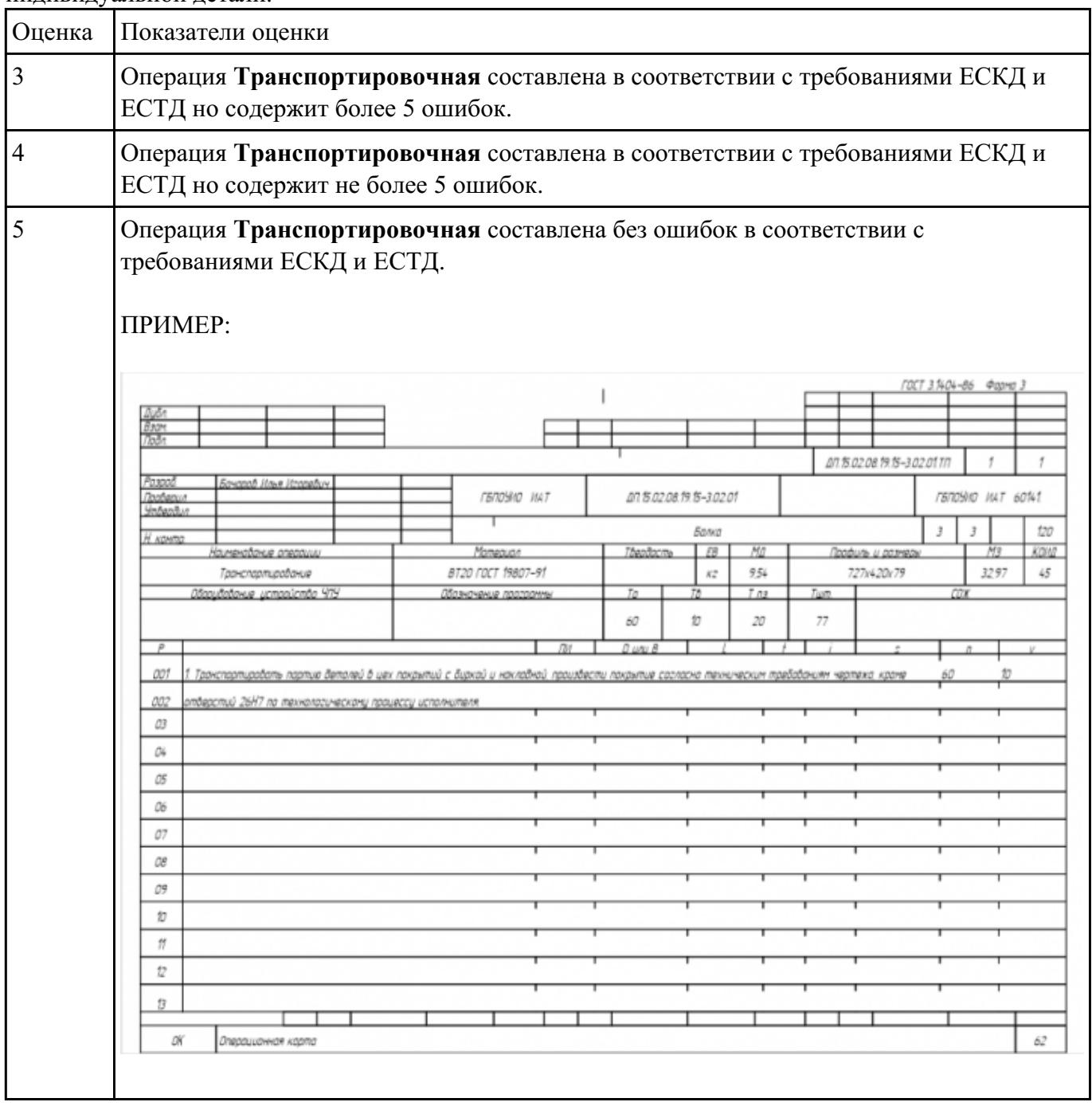

#### **Задание №14**

# Разработать операционную карту на **операцию Маркировочную** ТП изготовления индивидуальной детали.

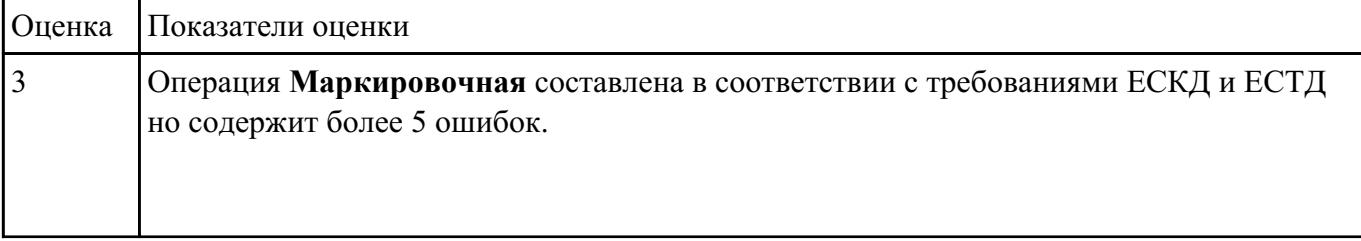

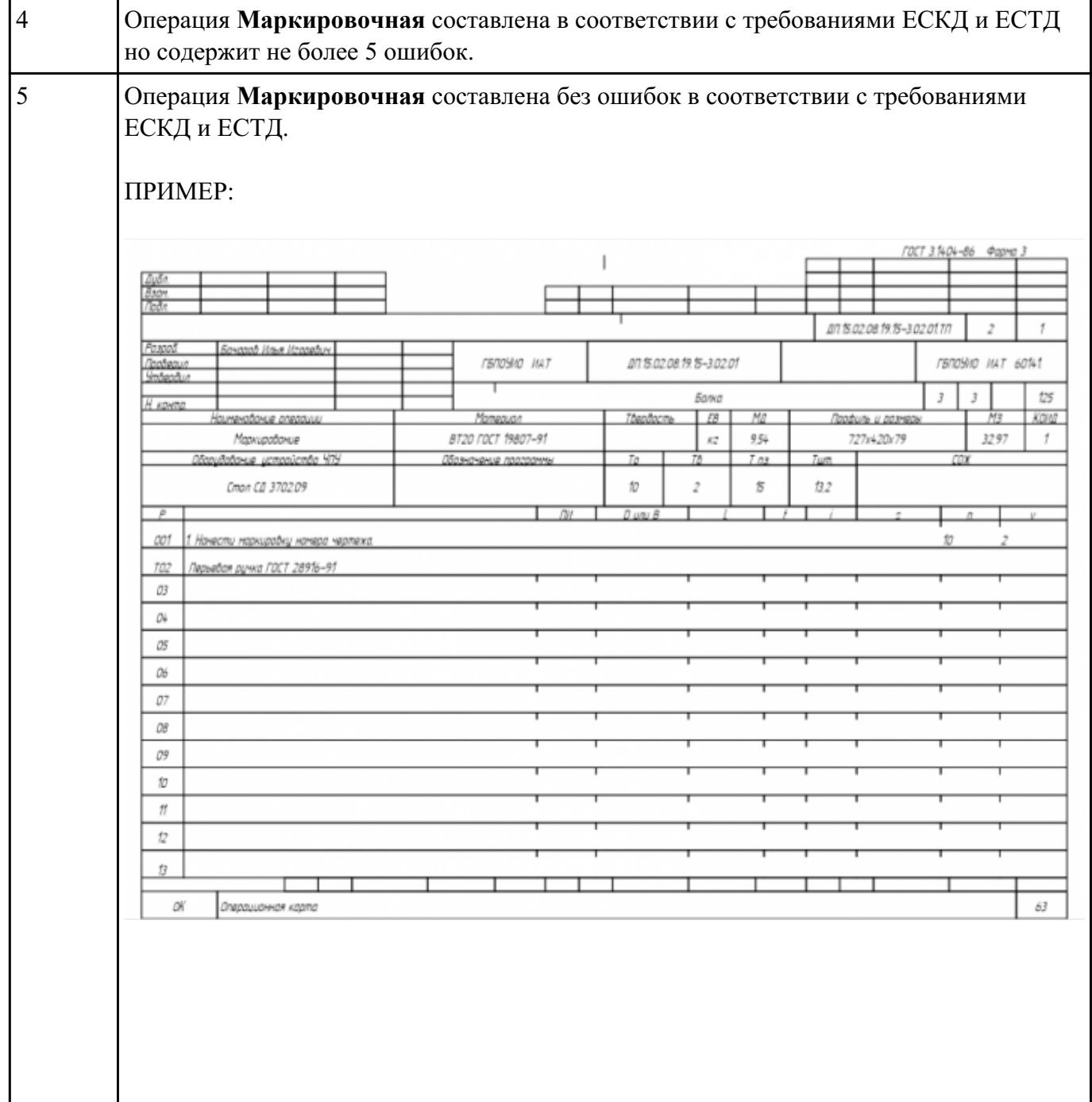

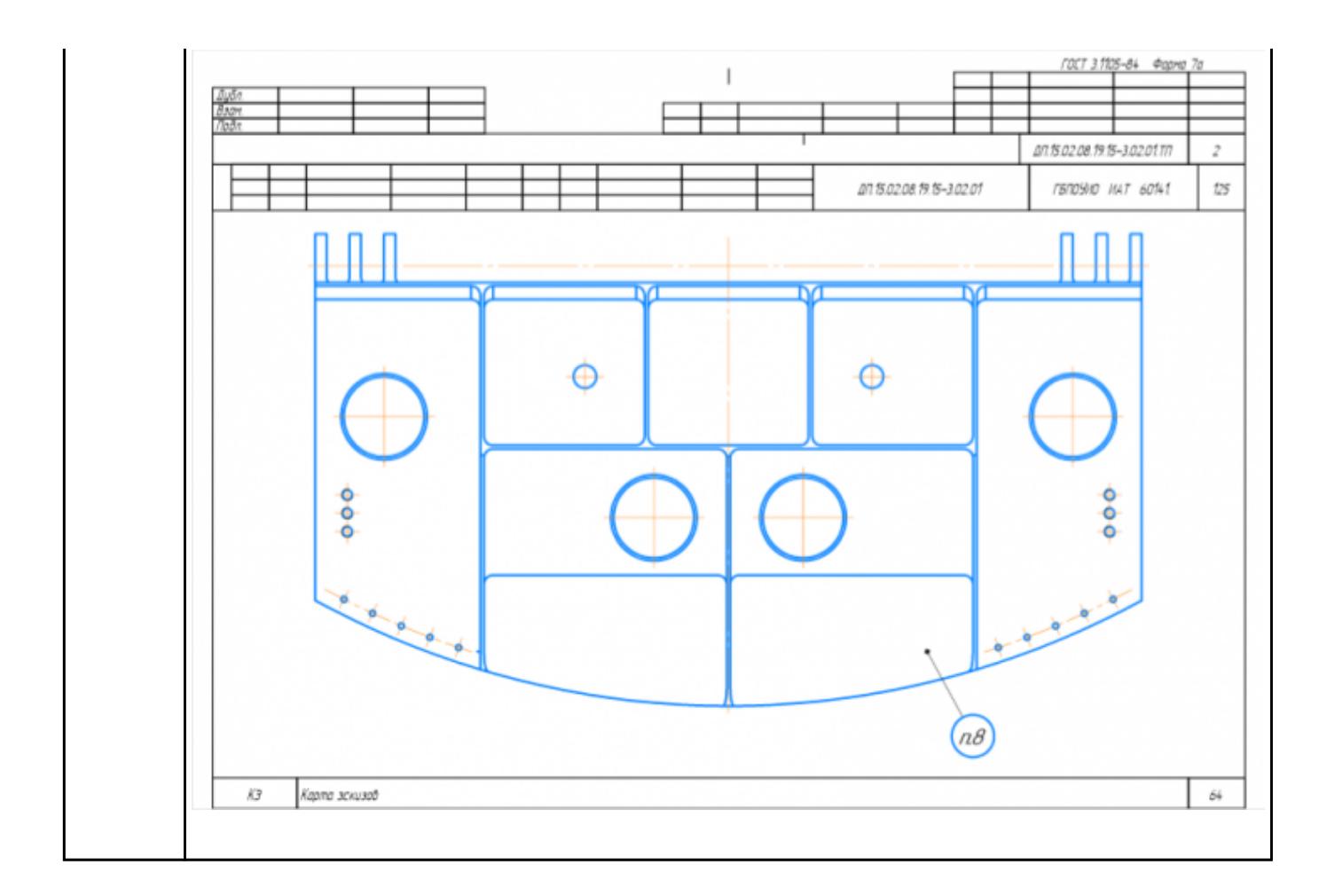

Разработать операционную карту на **операцию Контрольную** (окончательную) ТП изготовления индивидуальной детали.

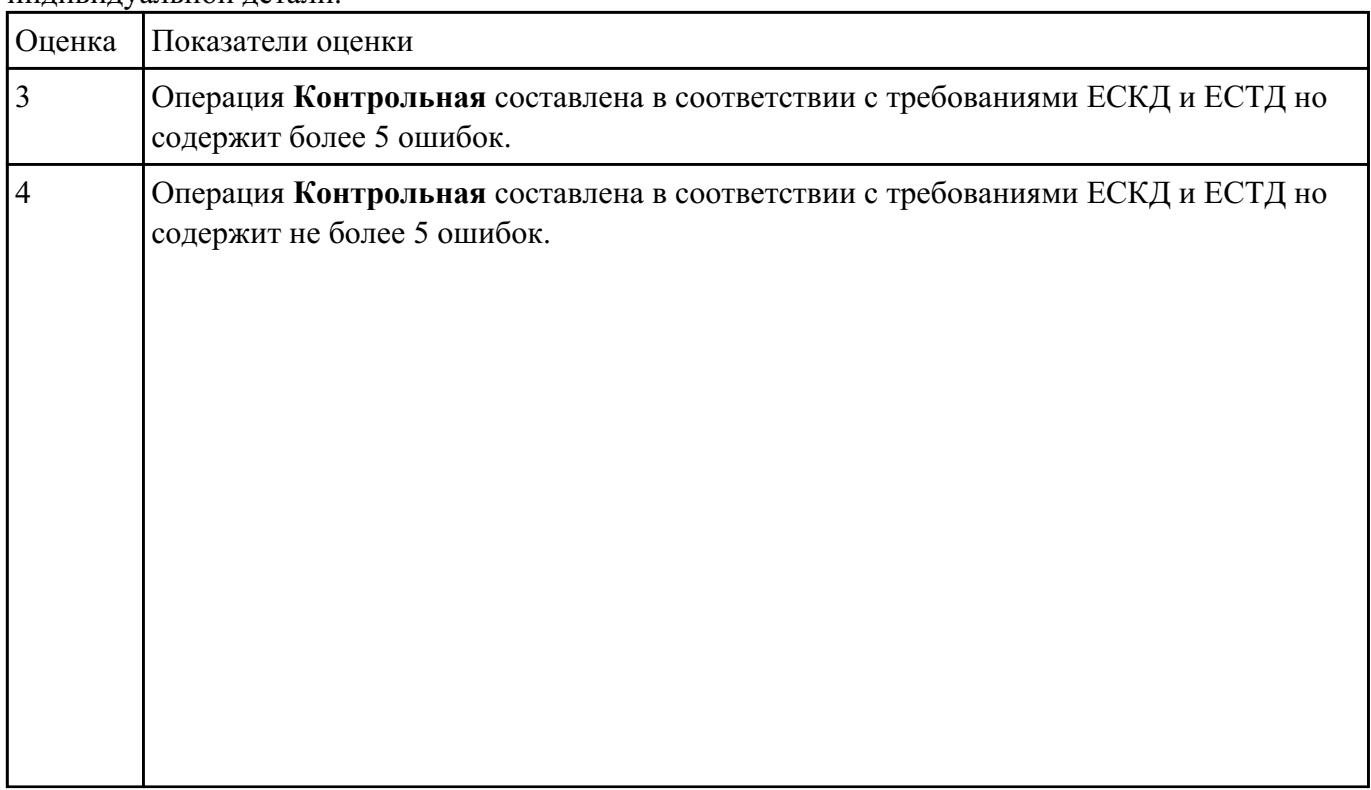

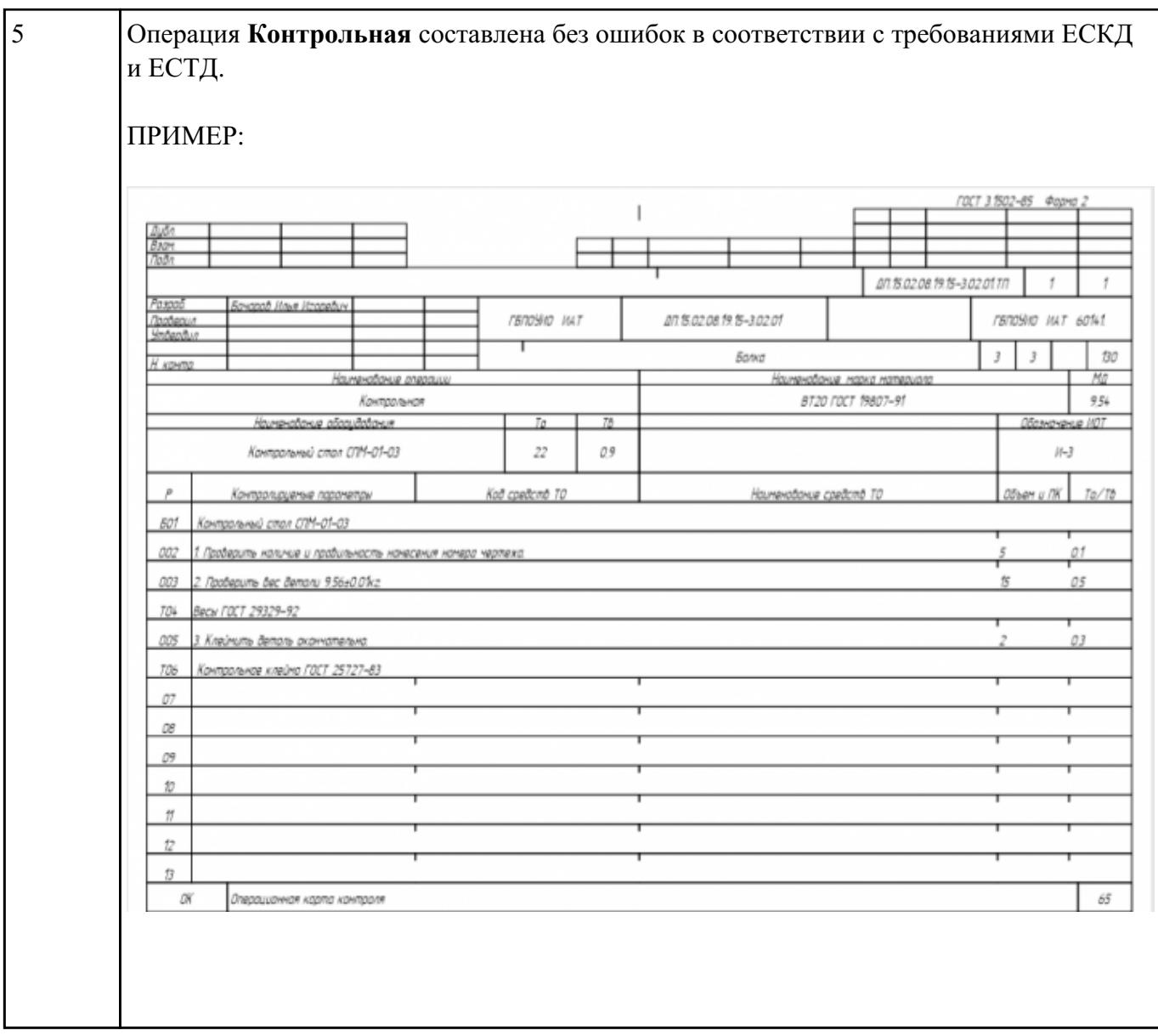

Разработать операционную карту на **операцию Упаковочную** ТП изготовления индивидуальной<br>детали.

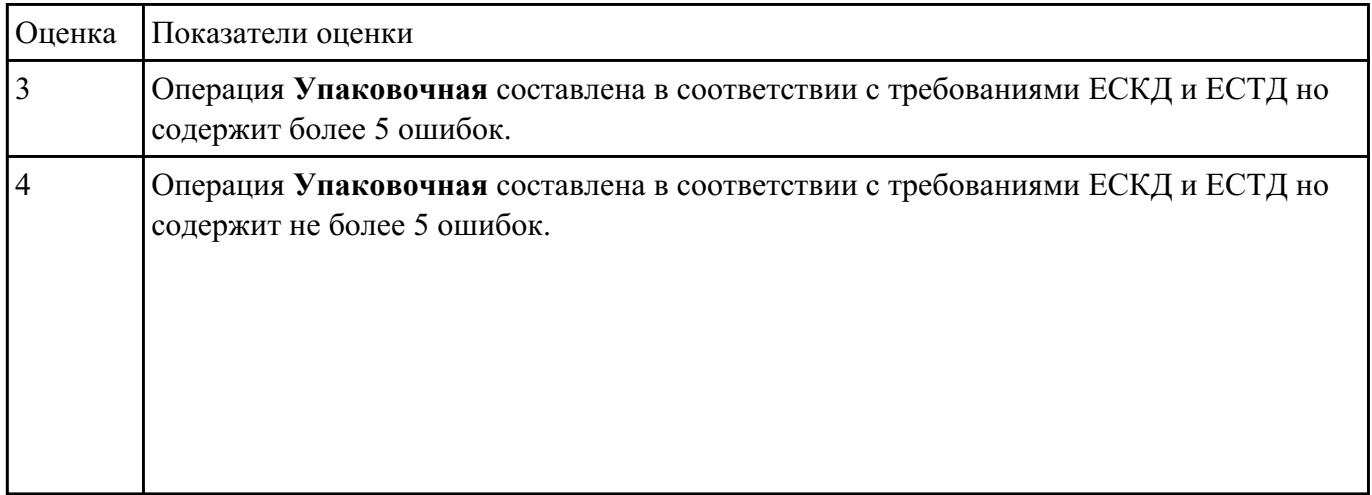

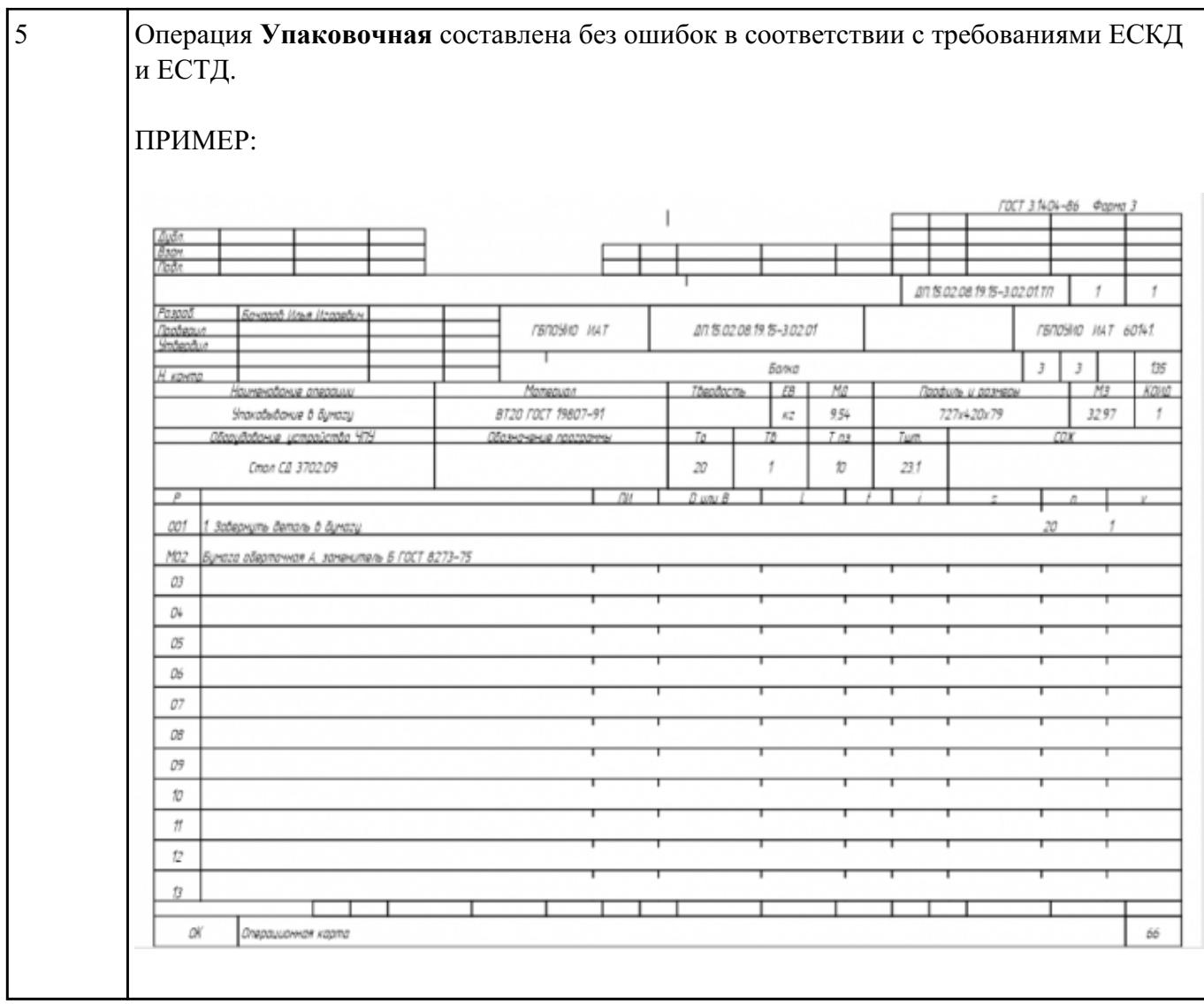

#### **Текущий контроль №8 Форма контроля:** Тестирование (Опрос) **Описательная часть:** Компьютерный тест **Задание №1**

Выполнить тестовое задание состоящае из 10 вопросов, выбранных из 50 возможных. На

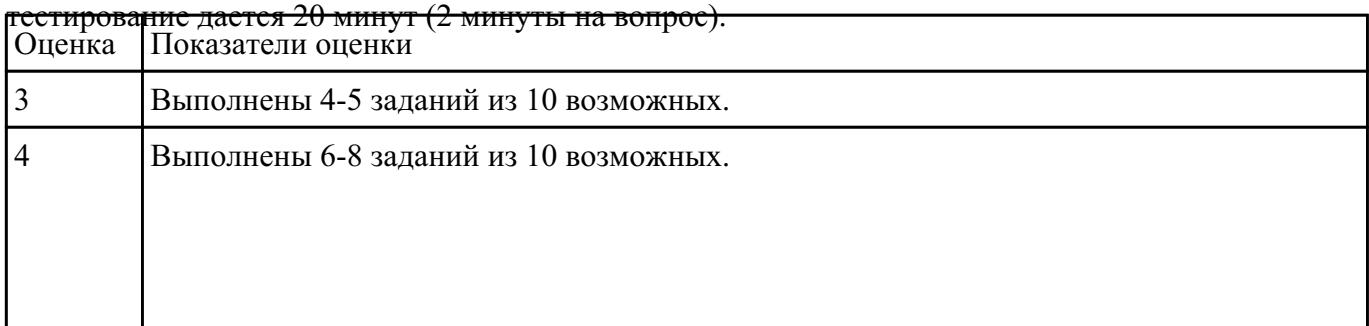

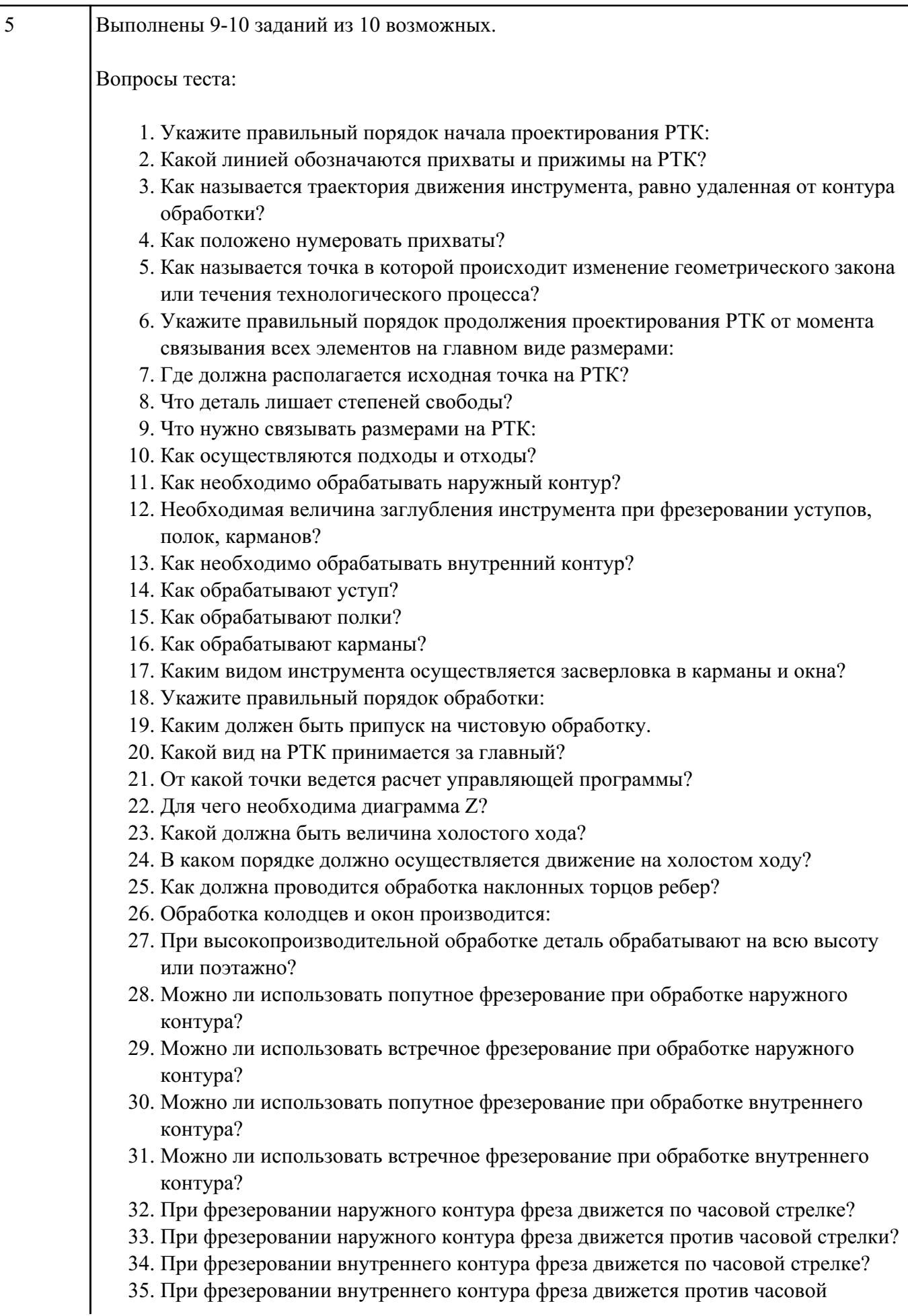

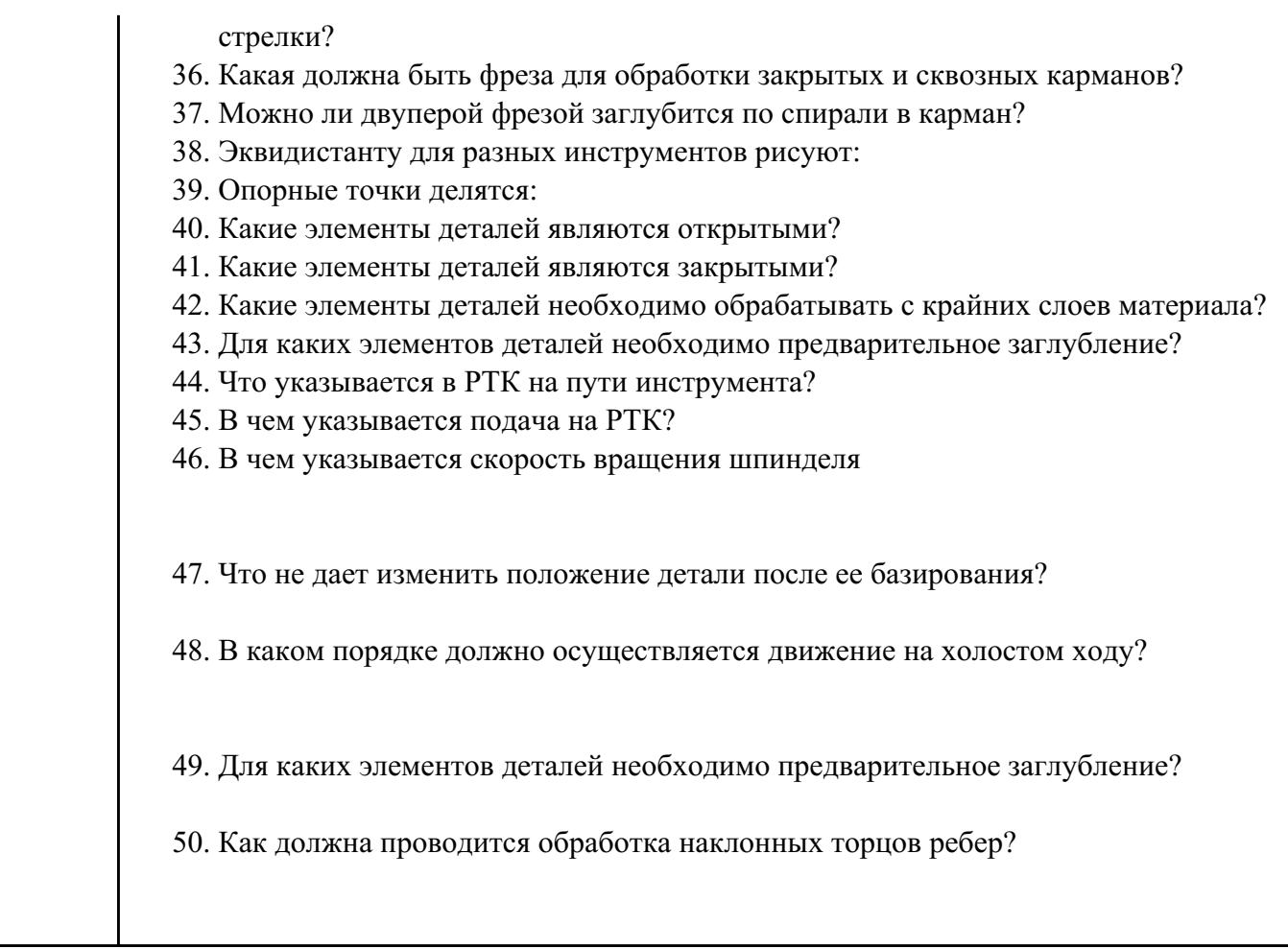

### **Текущий контроль №9**

**Форма контроля:** Практическая работа (Информационно-аналитический) **Описательная часть:** Практическая работа с использованием ИКТ **Задание №1**

Разработать УП обработки **обработки торца и внешнего продольного точения и снятия припуска** сконтура индивидуальной токарной детали (номер варианта или билета) использую ранее выбранные инструменты (определенные) используя метод по опорным точкам или применив циклы.

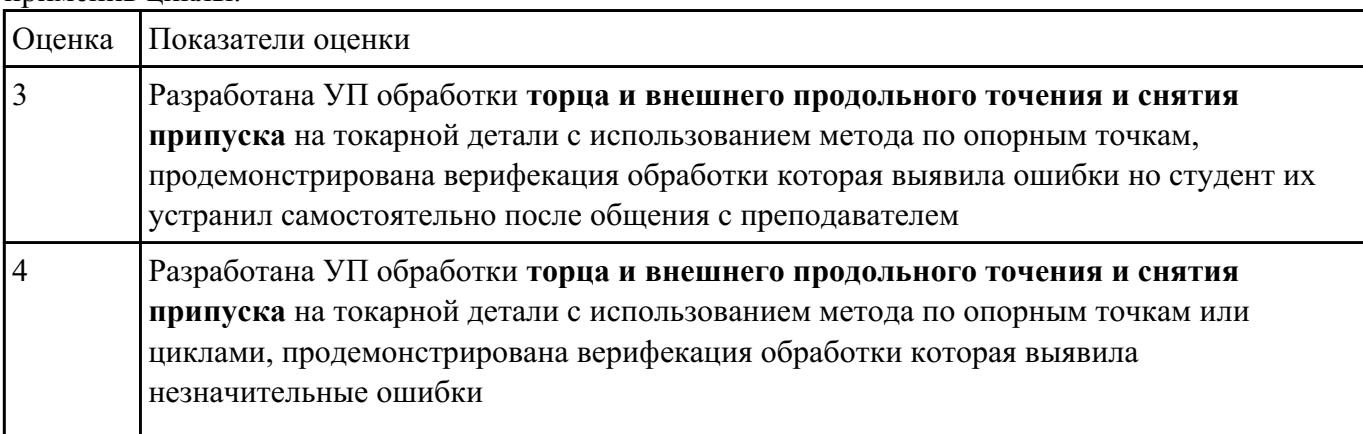

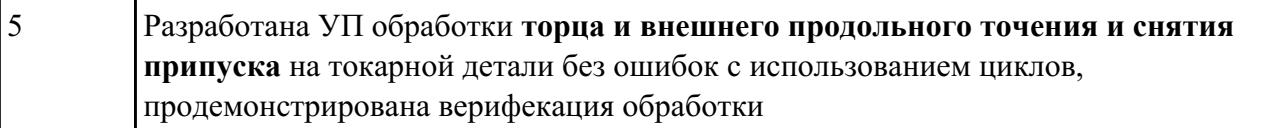

Разработать УП обработки **обработки торца и внешнего продольного точения и снятия припуска** сконтура и **обработка выточек (канавок)** индивидуальной токарной детали (номер варианта или билета) использую ранее выбранные инструменты (определенные) используя метод по опорным точкам или применив циклы.

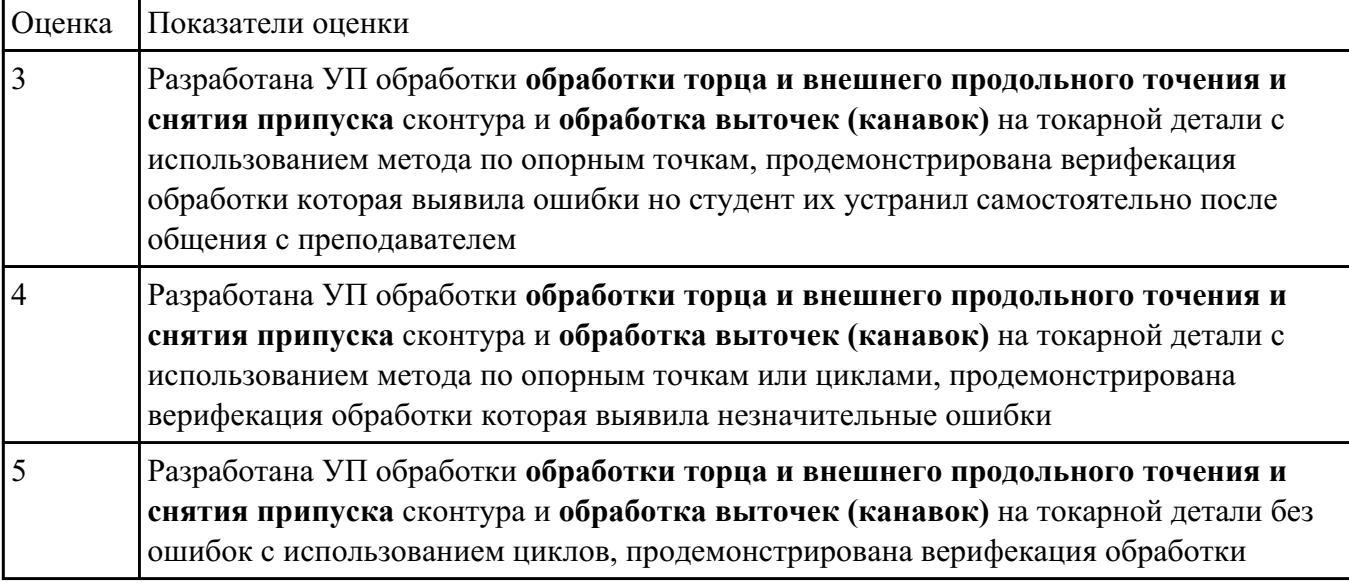

#### **Задание №3**

Разработать УП обработки **обработки торца и внешнего продольного точения и снятия припуска** сконтура и **обработка резьбовых выточек (канавок)** индивидуальной токарной детали (номер варианта или билета) использую ранее выбранные инструменты (определенные) используя метод по опорным точкам или применив циклы.

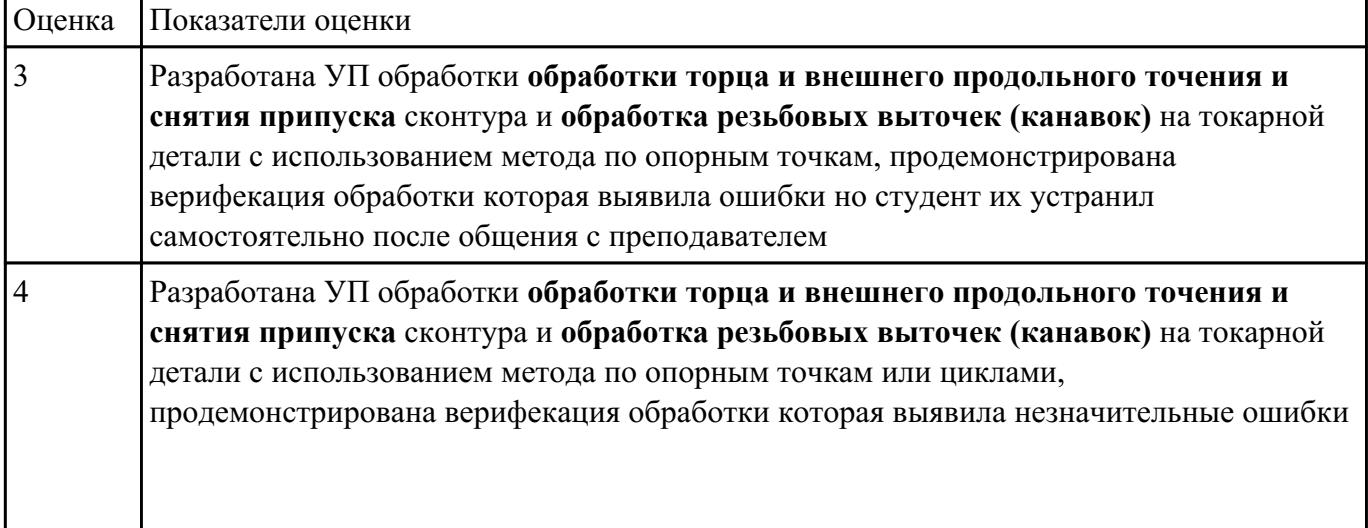

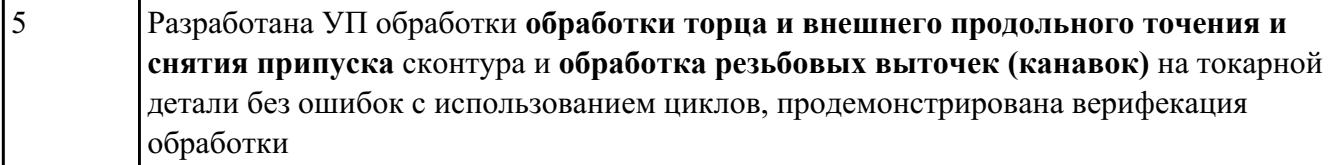

## Разработать УП обработки **обработки торца и внешнего продольного точения и снятия припуска** сконтура и **обработка наружных резьб точением** на индивидуальной токарной детали (номер варианта или билета) использую ранее выбранные инструменты (определенные) используя метод по опорным точкам или применив циклы.

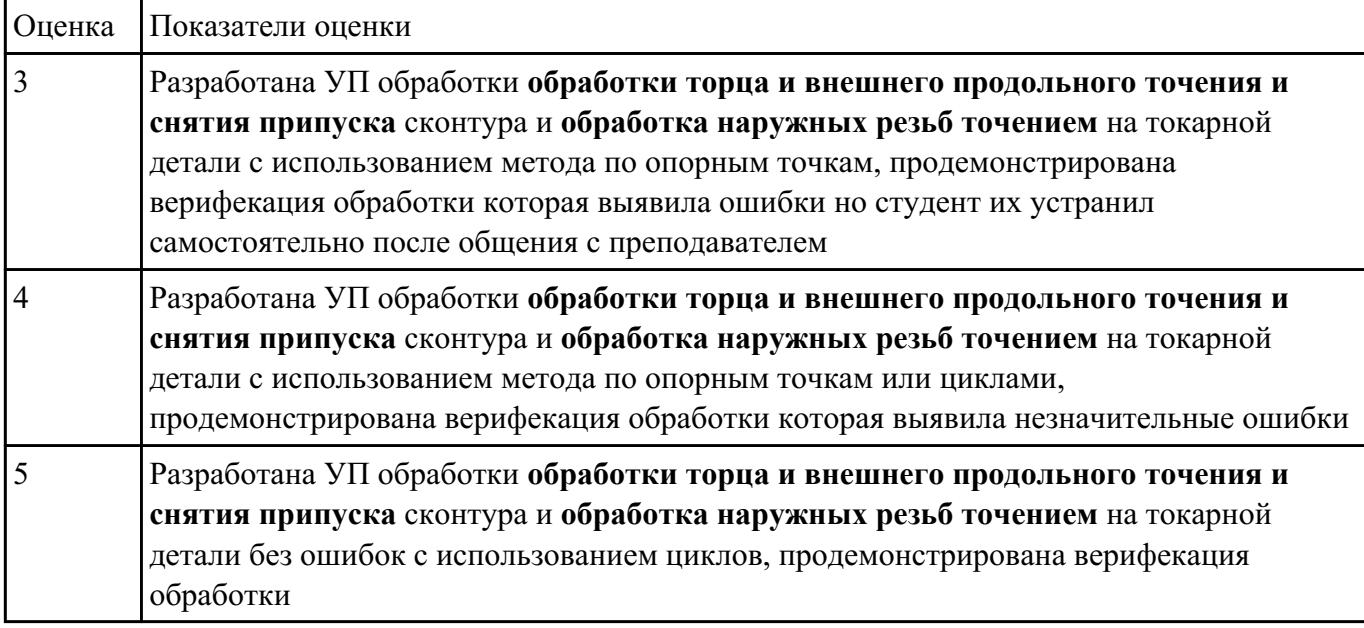

#### **Задание №5**

Разработать УП обработки **обработки торца и выполнения центрирования, сверления и зенкерования, растачивания** отверстии индивидуальной токарной детали (номер варианта или билета) использую ранее выбранные инструменты (определенные) используя метод по опорным точкам или применив циклы.

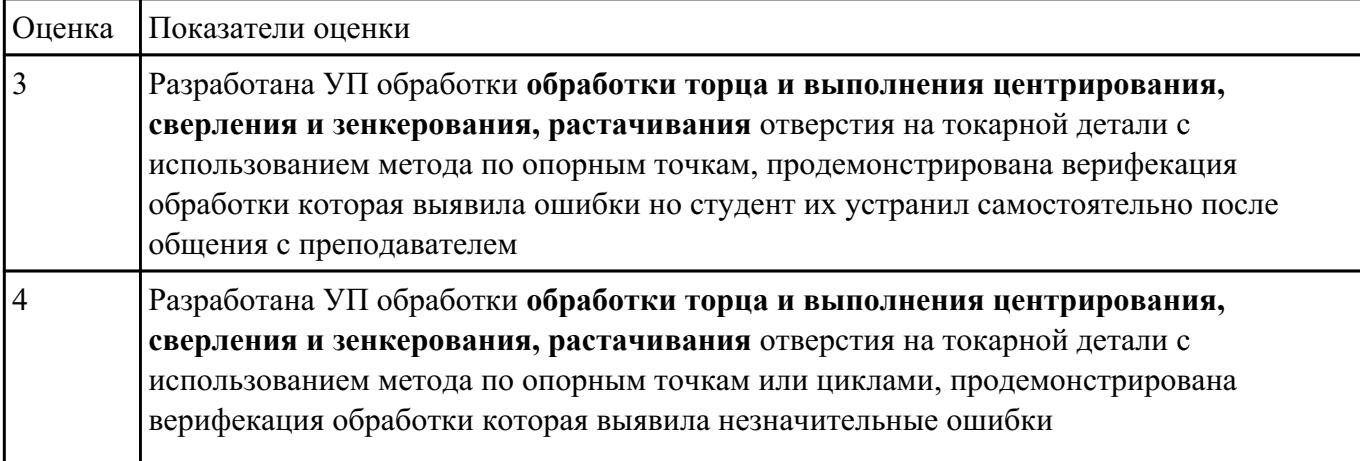

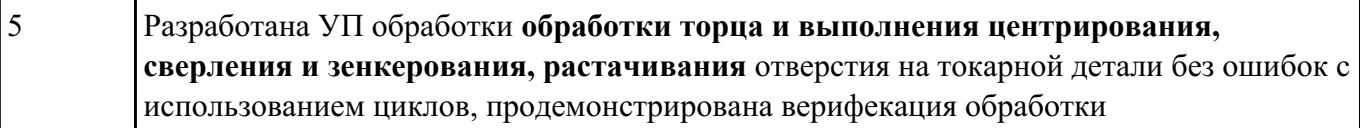

## Разработать УП обработки **обработки торца и выполнения центрирования, сверления, растачивания и нарезания внутренних резьб в отверстии** индивидуальной токарной детали (номер варианта или билета) использую ранее выбранные инструменты (определенные) используя метод по опорным точкам или применив циклы.

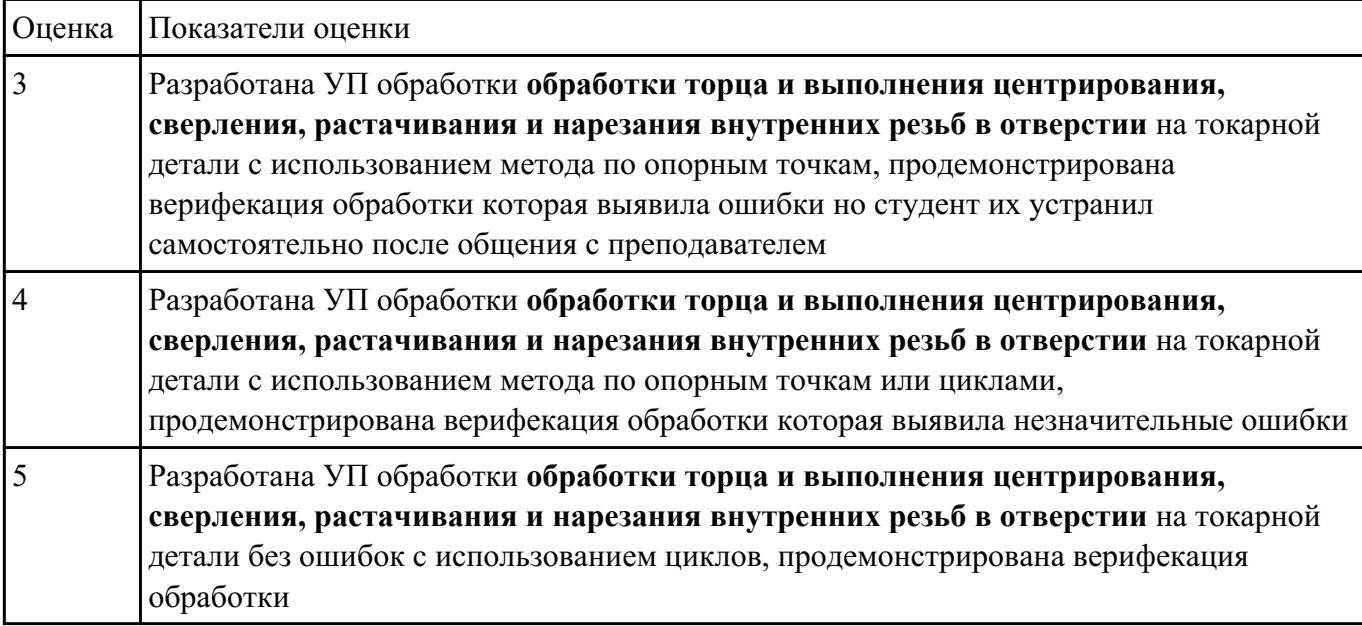

#### **Задание №7**

Настроить параметры заготовки токарной обработки по параметрам припуска черновой обработки

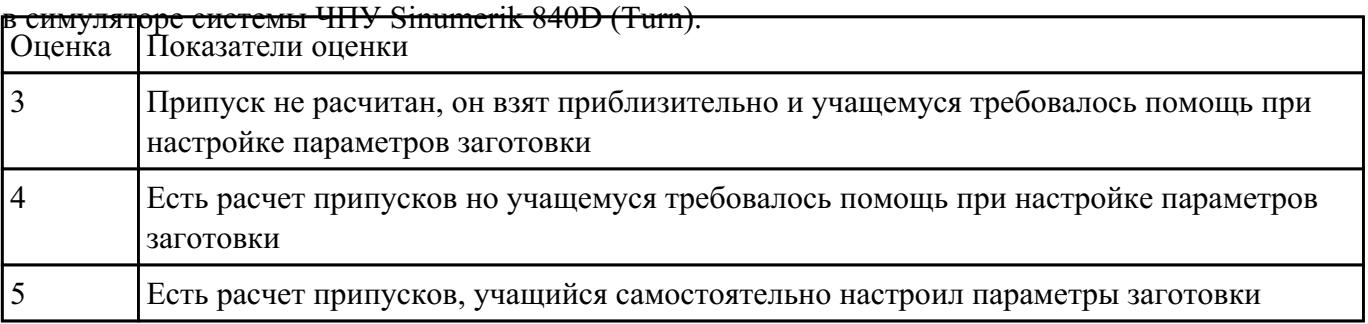

Занести и настроить данные токарных инструментов ранее подготовленные (выданных ) в

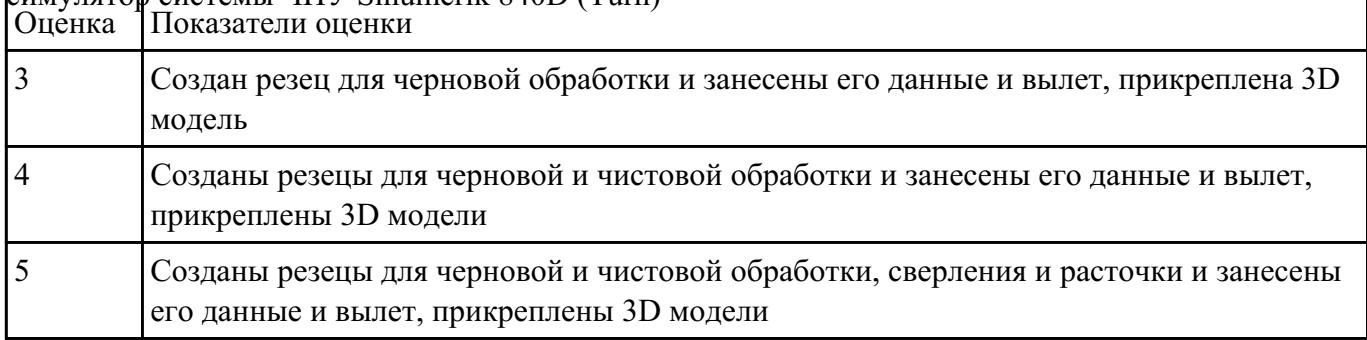

#### симулятор системы ЧПУ Sinumerik 840D (Turn)

#### **Задание №9**

Выполнить проверку УП (ранее подготовленной) в симулятор системы ЧПУ Sinumerik 840D

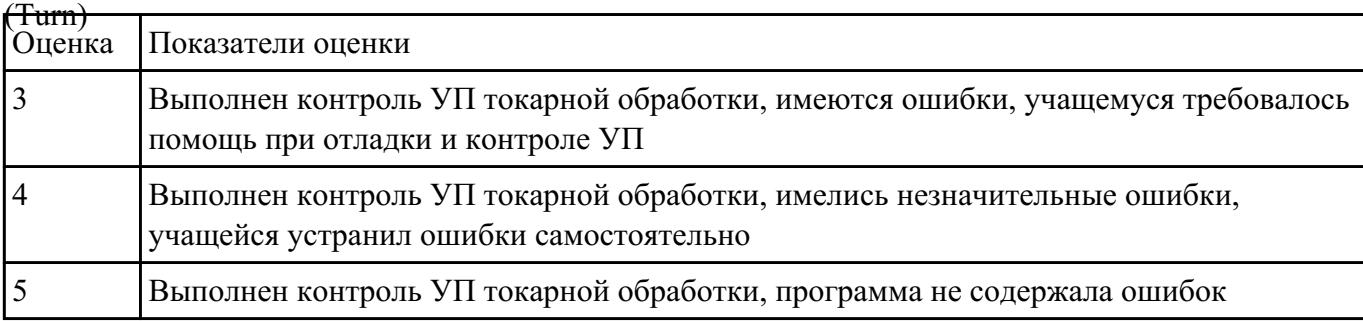

#### **Задание №10**

По ранее подготовленным данным в практической работе (или выданным) при помощи

программы 3DTools создать модели токарных инструментов для черновой, чистовой, сверлильной

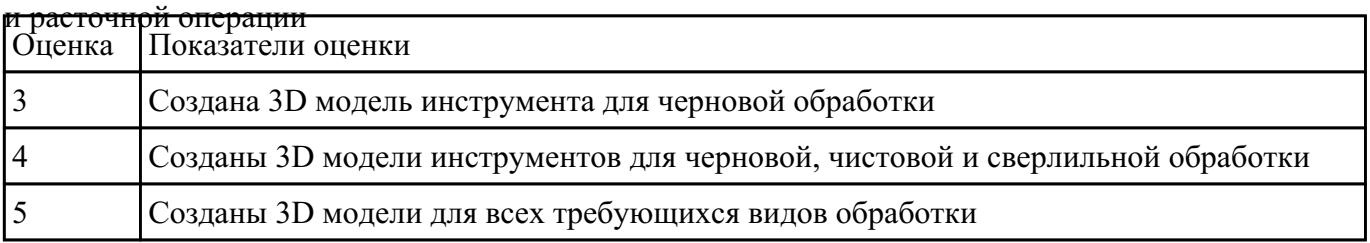

#### **Задание №11**

Выполнить Расчетно-технологическую карту на обработку выданной детали (модель) на станке

EMCO 155 Mill, согласно правил "Правил оформления РТК" ([1] стр.478-488).

Выбрать необходимый инструмент для обработки детали (применив черновую, получистовую и чистовую обработку) согласно "Технологические особенностям обработки на станках с ЧПУ" ([1] стр.478-488).

Выполнить расчет режимов резания на выбранный инструмен (согласно рекомендаций справочника производителя инструмента и калькулятора режимов резания).

Порядок выполнения РТК (раздел 1):

1. Анализировать ранее выданную преподавателем модель или чертеж согласно правил чтения чертежа;

1.

- 2. Вычертить необходимый вид детали и правильно его сориентировать;
- 3. Вычертить габариты заготовки;
- 4. Нанести на вид измерительную базу и технологическую согласно ГОСТ 3.1107-81 ;
- 5. Нанести на чертеж исходную точку и точку нуля детали согласно "Правил оформления РТК";
- 6. Связать размерами исходную точку и конструкторскую и технологические базы;
- 7. Обозначить места прижимов (прихватов) согласно "Правил оформления РТК";

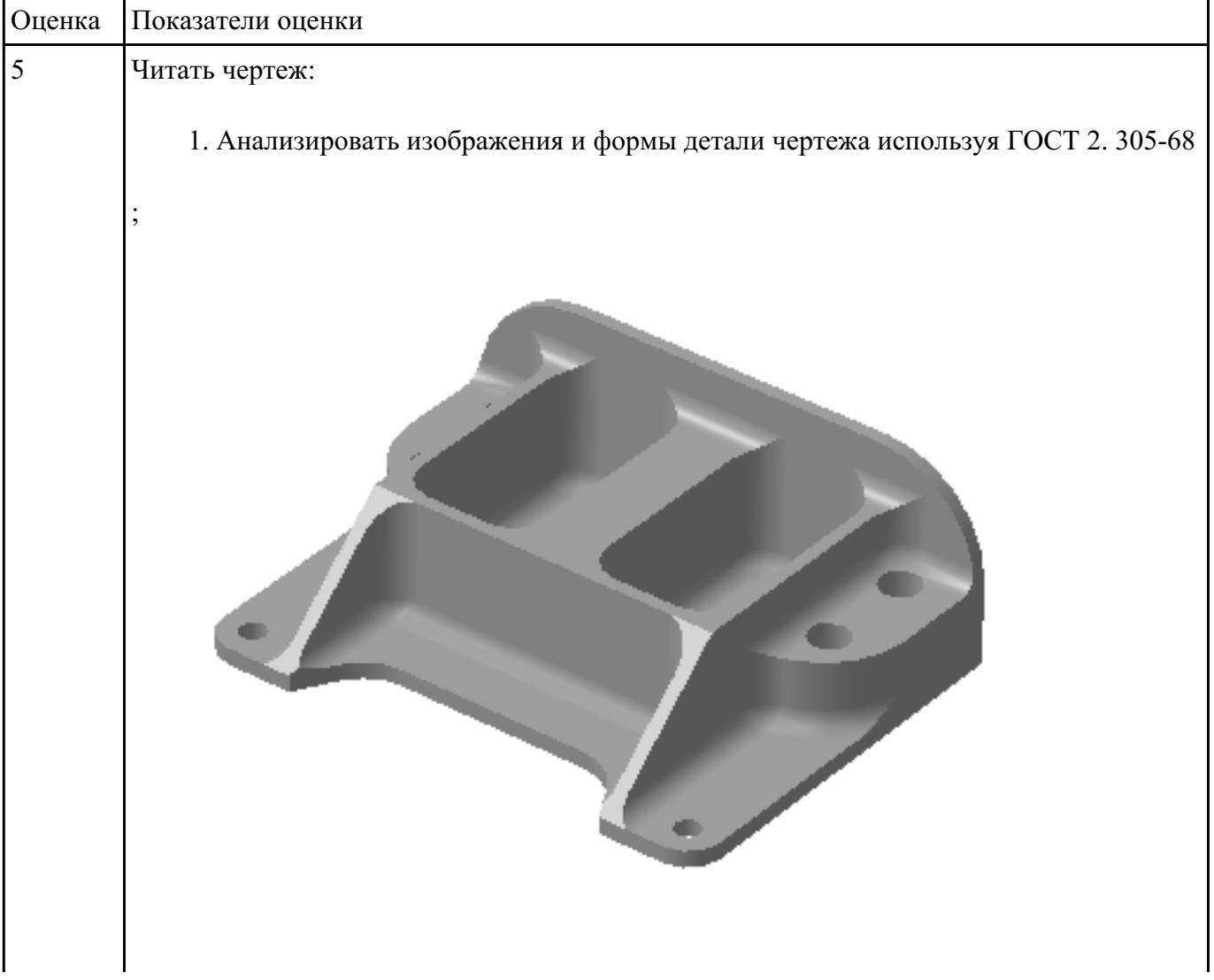

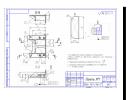

- 1. Анализировать нанесеных размеров проведен без должного внимания, что привело к ошибкам на чертеже РТК;
- 2. Анализ технических условий изготовления детали проведен без должного внимания, что привело к ошибкам на чертеже РТК;

Вычерчивание вида:

- 1. Вид детали вычерчен как будет находится при обработке на станке и согластно ГОСТ 2305-68;
- 2. Вычерчены габариты заготовки относительно детали с припуском больше необходимого (расчетного);
- 3. Нанесение конструкторской и технологической базы выполнено с нарушением размеров, то есть с отклонением от ГОСТ 3.1107-81;
- 4. Нанесение размеров выполнено неполностью и с нарушением ГОСТ 2307-68;
- 5. Для каждого из элементов создан отдельный слой с коментарием но его обозначение не соответствует форме описания (Базы, Размеры, Деталь)

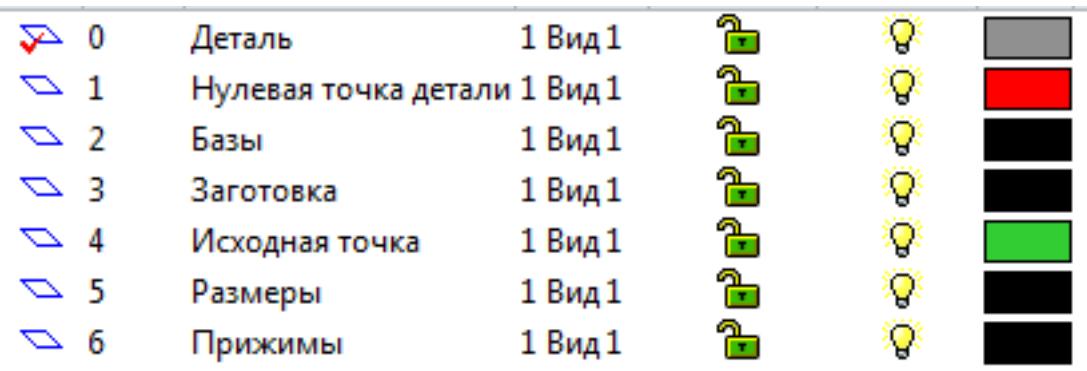

Вычерчивание исходной и нулевой точки детали, обозначение мест прихватов:

- 1. Определение места исходной точки согласно "Правил оформления РТК" ([1] стр.478-488);
- 2. Для каждого из элементов создан отдельный слой с коментарием но его обозначение не соответствует форме описания (Исходная точка, Нулевая точка детали)

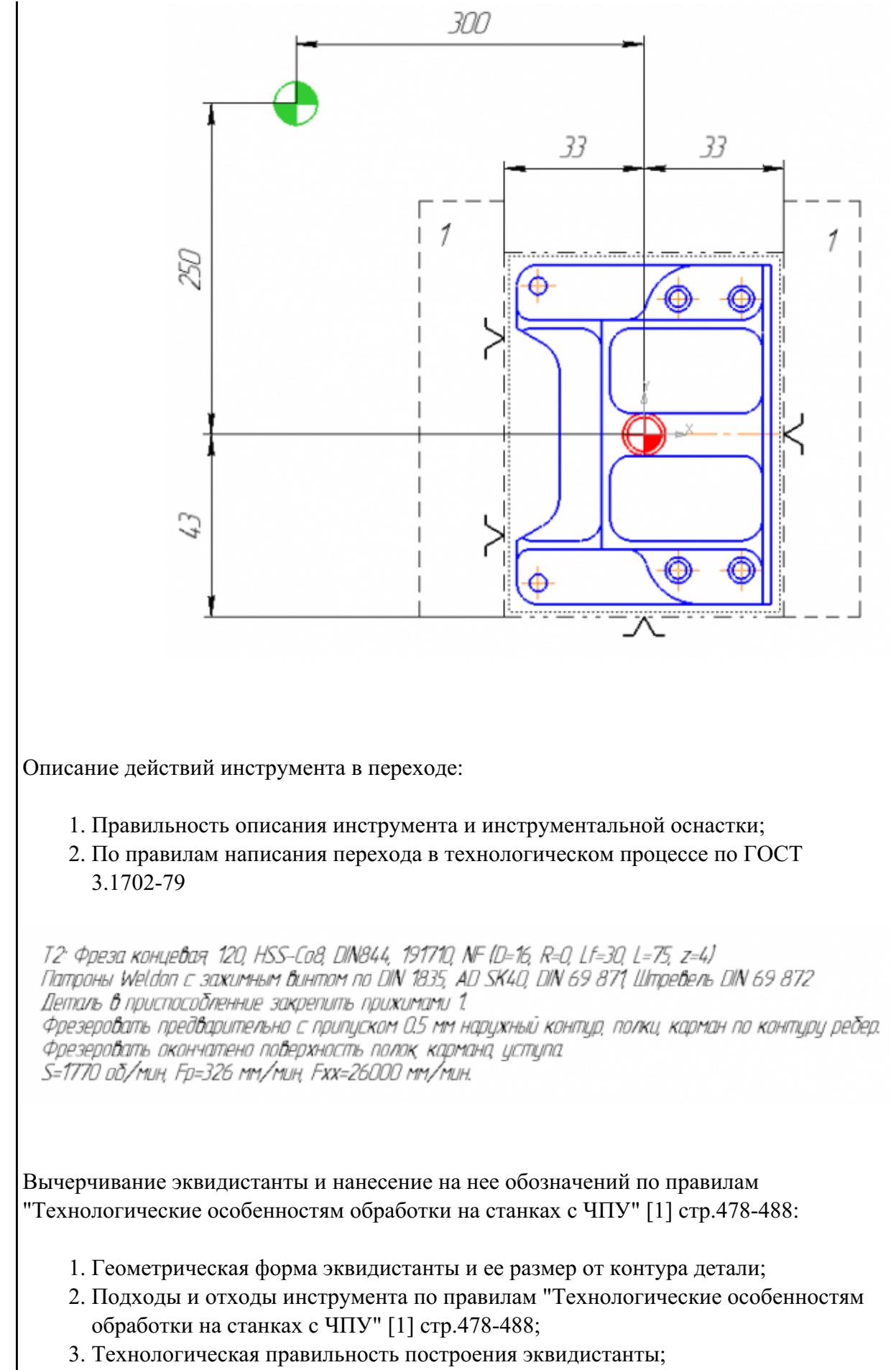

4. Определение мест опорных точек;

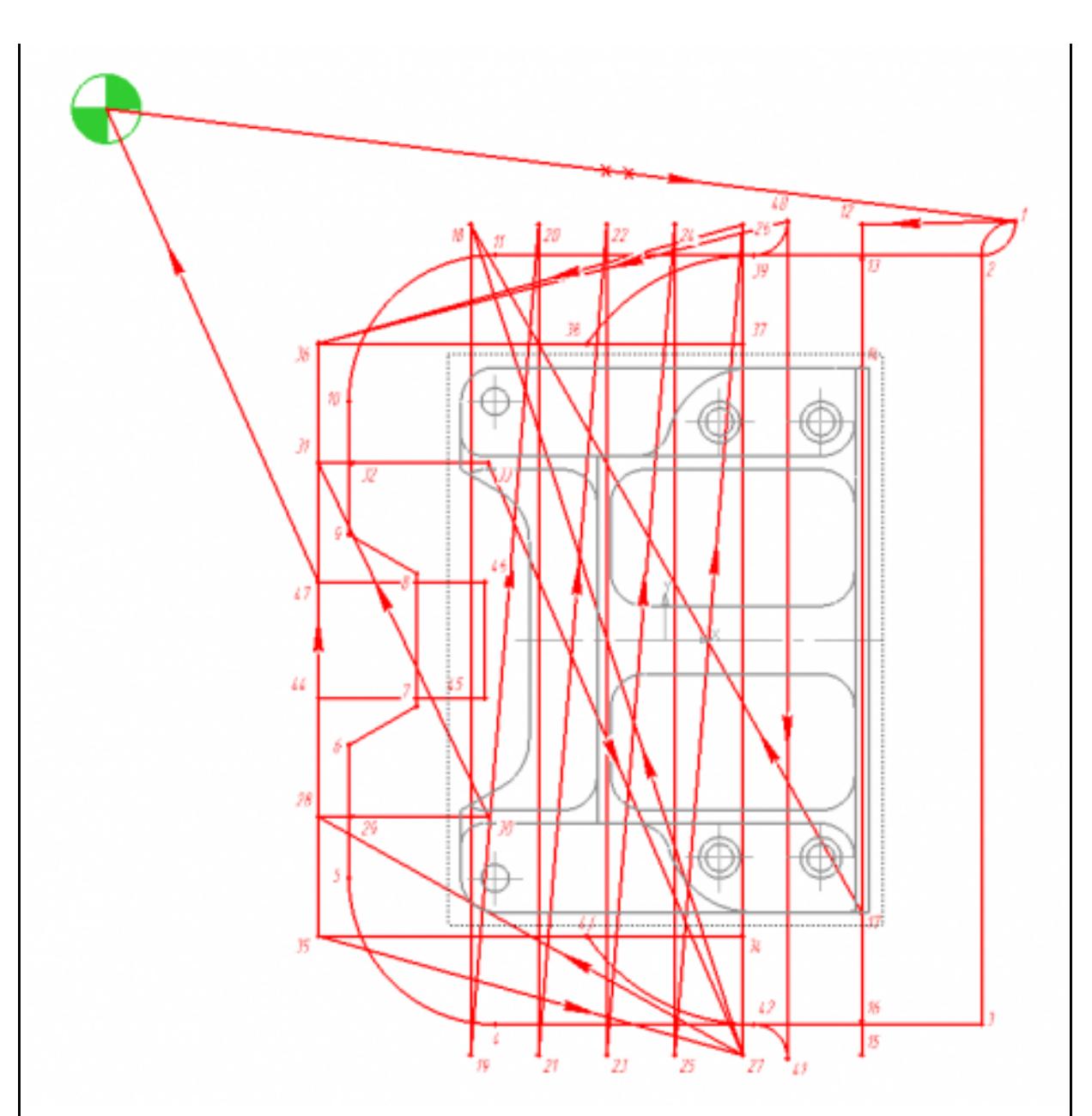

Вычерчивание диаграмы Z по правилам "Технологические особенностям обработки на станках с ЧПУ" [1] стр.478-488:

- 1. Правильный технологический порядок подъемов и опусканий инструмента;
- 2. Правильное расставление обозначения опорных точек;
- 3. Нанесение размеров от базовых поверхностей и глубины обработки проходов;

Описание пути инструмента по правилам "Технологические особенностям обработки на станках с ЧПУ" [1] стр.478-488:

- 1. Прописать путь инструмента по опорным точкам;
- 2. Нанести по участкам пути применяемые подачи.

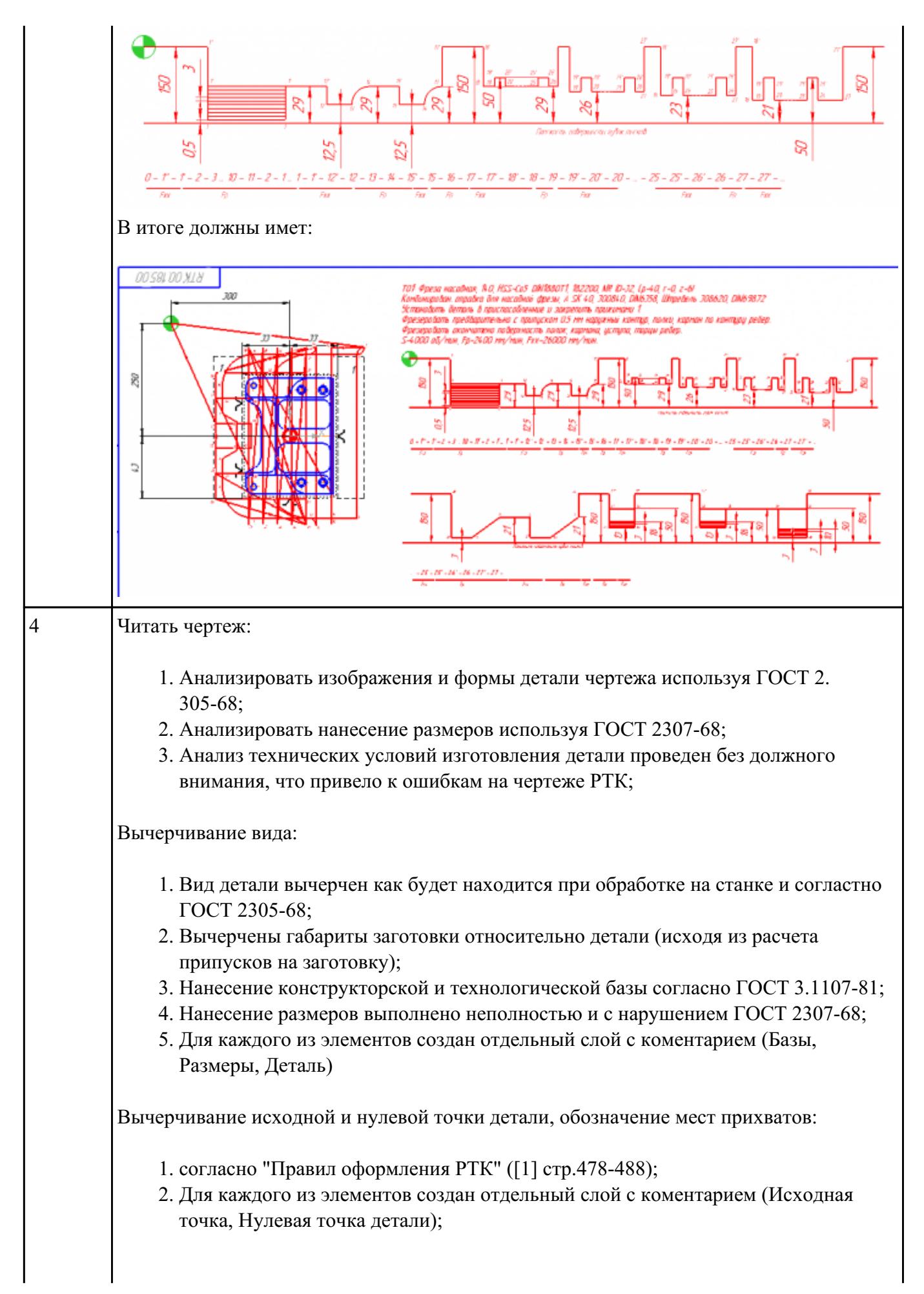

Описание действий инструмента в переходе:

- 1. Правильность описания инструмента и инструментальной оснастки;
- 2. По правилам написания перехода в технологическом процессе по ГОСТ 3.1702-79

Вычерчивание эквидистанты и нанесение на нее обозначений по правилам "Технологические особенностям обработки на станках с ЧПУ" [1] стр.478-488:

- 1. Геометрическая форма эквидистанты и ее размер от контура детали;
- 2. Подходы и отходы инструмента по правилам "Технологические особенностям обработки на станках с ЧПУ" [1] стр.478-488;
- 3. Технологическая правильность построения эквидистанты;
- 4. Определение мест опорных точек;

Вычерчивание диаграмы Z по правилам "Технологические особенностям обработки на станках с ЧПУ" [1] стр.478-488:

- 1. Правильный технологический порядок подъемов и опусканий инструмента;
- 2. Правильное расставление обозначения опорных точек;
- 3. Нанесение размеров от базовых поверхностей и глубины обработки проходов;

Описание пути инструмента по правилам "Технологические особенностям обработки на станках с ЧПУ" [1] стр.478-488:

1. Прописать путь инструмента по опорным точкам;

2. Нанести по участкам пути применяемые подачи.

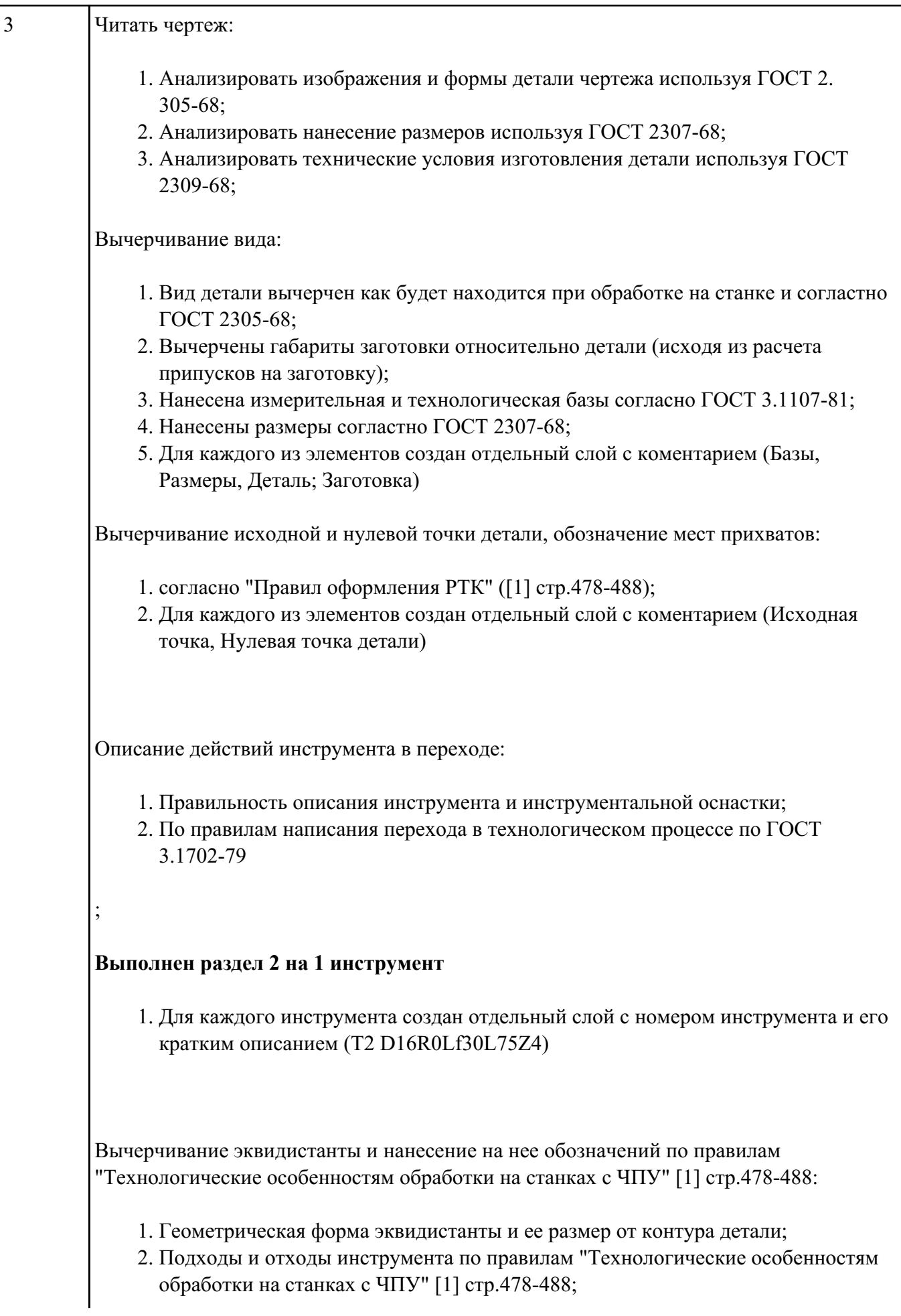

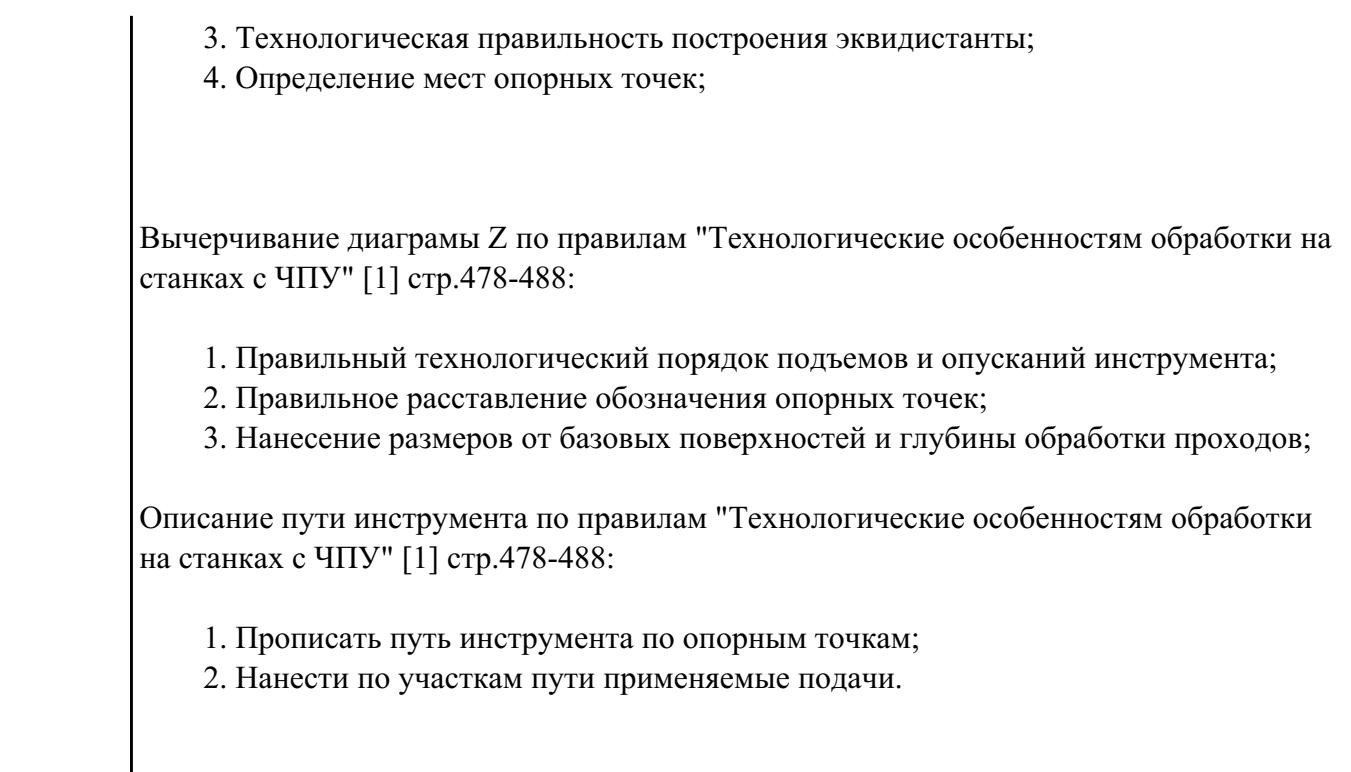

Составить и редактировать управляющую программу, составлять и вносить изменения в контура

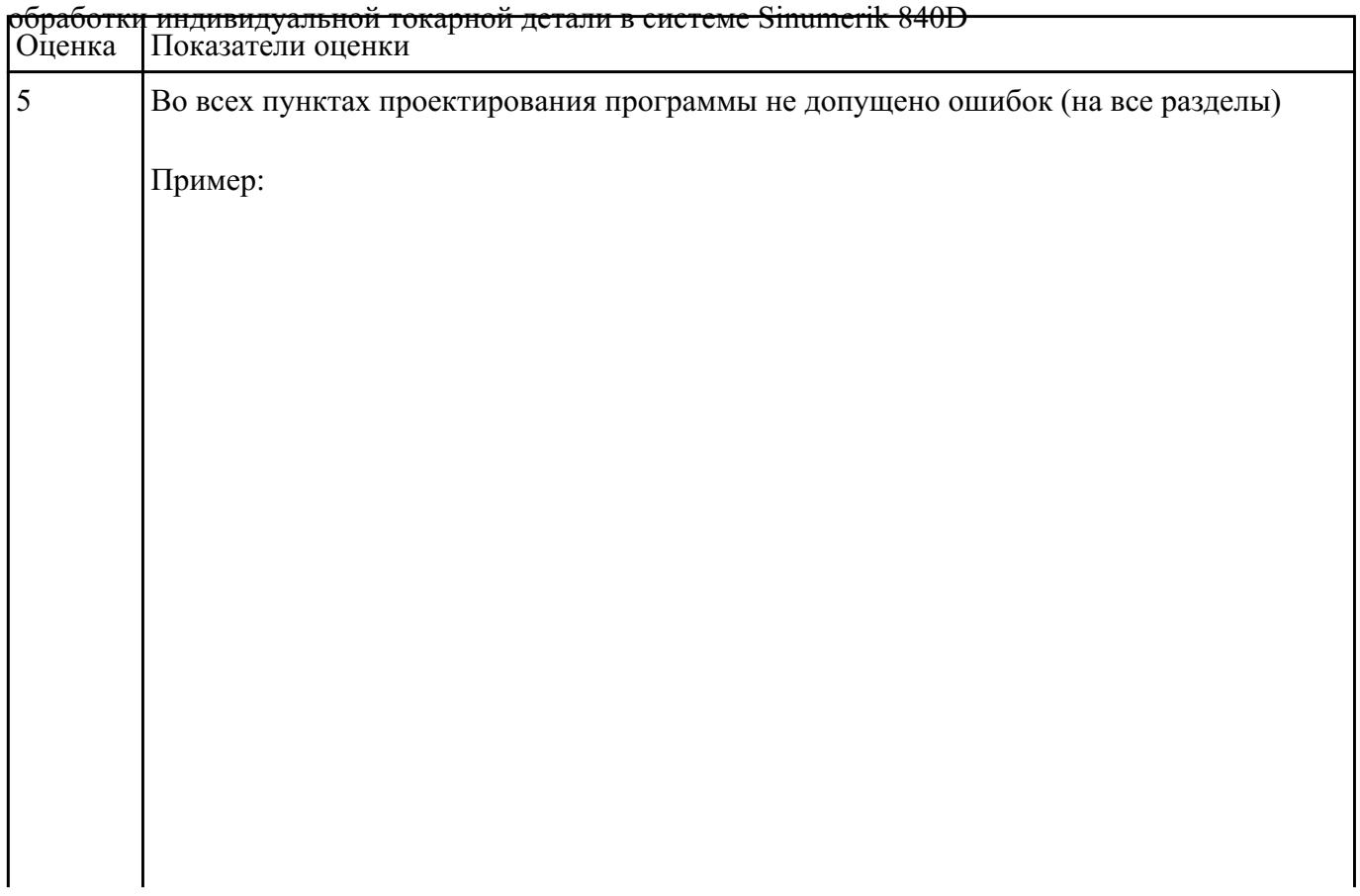

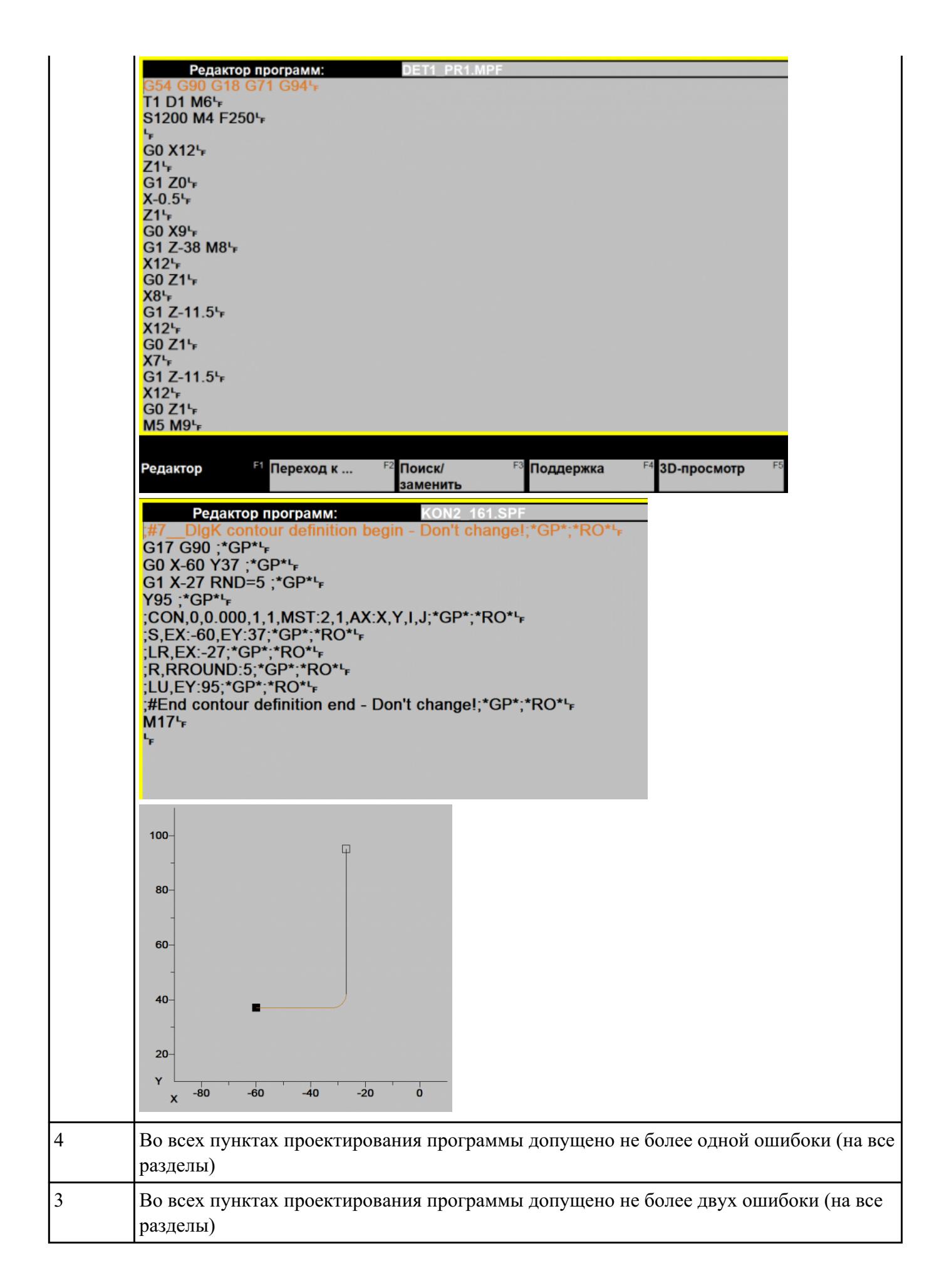

**Текущий контроль №10 Форма контроля:** Письменный опрос (Опрос) **Описательная часть:** Письменный опрос **Задание №1**

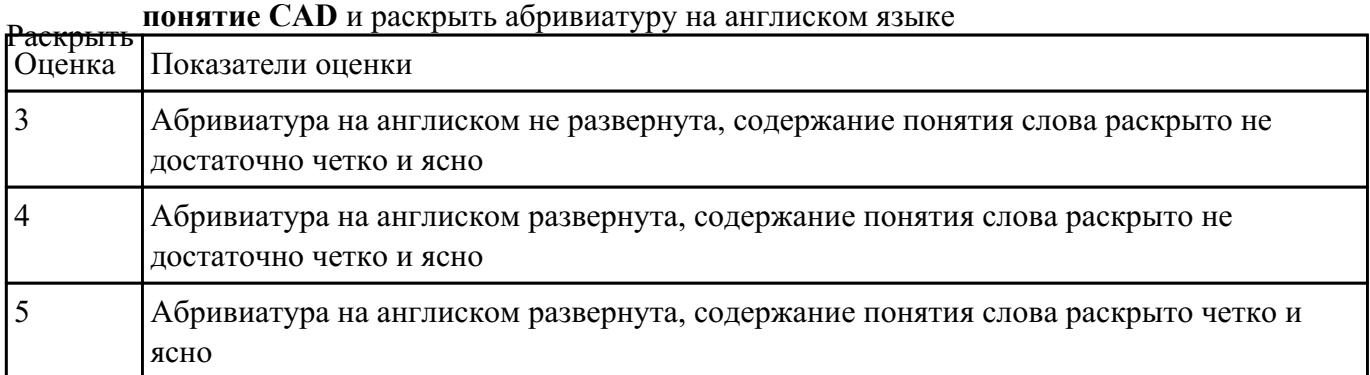

#### **Задание №2**

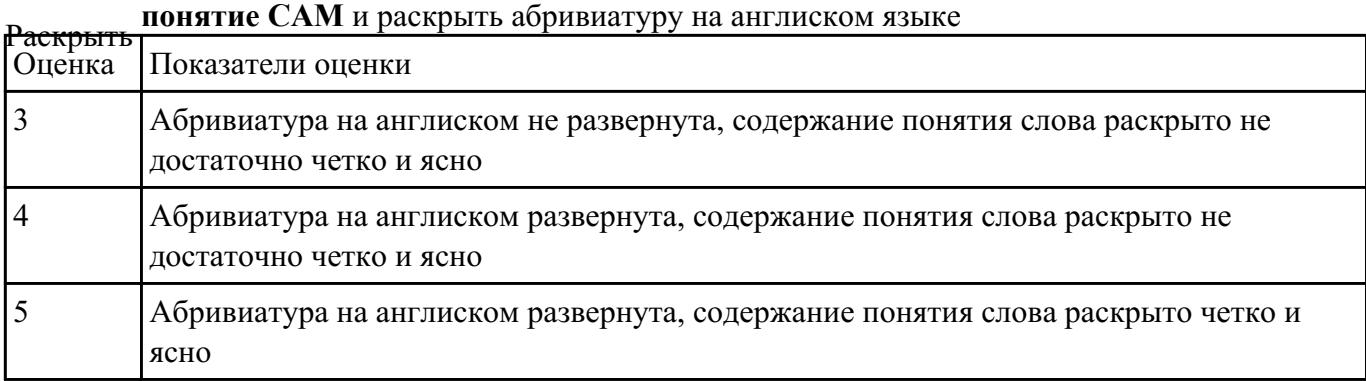

#### **Задание №3**

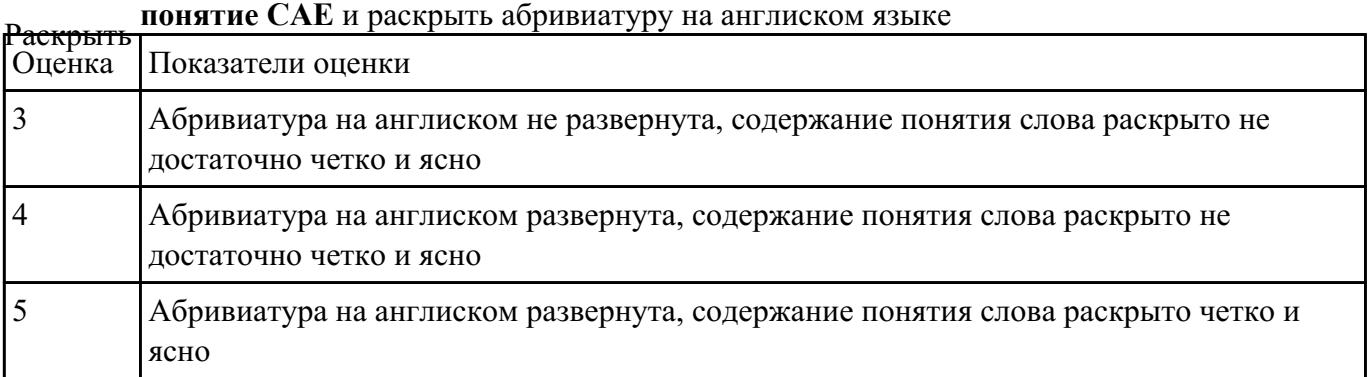

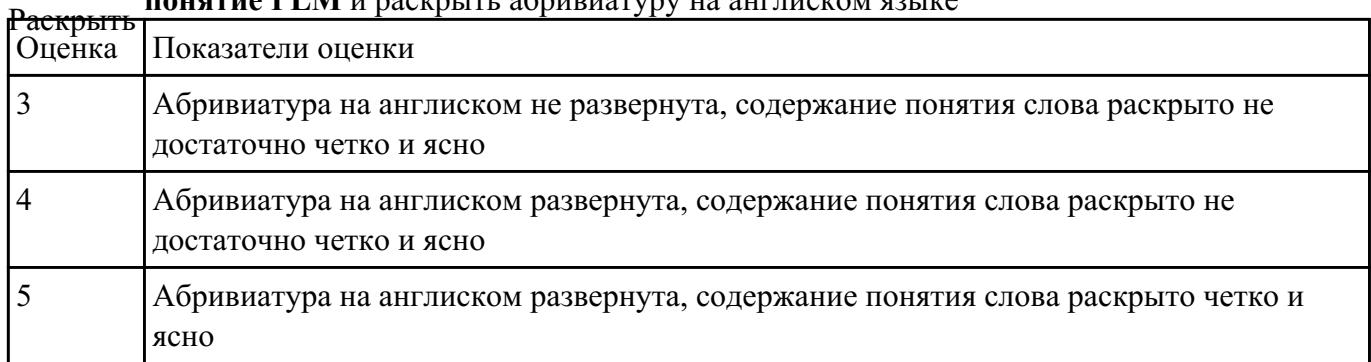

#### **понятие PLM** и раскрыть абривиатуру на англиском языке

#### **Задание №5**

## Опишите **этапы разработки програм** и раскройте **содержание** каждого этапа

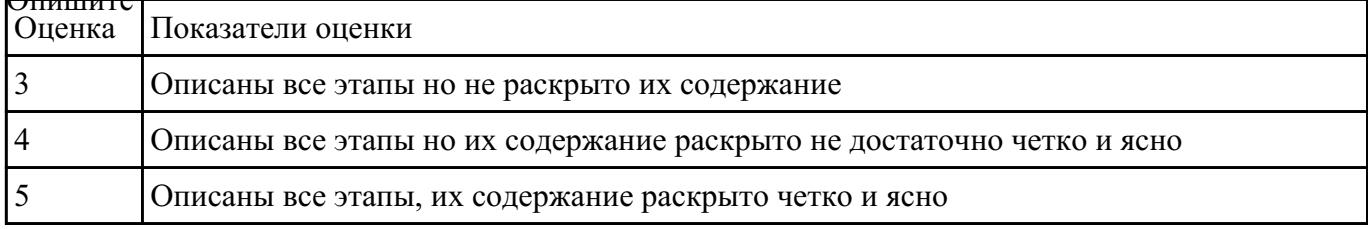

#### **Задание №6**

#### **Сколько этапов** имеет разработка УП и как они **называются**

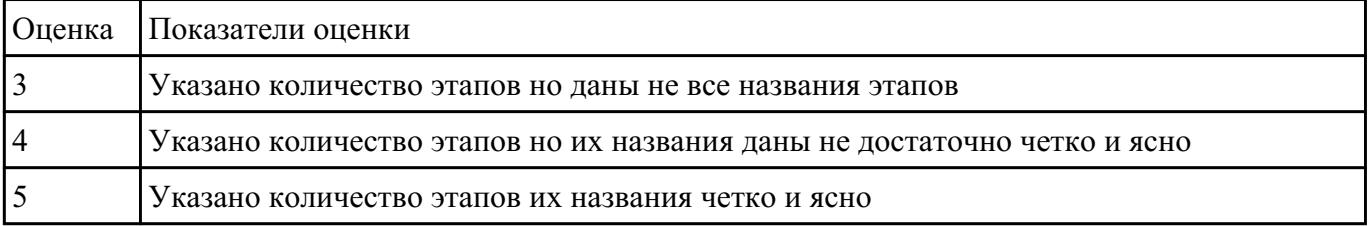

#### **Задание №7**

#### **НИЦИАЛИЗАЦИЯ** в модуле обработки

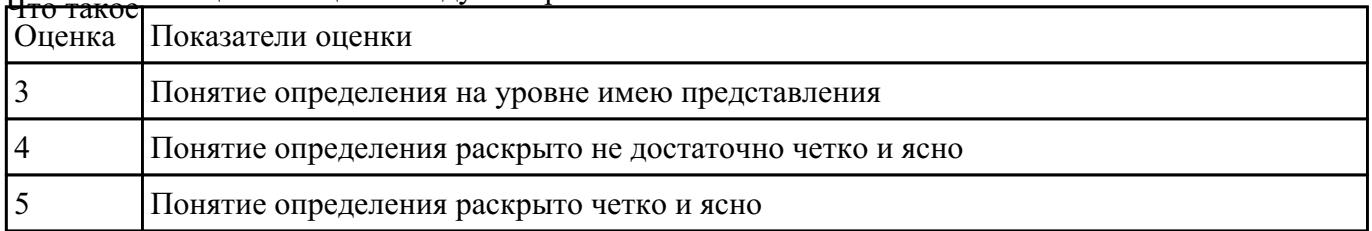

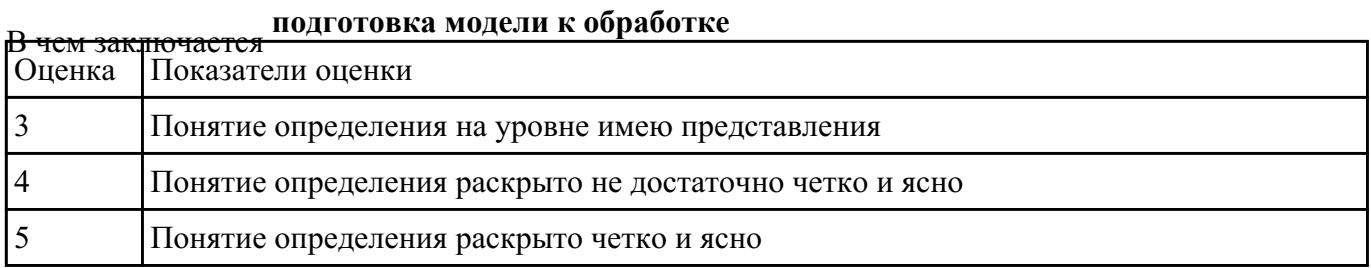

## Раскрыть понятие **анализа геометрии**

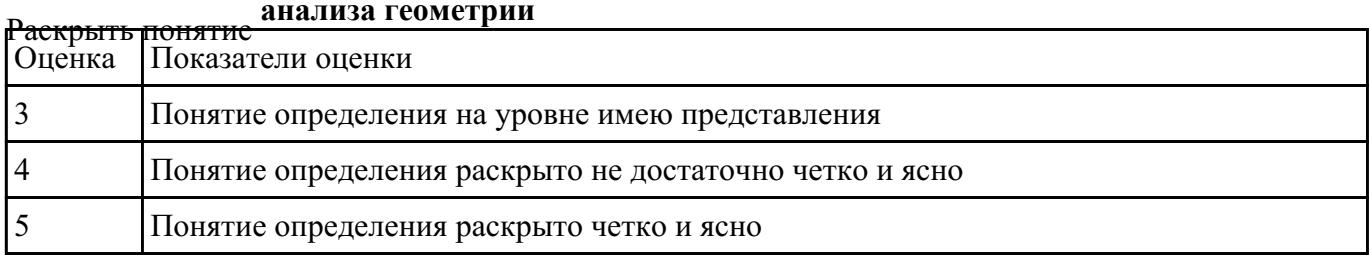

#### **Задание №10**

## Раскрыть принцип **мастер-модели**

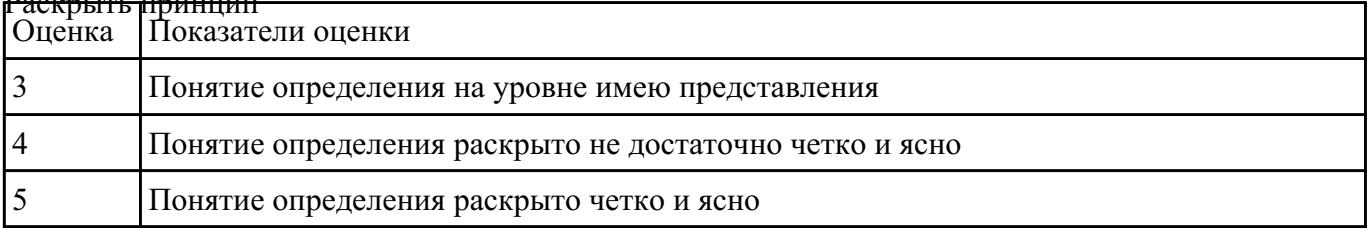

#### **Задание №11**

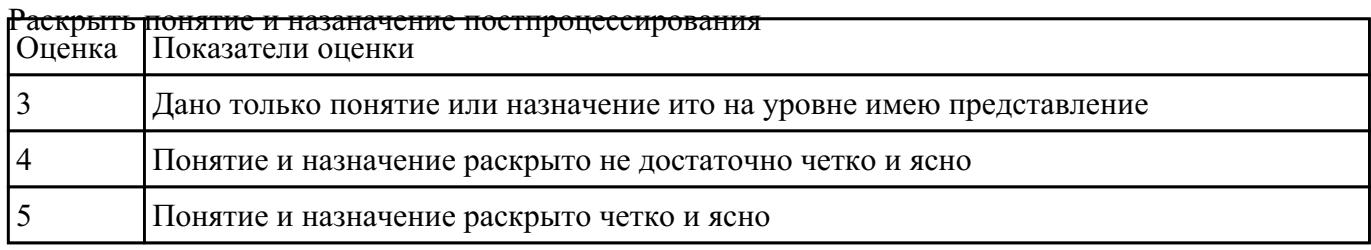

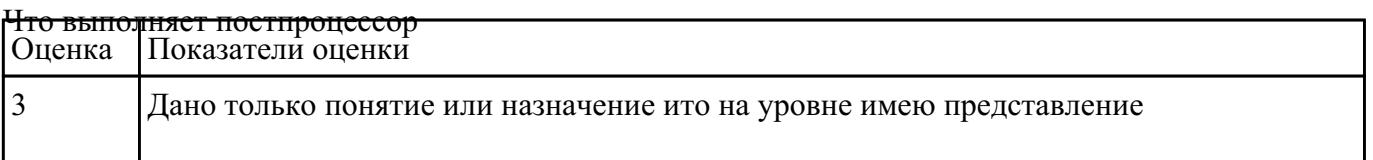

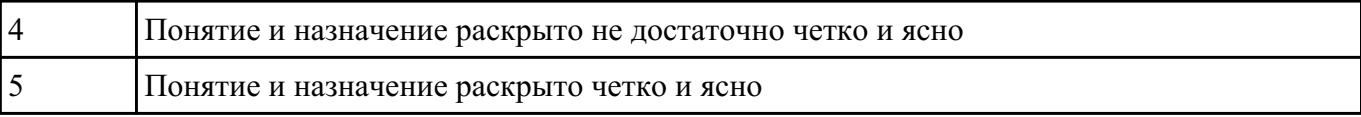

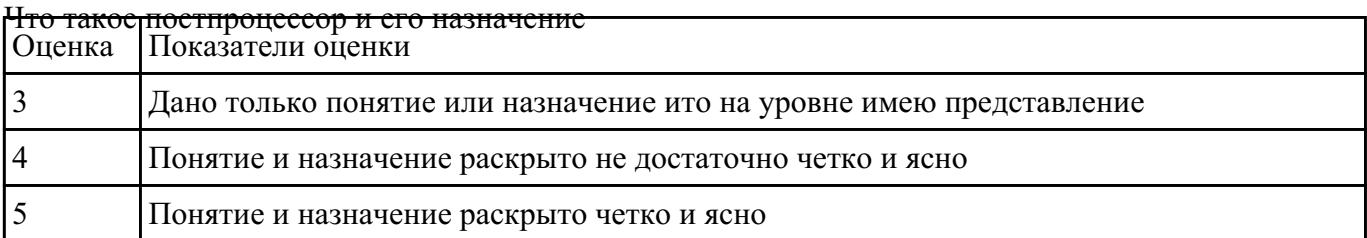

#### **Текущий контроль №11**

**Форма контроля:** Практическая работа (Информационно-аналитический) **Описательная часть:** Проверка в электронном виде исходной и управляющей программы **Задание №1**

На выданной индивидуальной детали определить (выставить) главную и локальную системы

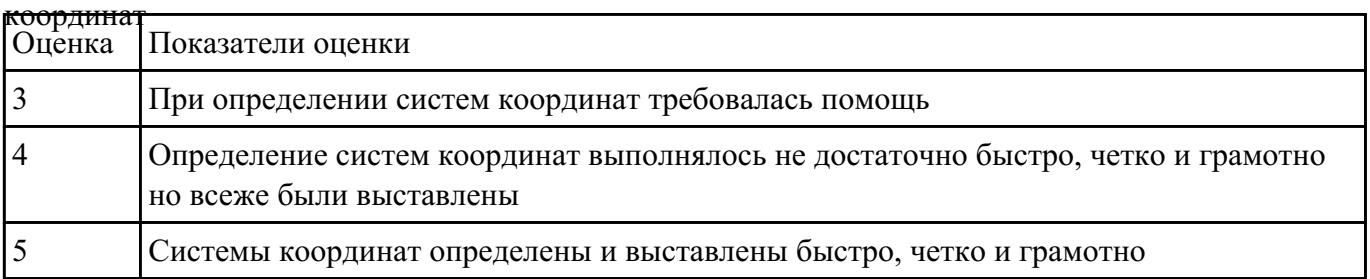

#### **Задание №2**

Разаработать программу для обработки индивидуальной детали с использованием операция

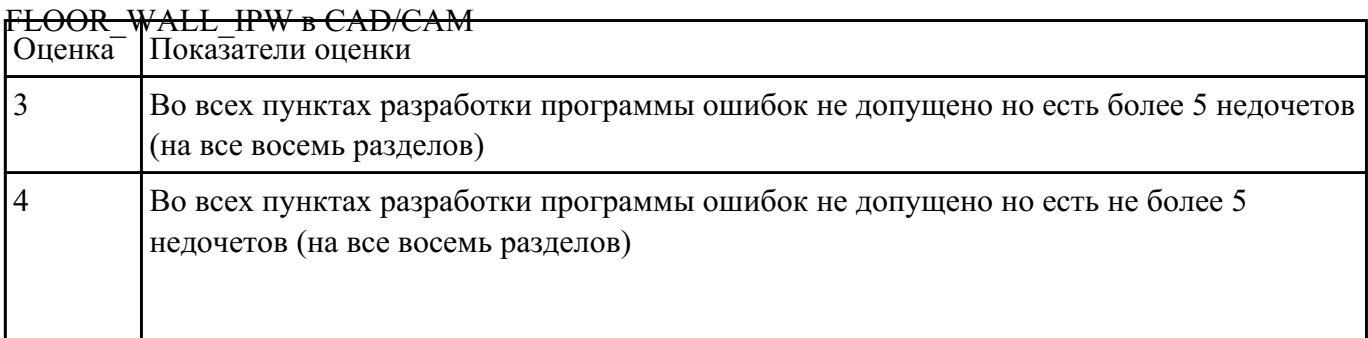

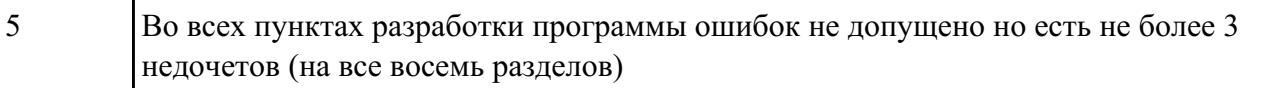

Разаработать программу для обработки индивидуальной детали с использованием операция

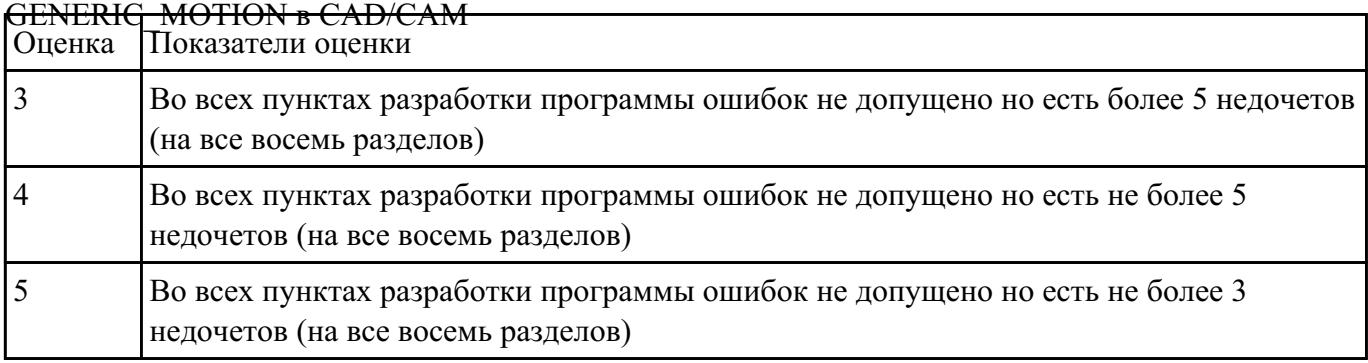

#### **Задание №4**

Исходную программу постпроцессировать и получить УП для стонка DMC 635V, система ЧПУ

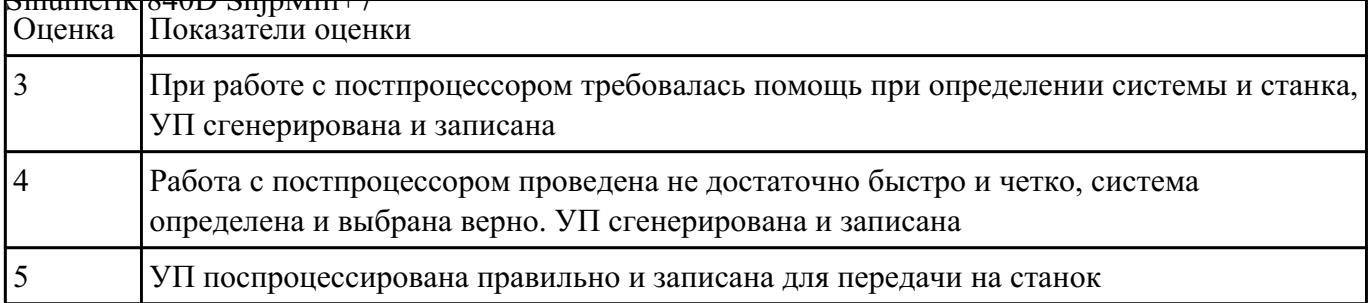

## $Simpling will R40D<sub>5</sub>$

#### **Задание №5**

Выполнить поспроцессирование исходной программы для система ЧПУ Sinumerik 840D под

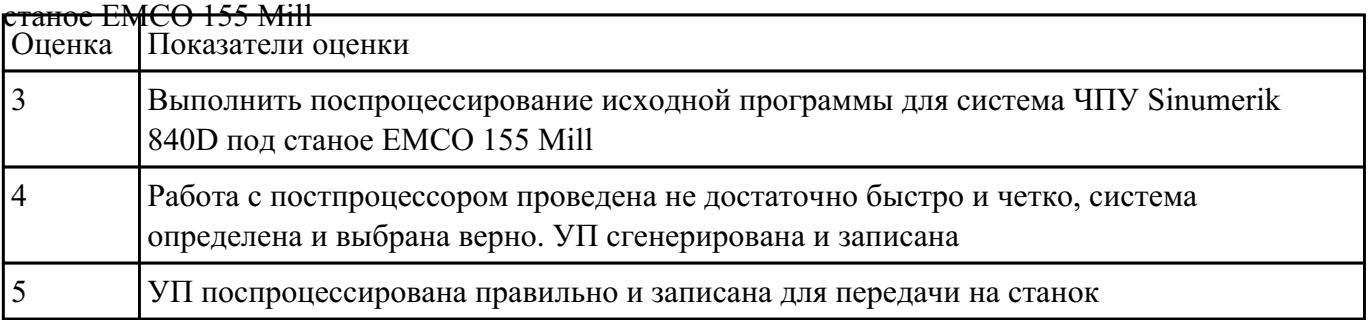

Используя технологическую документацию определить тип системы ЧПУ и выбрать в

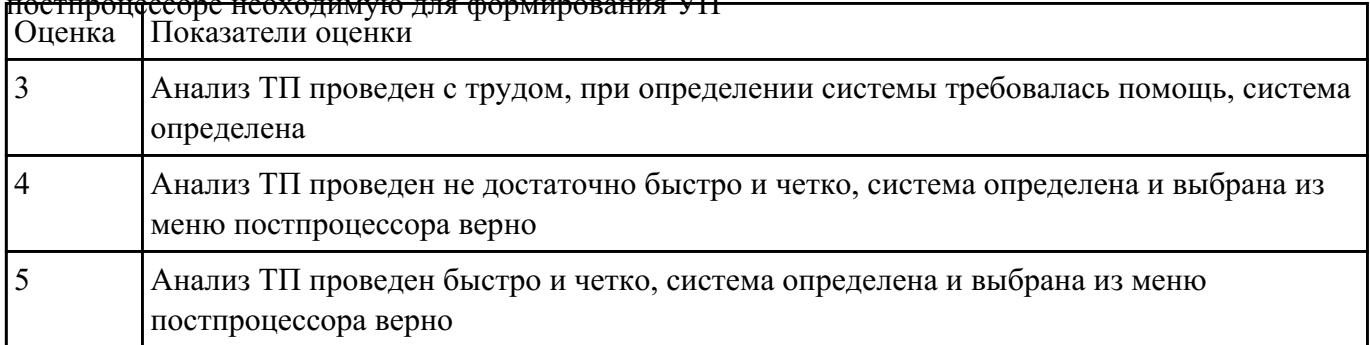

## постпроцессоре неоходимую для формирования УП

#### **Задание №7**

Используя технологическую документацию определить тип системы ЧПУ и выбрать в

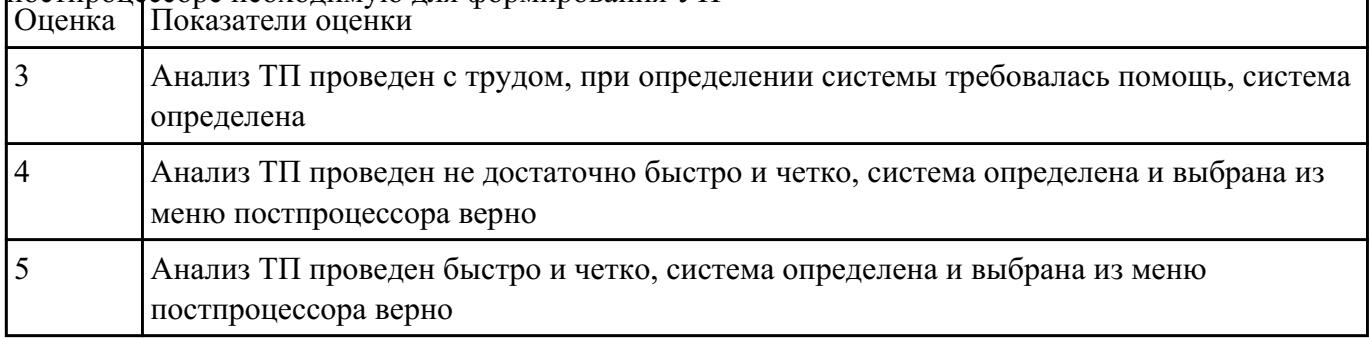

## постпроцессоре неоходимую для формирования УП

#### **Задание №8**

Разаработать программу для обработки индивидуальной детали с использованием операция

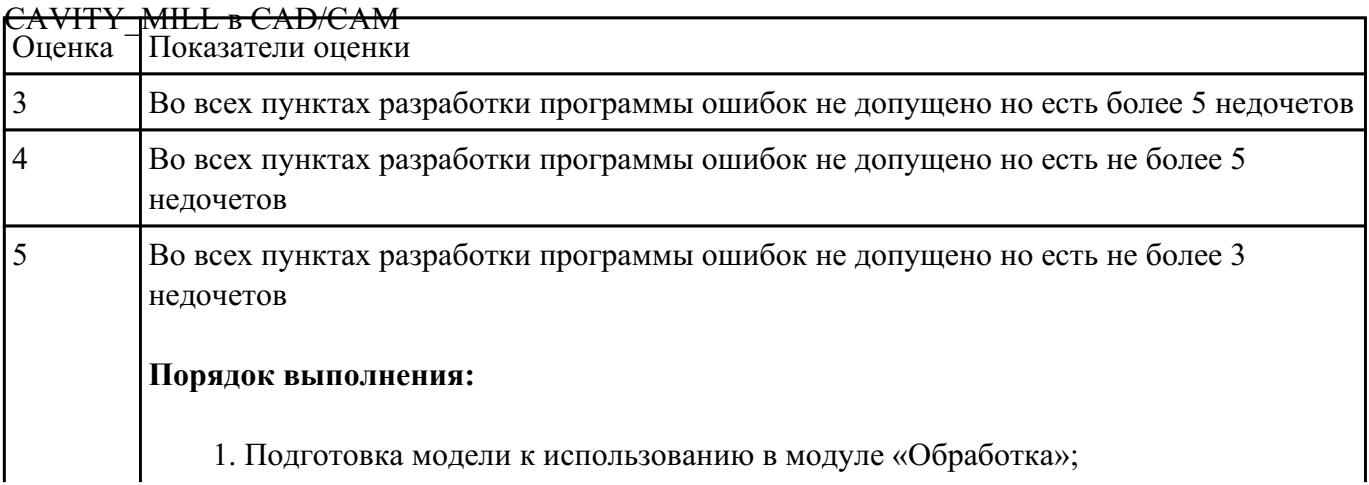

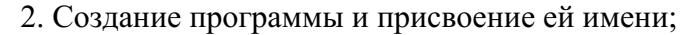

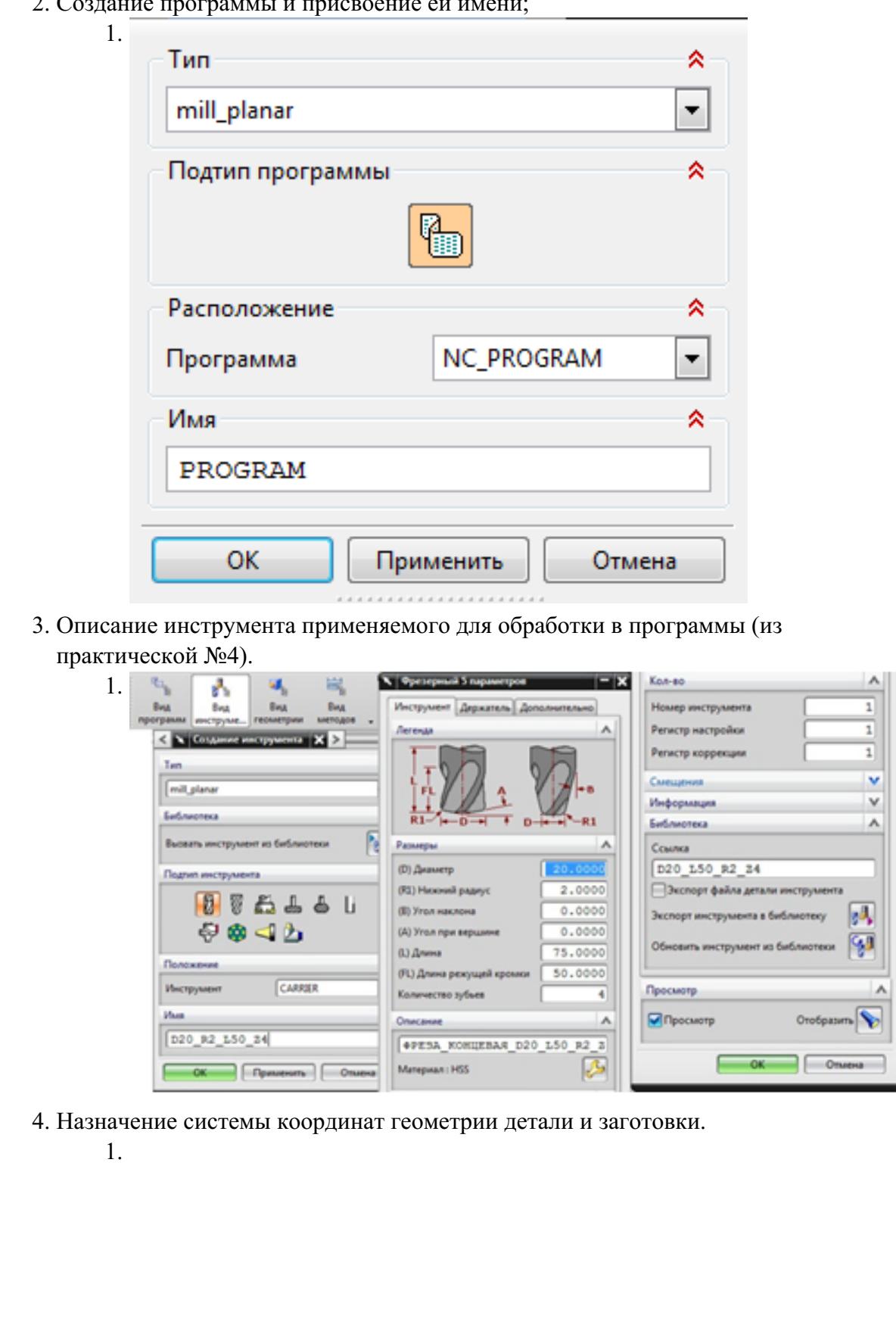

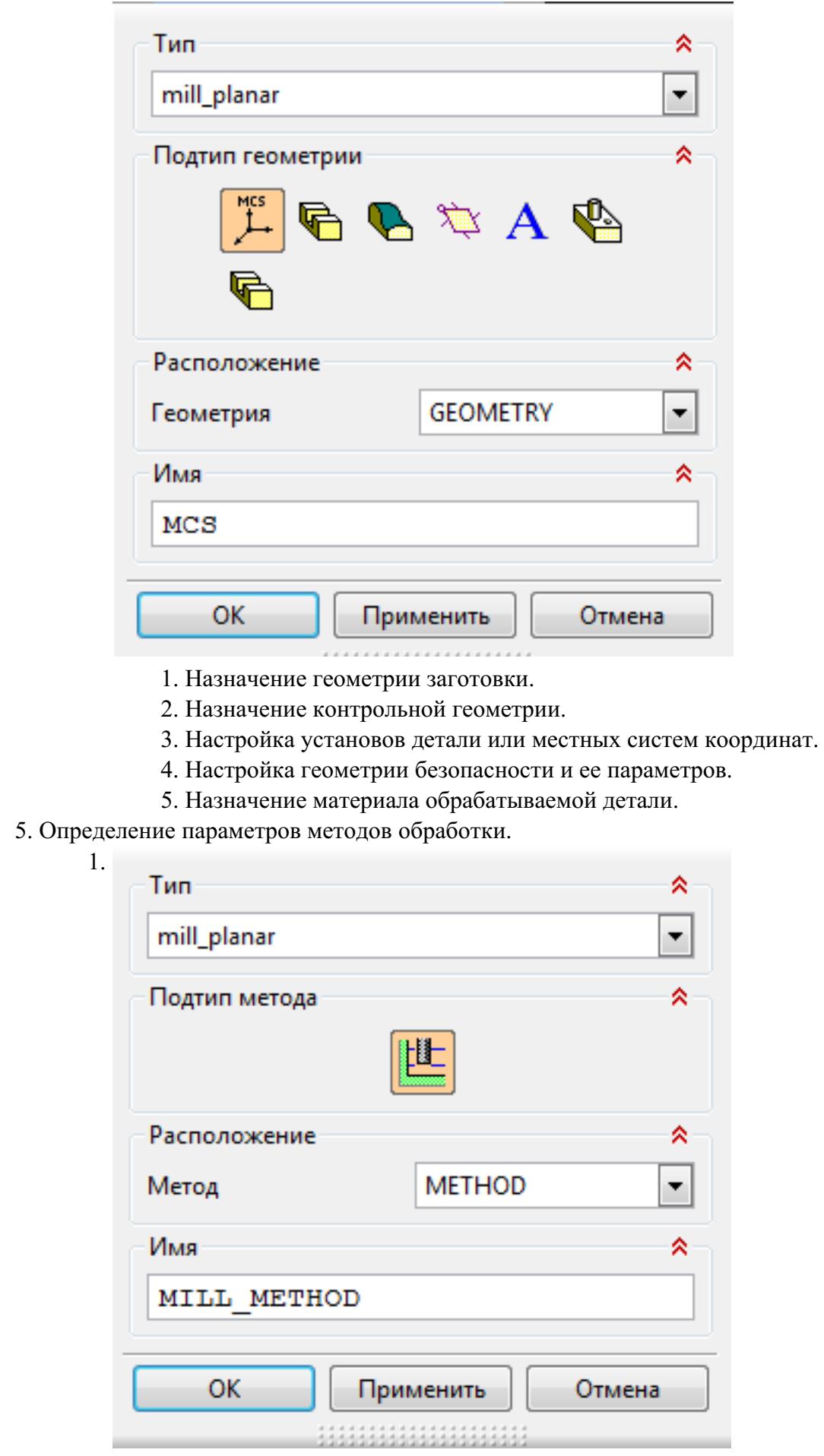

### 6. Создание операции обработки

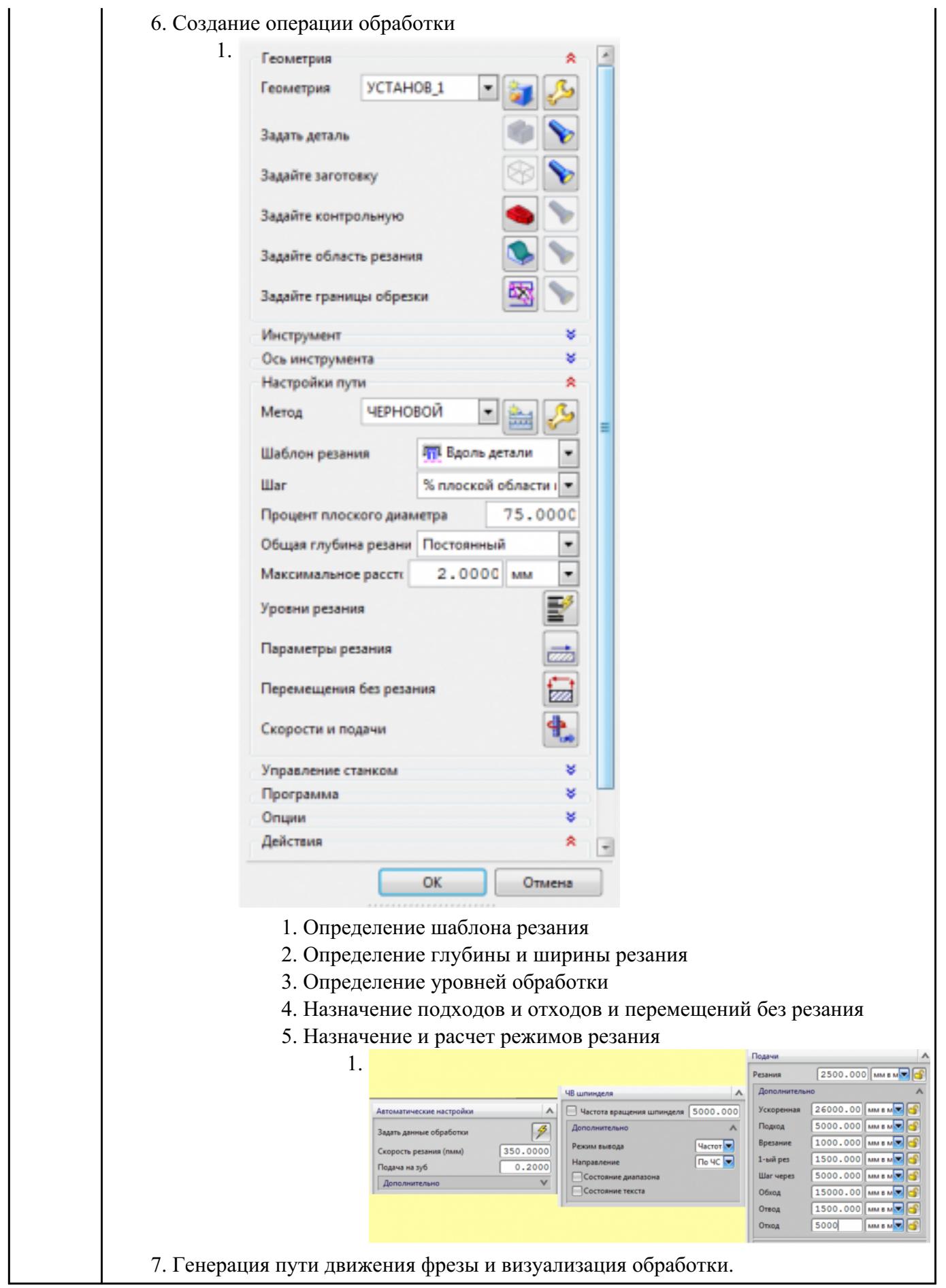

Разаработать программу для обработки индивидуальной детали с использованием операция Fixed

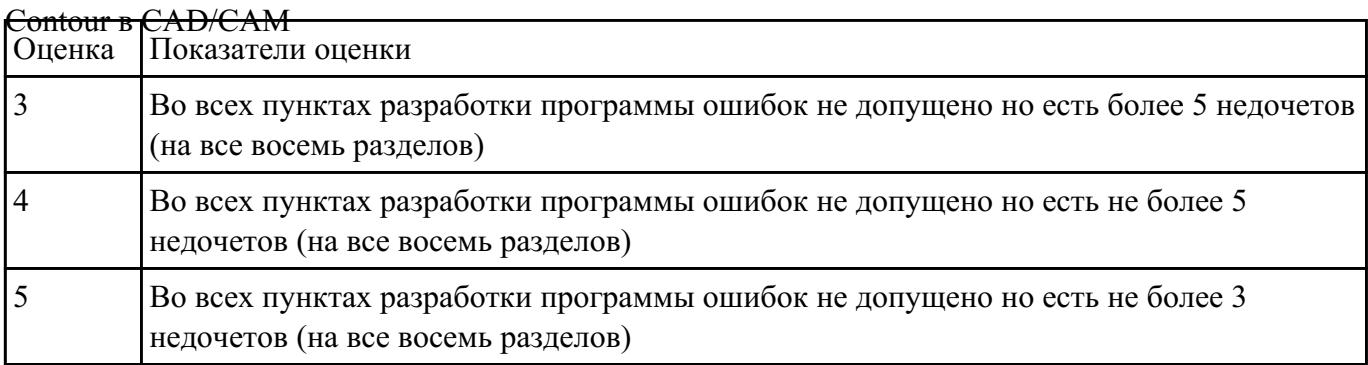

#### **Задание №10**

Разаработать программу для обработки индивидуальной детали с использованием операция

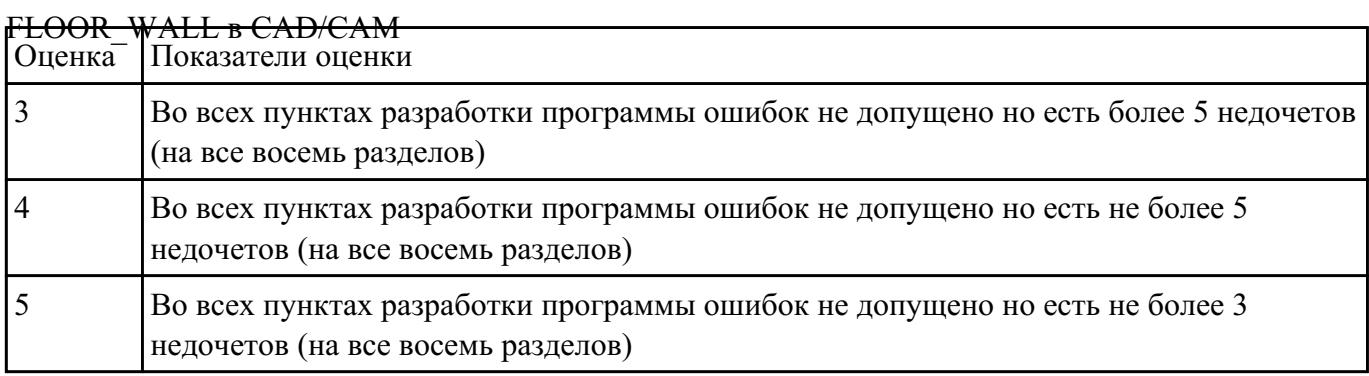

#### **Задание №11**

Разаработать программу для обработки индивидуальной детали с использованием операция

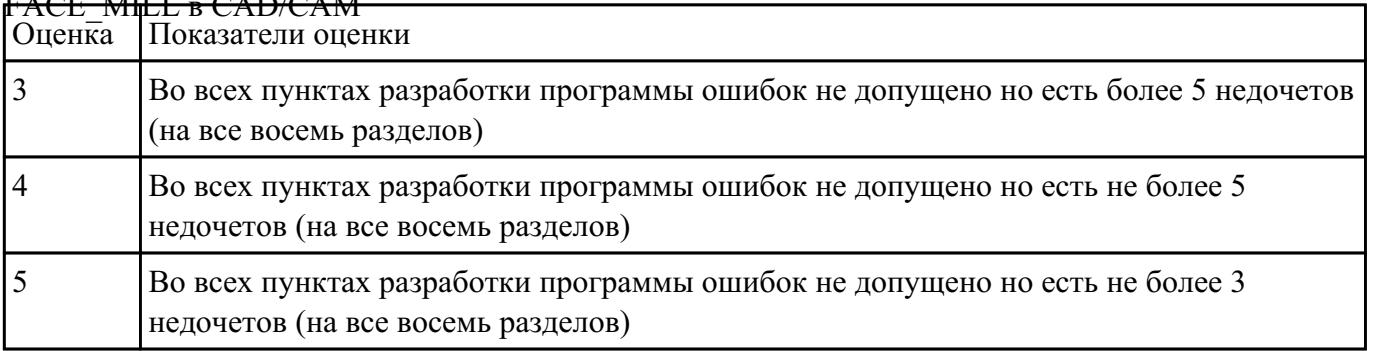

## $FAC$  MILL в  $CAD/CAM$

Разаработать программу для обработки индивидуальной детали с использованием операция

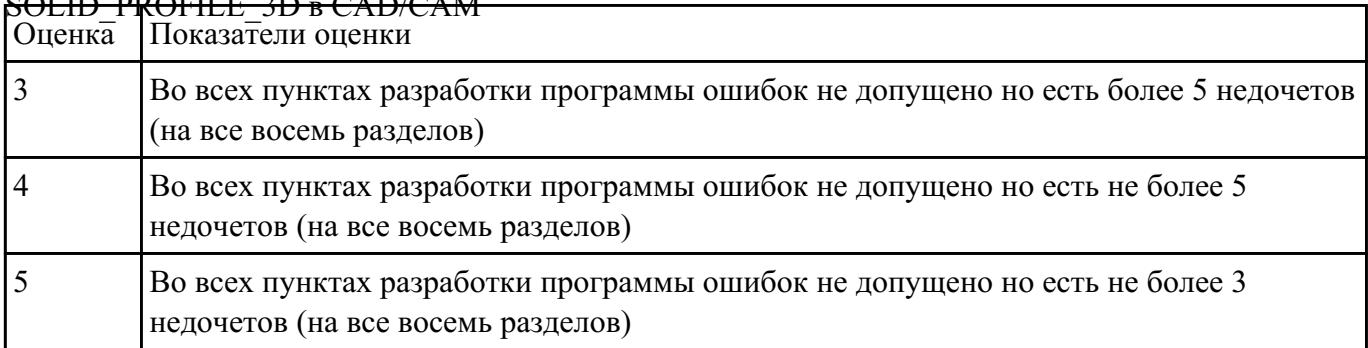

## SOLID\_PROFILE\_3D в CAD/CAM

#### **Задание №13**

Разаработать программу для обработки индивидуальной детали с использованием операция

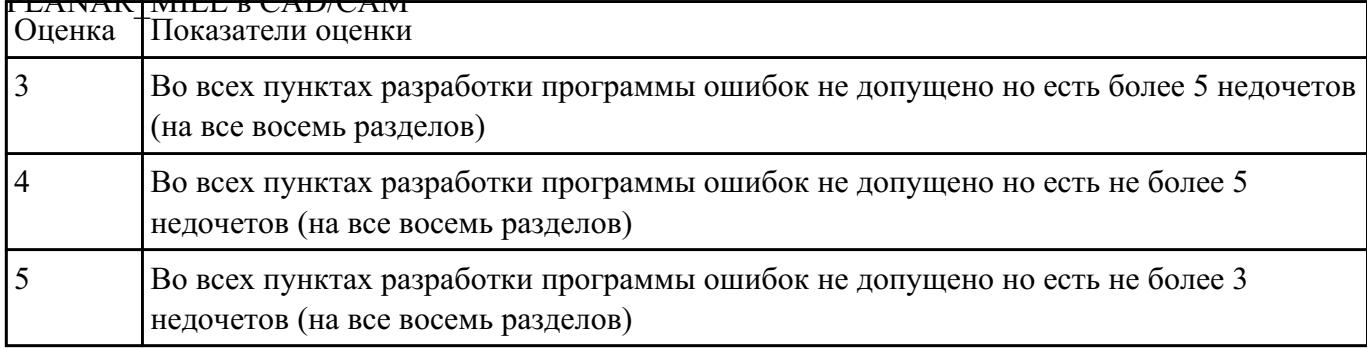

#### $PL$ ANAR\_MILL в CAD/CAM

#### **Задание №14**

Разаработать программу для обработки индивидуальной детали с использованием операция

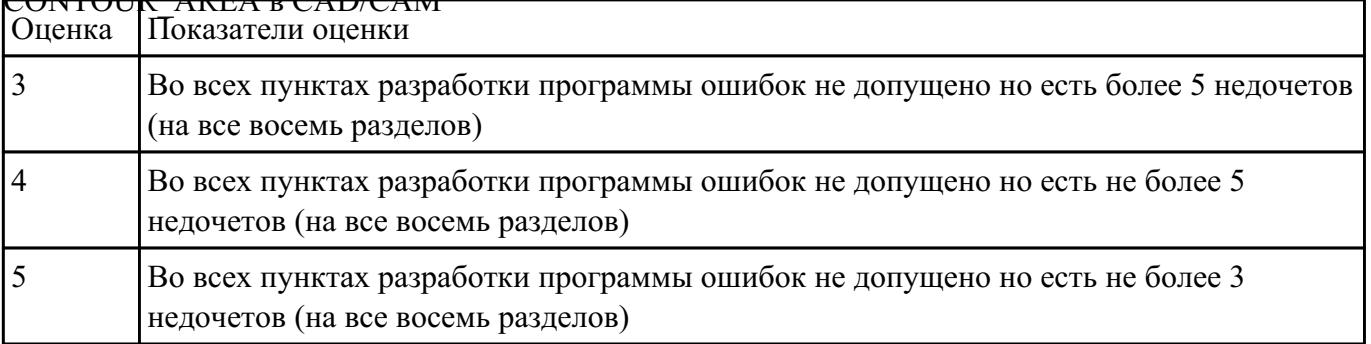

### $CONTOTID$  AREA  $CAND/CAM$

Разаработать программу для обработки индивидуальной детали с использованием операция

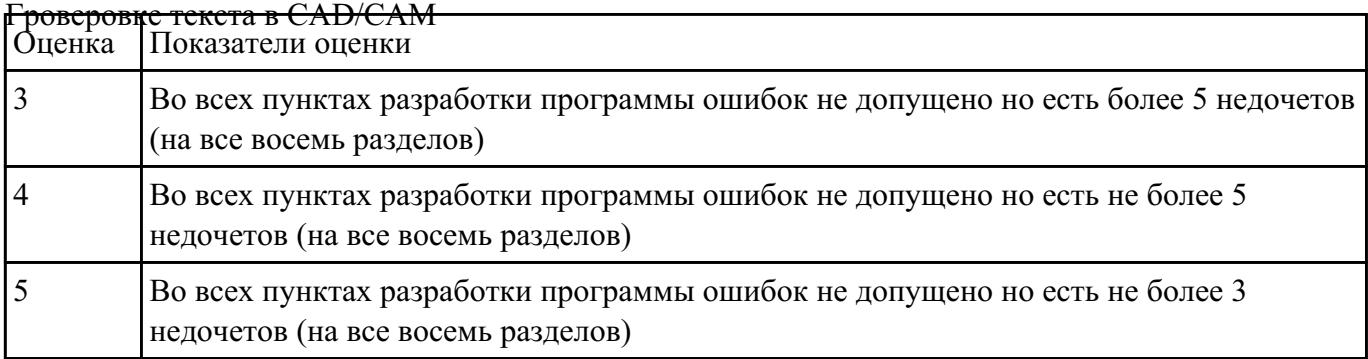

#### **Задание №16**

Выполнить поспроцессирование исходной программы для система ЧПУ Sinumerik 840D под

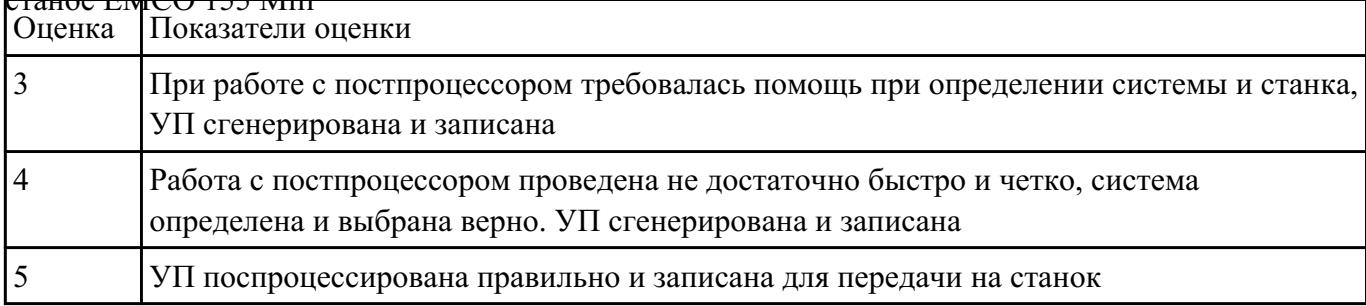

#### $\epsilon$  EMCO 155 Mill

#### **Задание №17**

Используя технологическую документацию определить тип системы ЧПУ и выбрать в

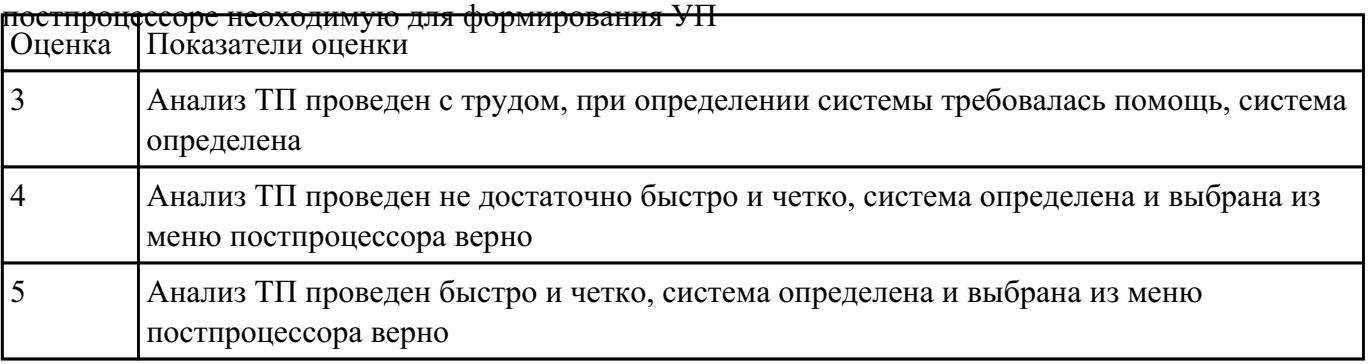

Исходную программу постпроцессировать и получить УП для стонка DMC 635V, система ЧПУ

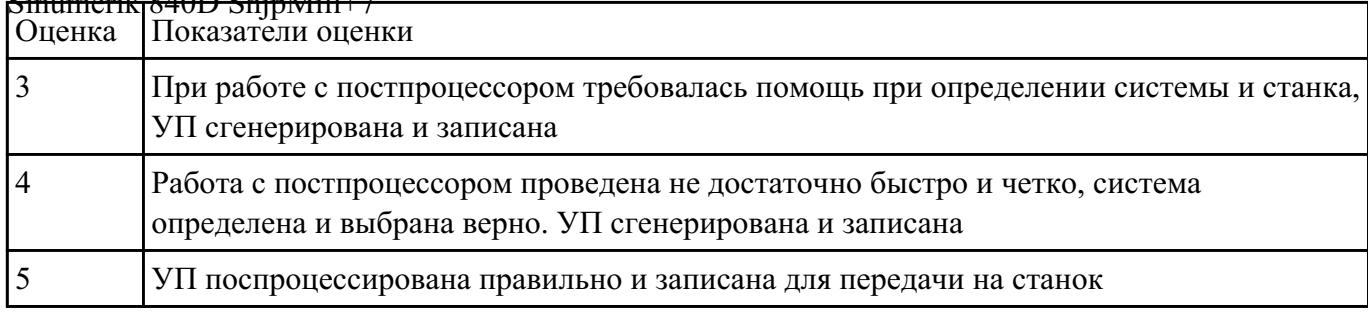

#### $S<sub>inumov</sub>$ ik 940D Shin $M<sub>i</sub>11+7$

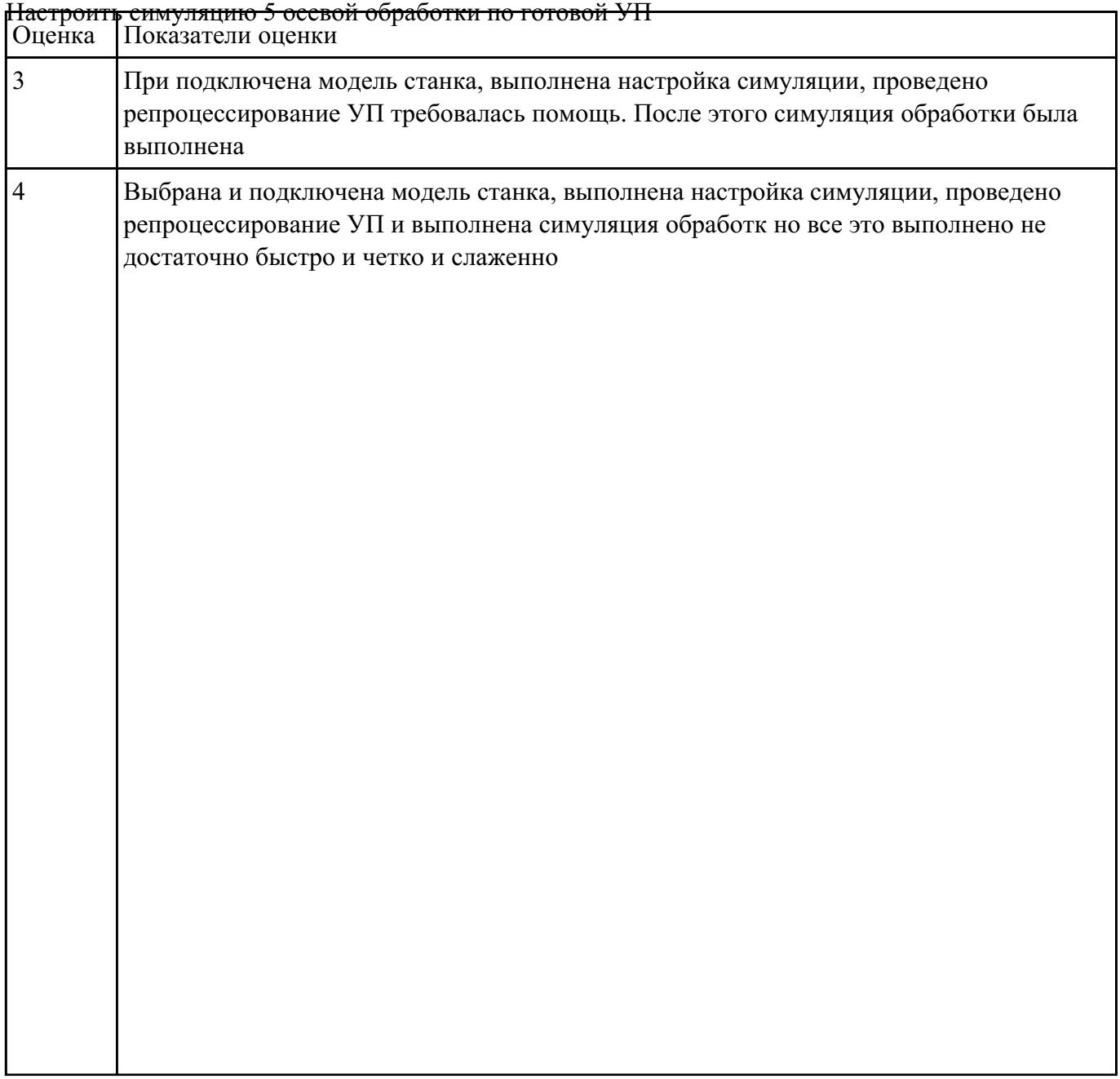
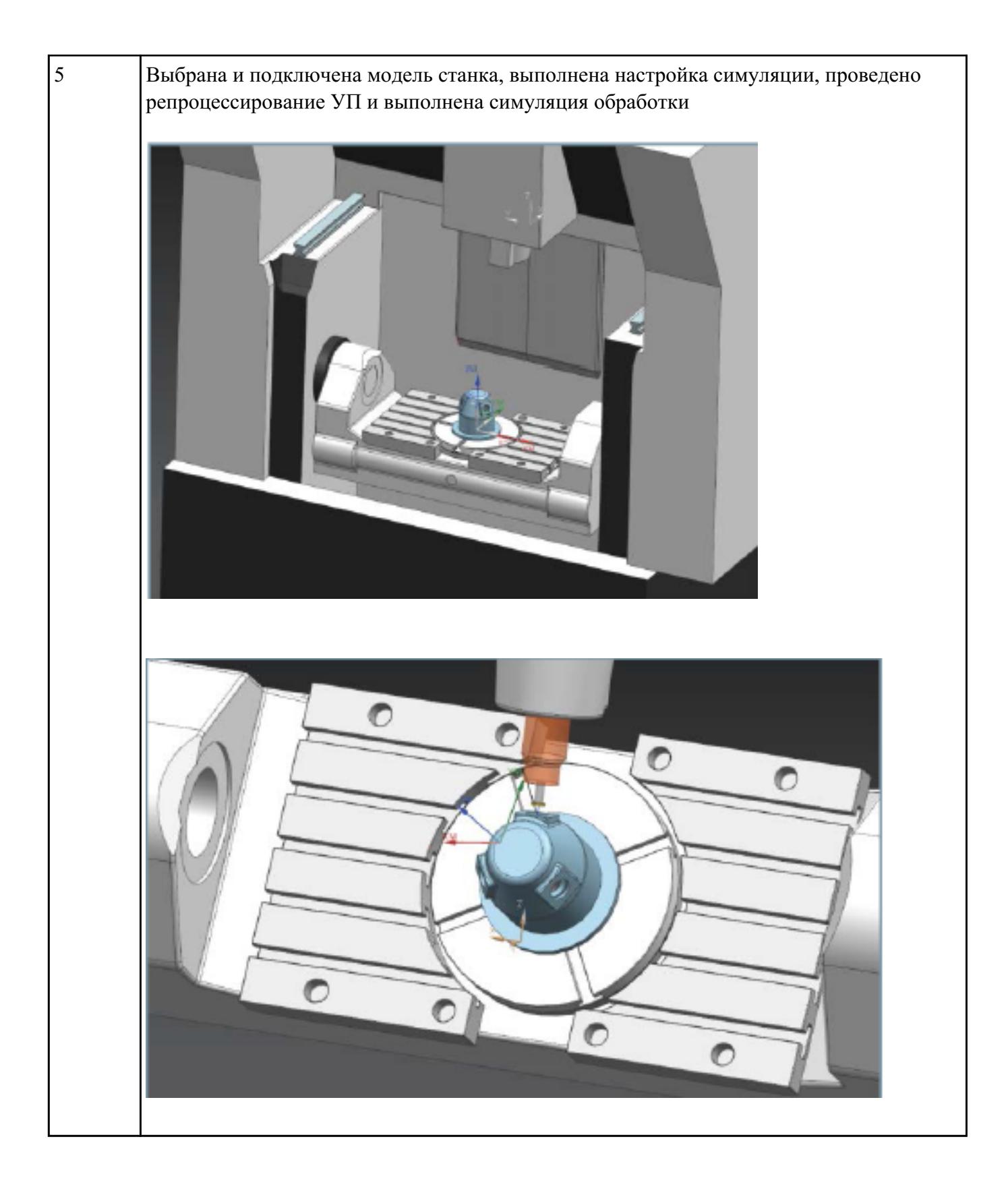

## **Текущий контроль №12**

**Форма контроля:** Практическая работа (Информационно-аналитический) **Описательная часть:** Проверка отчета по итогам выполнения практической работы

Дать формально-логическое определение и пояснения **Что такое наладка?**

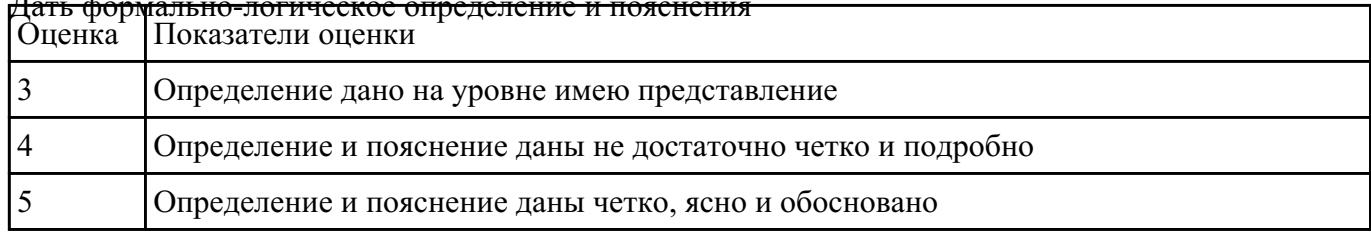

#### **Задание №2**

Дать формально-логическое определение и пояснения **Что в себя включает технологическая наладка?**

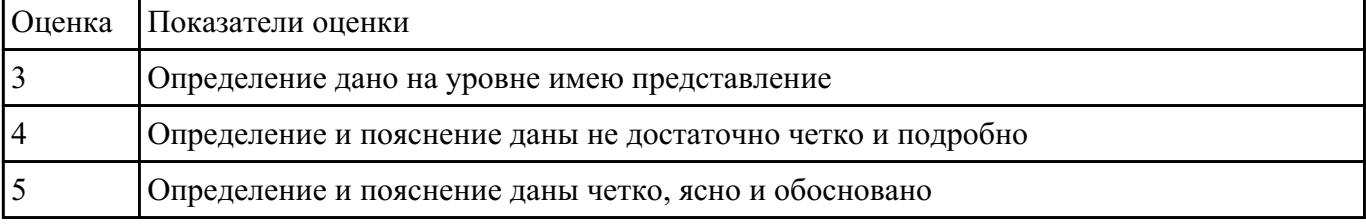

#### **Задание №3**

Дать формально-логическое определение и пояснения **Основные принципы наладки заготовки и оснастки для ее закрепления.**

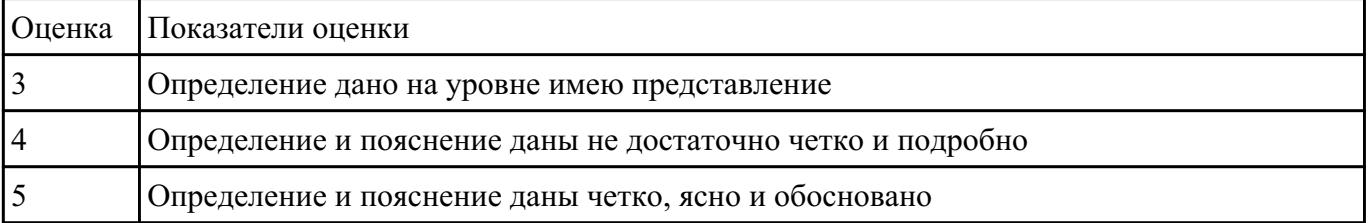

#### **Задание №4**

Дать формально-логическое определение и пояснения **Основные принципы наладки инструмента.**

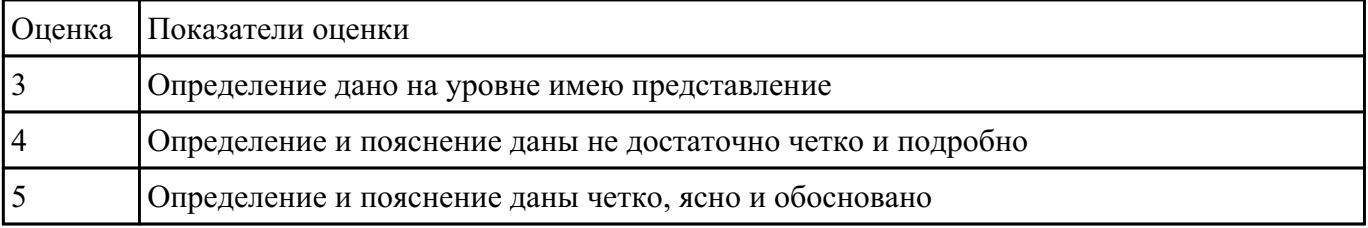

# Дать формально-логическое определение и пояснения **Основные принципы настройки, рабочей системы координат обработки детали на станке.**

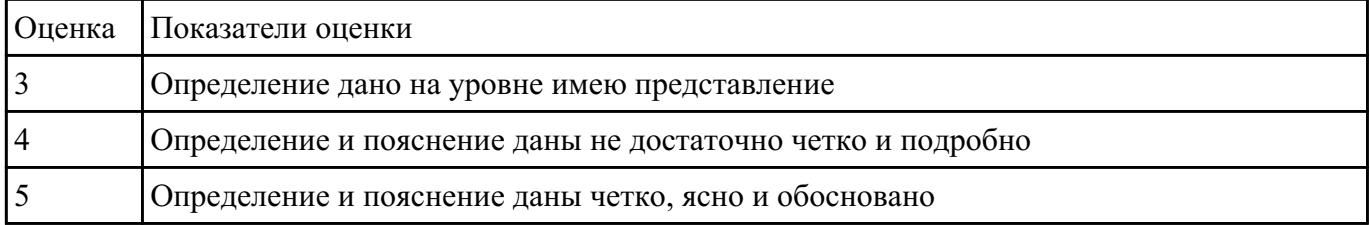

#### **Задание №6**

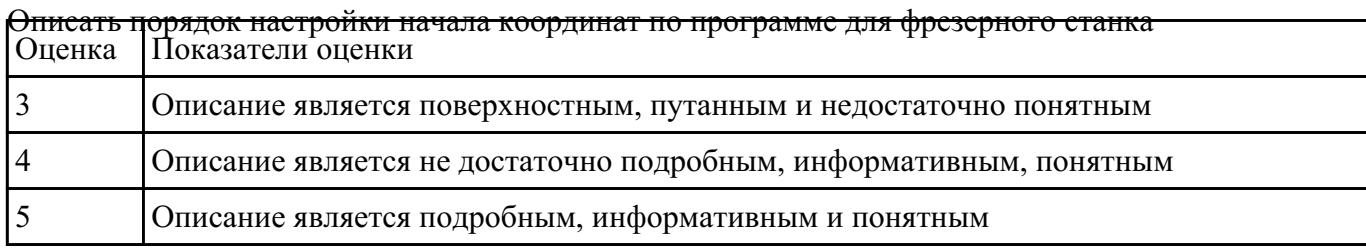

#### **Задание №7**

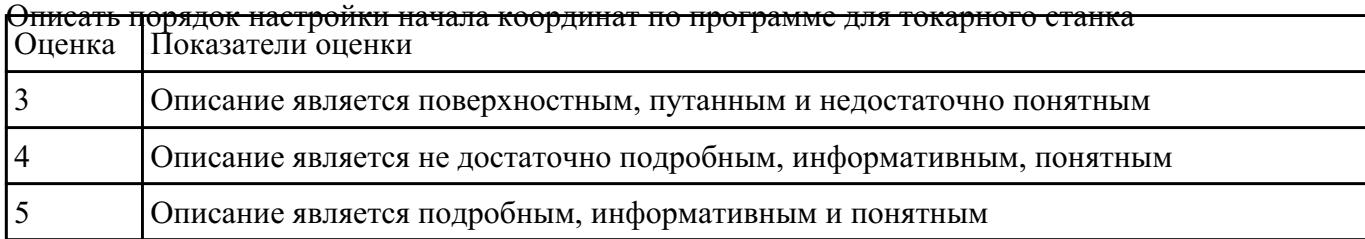

### **Задание №8**

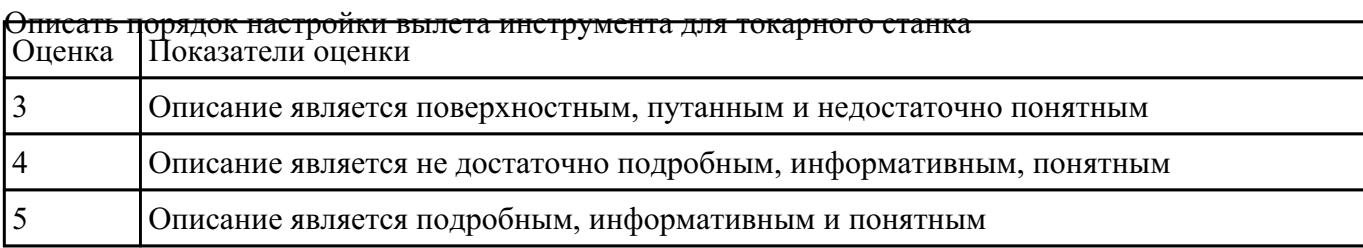

#### **Задание №9**

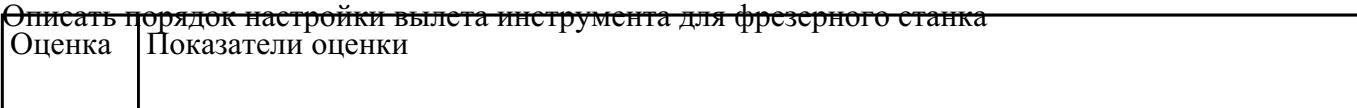

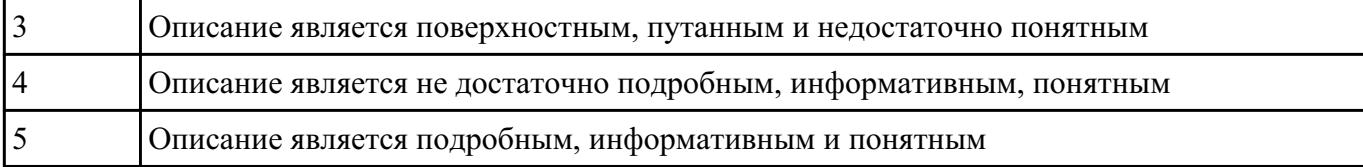

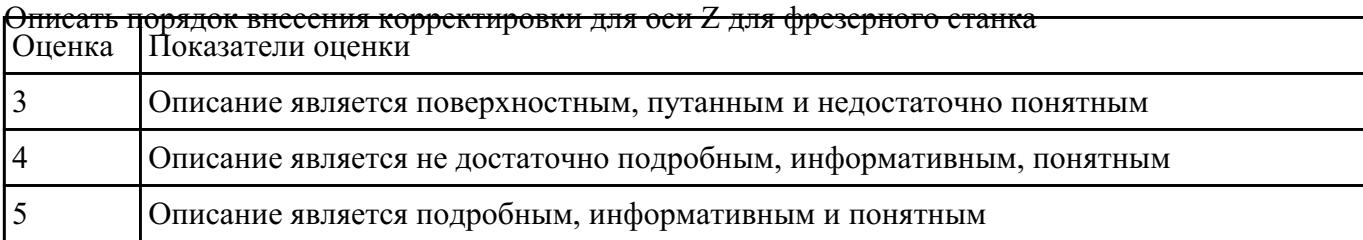

#### **Задание №11**

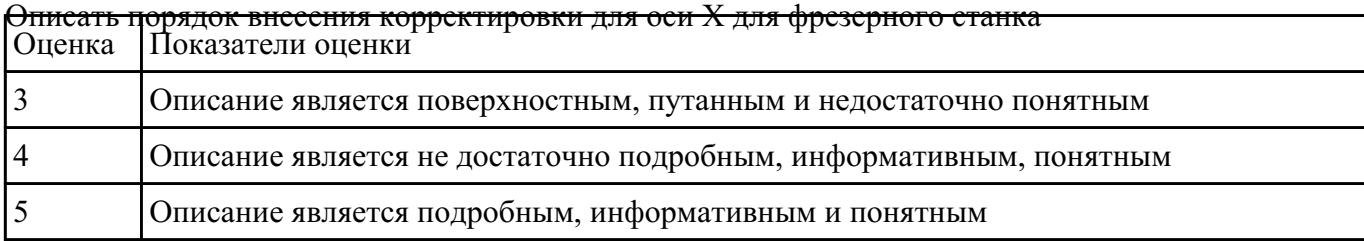

#### **Задание №12**

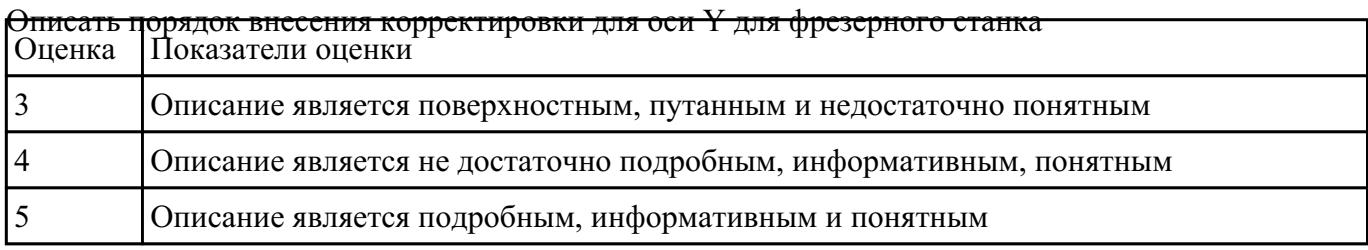

#### **Задание №13**

# Описать порядок внесения корректировки для в плоскости XY для фрезерного станка Оценка Показатели оценки 3 Описание является поверхностным, путанным и недостаточно понятным 4 Описание является не достаточно подробным, информативным, понятным 5 Описание является подробным, информативным и понятным

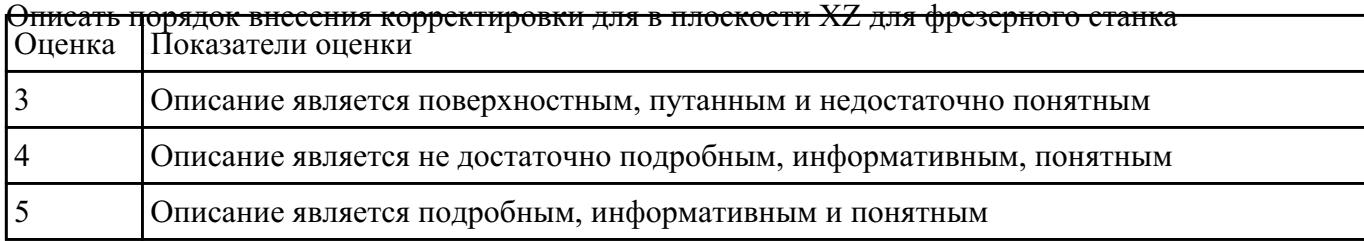

#### **Задание №15**

#### Описать порядок внесения корректировки для в плоскости YZ для фрезерного станка Оценка Показатели оценки

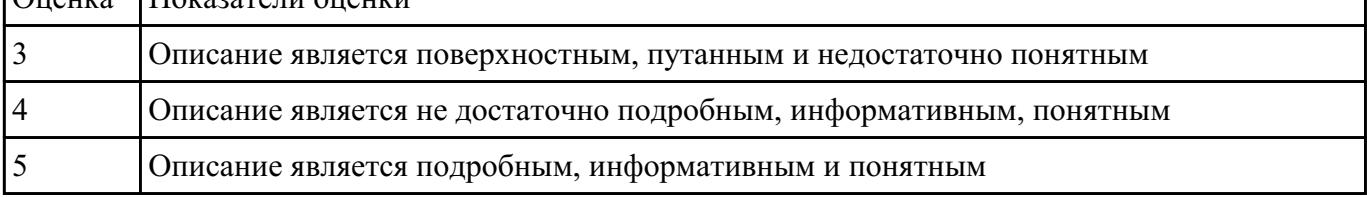

#### **Задание №16**

Выполнить настройку токарного станка ЕМСО TURN 105 и изготовить деталь. Провести контроль

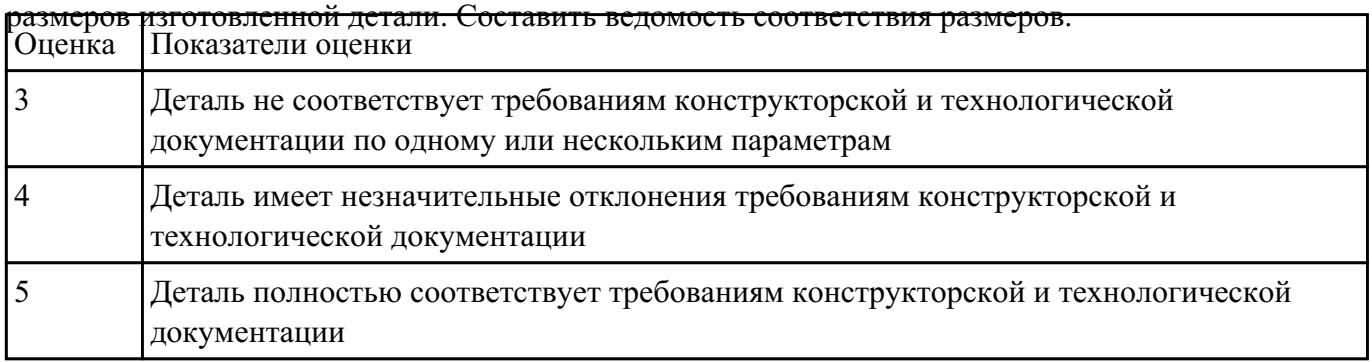

# **Задание №17**

Выполнить настройку фрезерного станка DMC 635V ([6] стр.Е1-Е6)и изготовить деталь. Провести

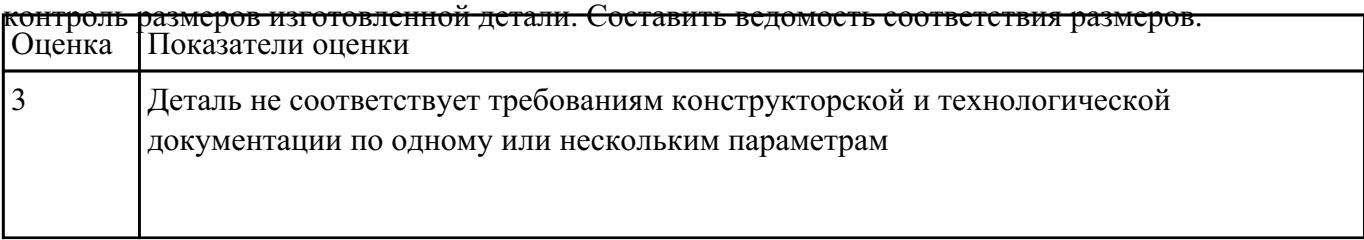

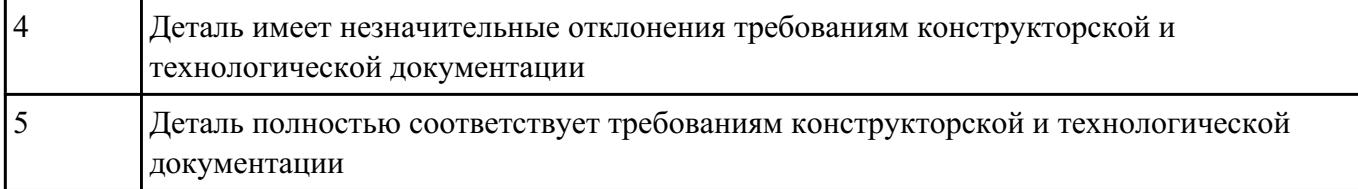

написать программу обмера простой детали (по вариантам), используя модель и чертеж детали

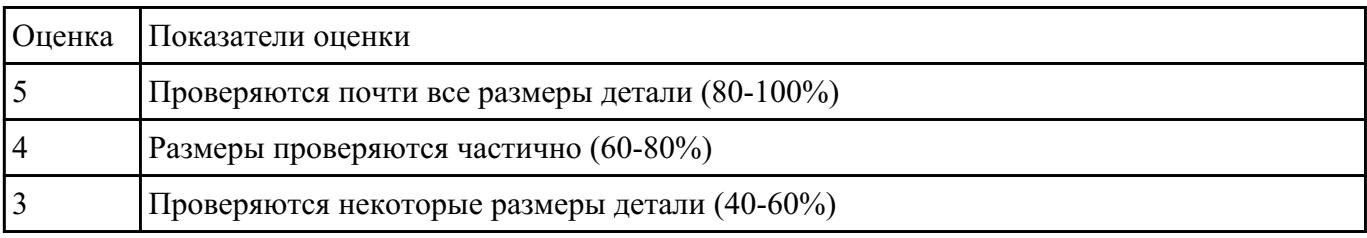

### **Задание №19**

Составить и редактировать управляющюю программу, состовлять и вносить изменения в контура

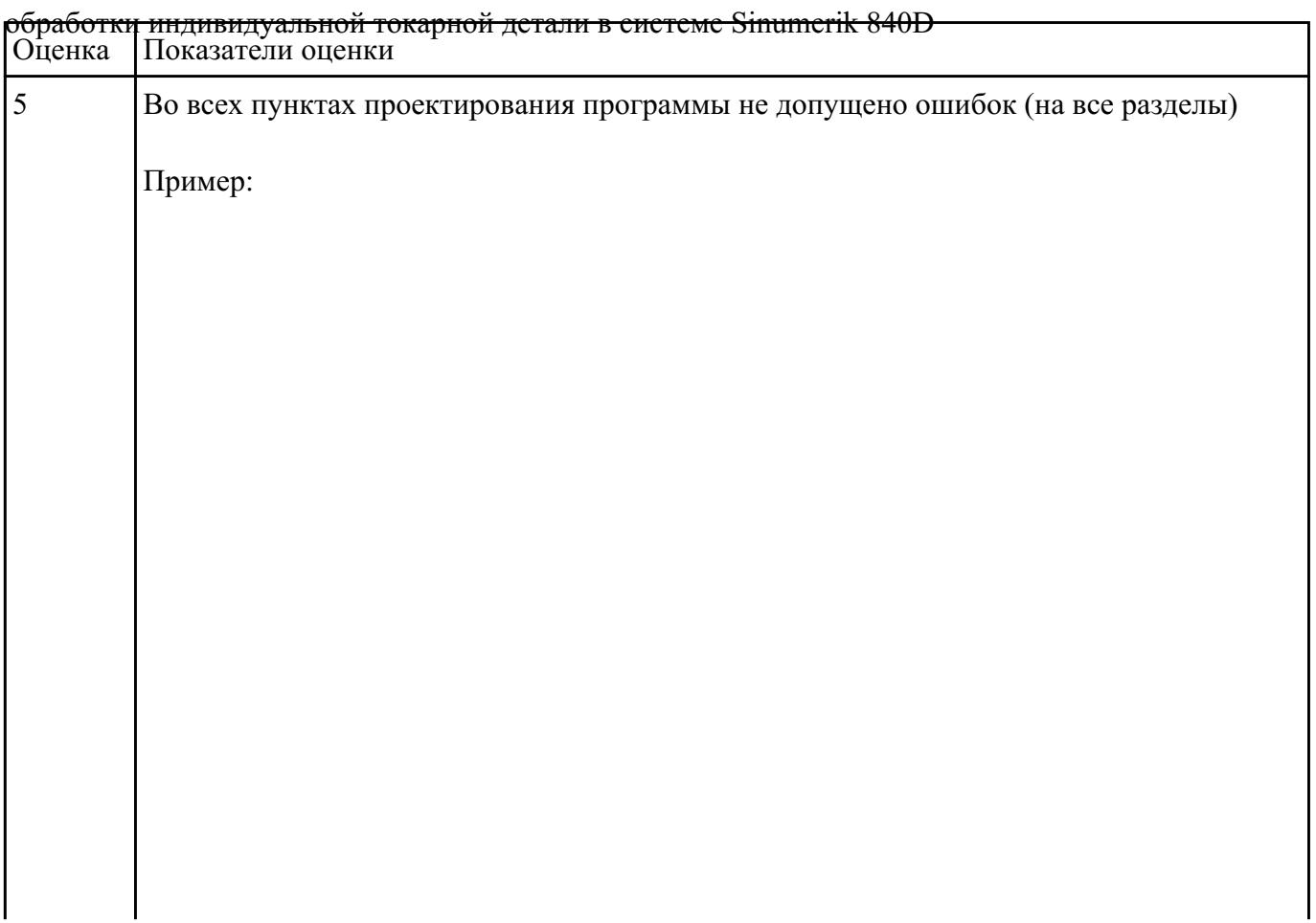

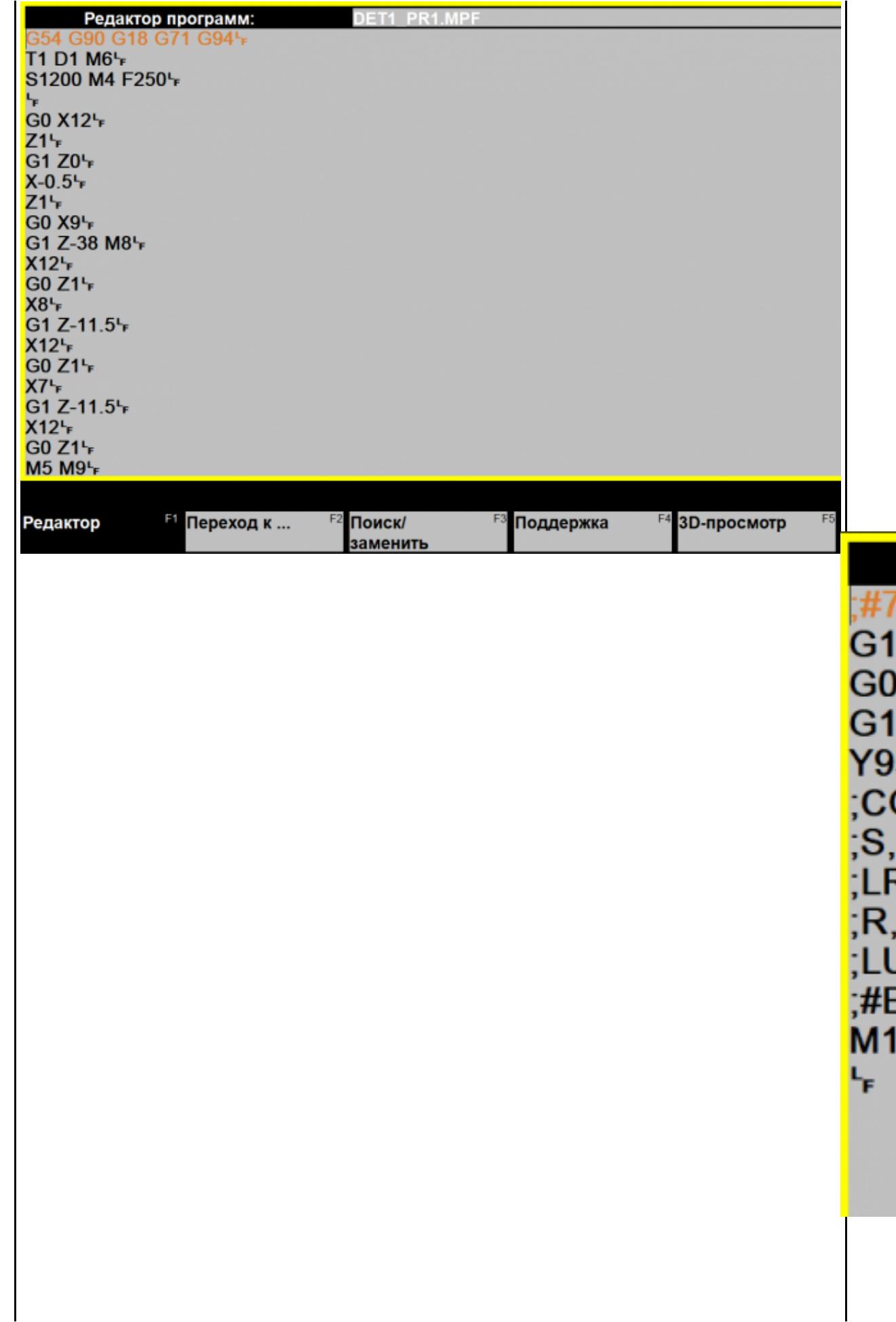

7

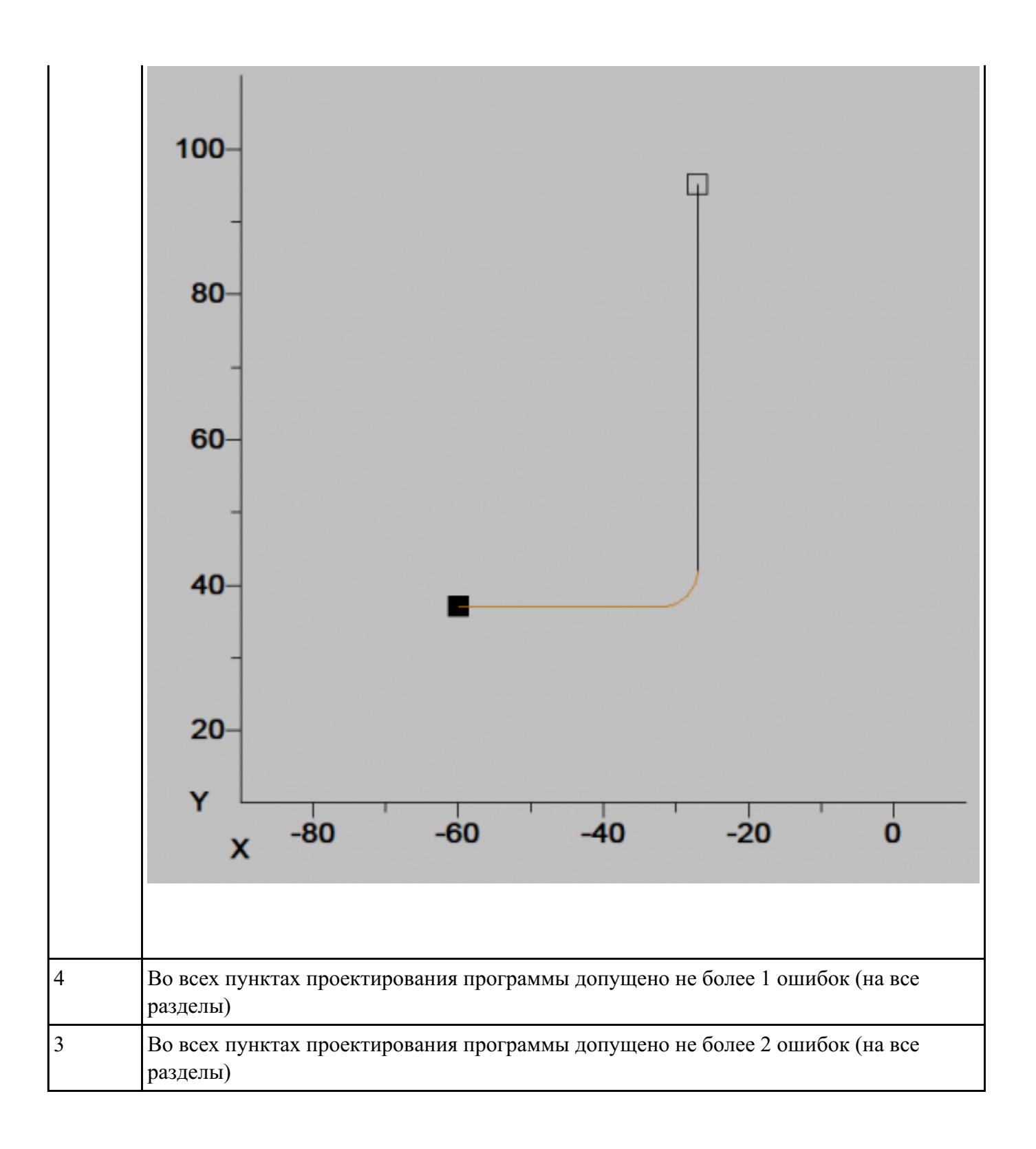